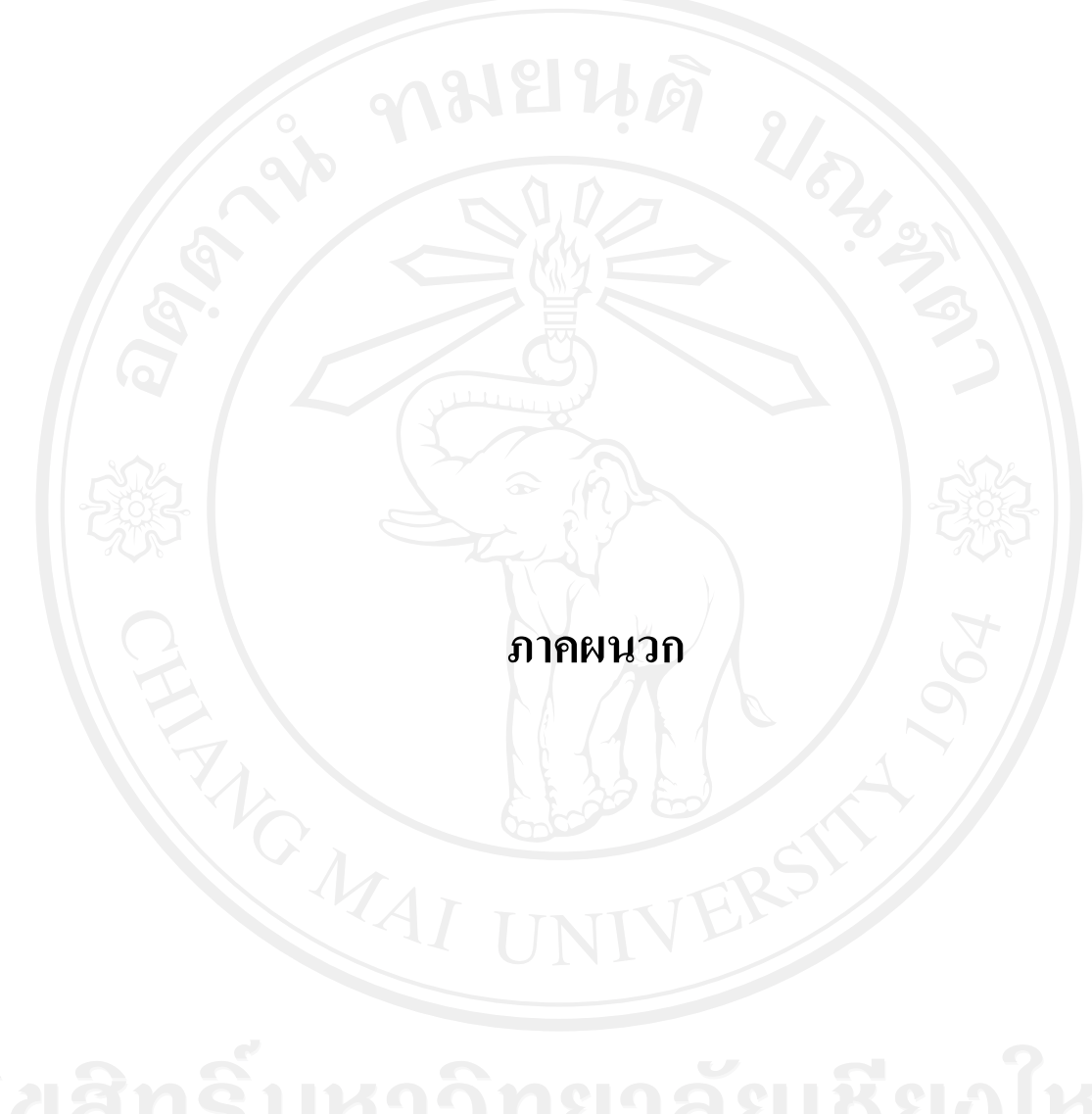

#### **ภาคผนวกก.**

**ปญหาและปจจัยที่มีผลตอความสําเร็จในการนําโปรแกรมบัญชีสําเร็จรูป Express for Windows มาใชในธุรกิจเคมีเกษตร ของบริษัท โควตงเซงจํากัด**

แบบสอบถามฉบับนี้เปนสวนหนึ่งของกระบวนการคนควาอิสระของนักศึกษาปริญญาโท ี สาขาการบัญชี มหาวิทยาลัยเชียงใหม่ โดยมีวัตถุประสงค์หลักเพื่อศึกษาปัญหา และปัจจัยที่มีผล ตอความสําเร็จในการนําโปรแกรม Express For Windows มาใชในธุรกิจเคมีเกษตรของบริษัท โค้วตงเซ้ง จำกัด

้คำตอบของท่านจะถูกนำไปประมวลผล เพื่อทำให้ทราบถึงปัญหาและปัจจัยที่มีผลต่อการ นำโปรแกรมบัญชีสำเร็จรูป Express For Windows มาใช้ในธุรกิจเคมีเกษตรของบริษัท โค้วตงเซ้ง จำกัด ตลอดจนข้อเสนอแนะ ดังนั้นจึงเรียนมาเพื่อขอความร่วมมือจากท่านในการให้ข้อมูลตาม ี ความเป็นจริงและตามความคิดเห็นของท่าน พร้อมนี้ขอขอบพระคุณในความร่วมมือที่ได้รับจาก ทานมา ณ โอกาสนี้ดวย

### **ตอนที่ 1 แบบสอบถามขอมูลทั่วไปของผูตอบแบบสอบถาม**

คําชี้แจง : ใหผูตอบแบบสอบถามทําเครื่องหมาย / บน ตามสภาพความเปนจริง

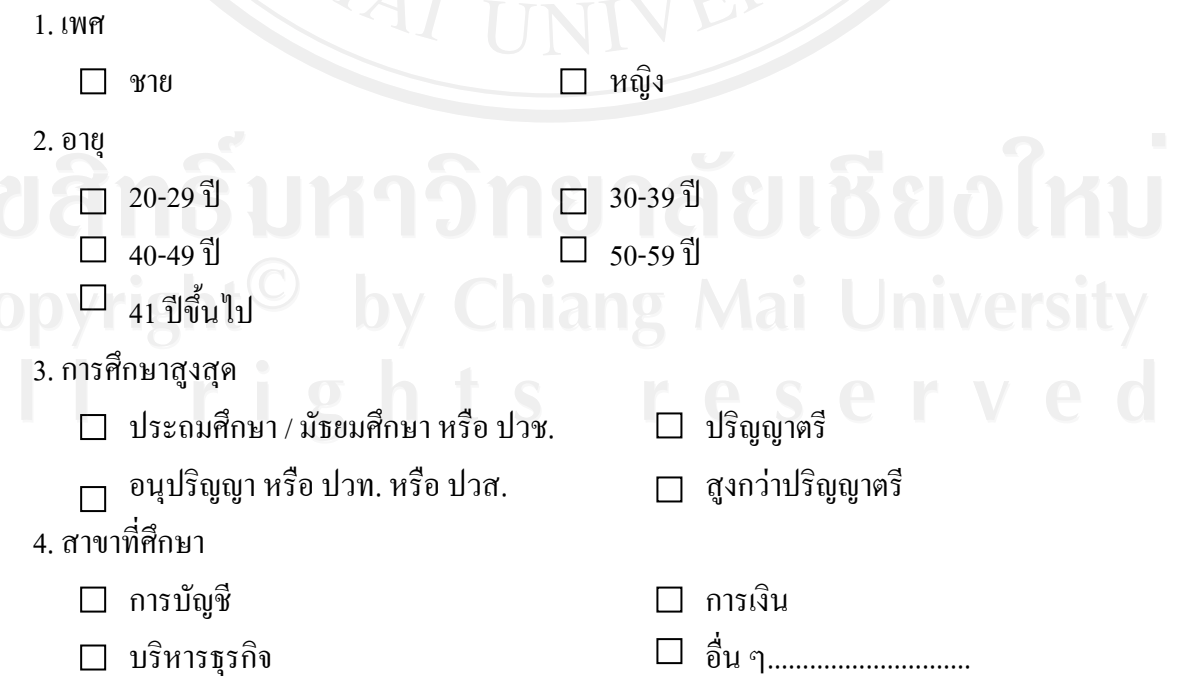

5. อายุงาน  $\Box$  น้อยกว่า 1 ปี  $\Box$  4 - 5 ปี  $\Box$  1-3 ปี 1-3 ปี 5 ปีขึ้นไป 6.ระดับตําแหนงงาน  $\Box$  ผู้จัดการฝ่ายผลิตและคลังสินค้า  $\Box$  หัวหน้าฝ่ายคลังสินค้า  $\Box$  ผู้จัดการฝ่ายการตลาด  $\Box$ หัวหน้าฝ่ายผลิต ผูจัดการฝายการเงิน พนักงานการเงิน  $\Box$  ผู้จัดการฝ่ายบัญชี  $\square$  หัวหน้าฝ่ายบัญชี  $\square$  พนักงานคลังสินค้า 7. ทานเคยไดรับการฝกอบรมการใชโปรแกรมบัญชีสําเร็จรูป Express for Windows  $\square$  เคยอบรม จำนวน......ครั้ง  $\square$  ไม่เคยอบรม 8. ทานเคยไดรับการฝกอบรมการใช Microsoft Access เคยอบรม จํานวน.....ครั้ง ไมเคยอบรม 9. ทานเคยไดรับการฝกอบรมการใชคอมพวเตอร ิ  $\square$  เคยอบรม จำนวน.....ครั้ง  $\square$  ไม่เคยอบรม 10. ทานคิดวาโปรแกรม Express for Windows มีคูมือหรือไม  $\Box$ มี  $\Box$  มี 11. ทานเคยอานคูมือการใชโปรแกรม Express for Windows หรือไม เคย ไมเคย 12. คูมือการใชโปรแกรม Express for Windows มีครบถวนทุกเมนูหรือไม  $\Box$ ใช่  $\Box$ ใช่ 13. คู่มือการใช้โปรแกรม Express for Windows อ่านเข้าใจง่ายหรือไม่  $\Box$  ใช่  $\Box$  ไม่ใช่  $\Box$  ไม่ใช่  $\Box$ 14. คู่มือช่วยในกระบวนการทำงานกับโปรแกรม Express for Windows ใด้เป็นอย่างดี หรือไม่  $\Box$ ใช่ 15. มีการปรับปรุงคู่มือโปรแกรม Express for Windows ส่งมาให้ใหม่ หรือไม่  $\Box$  ใช่

16. การนำเข้าข้อมูลของสินค้าคงเหลือ ใน**ส่วนของการผลิตสินค้า**ต้องรอการบันทึกข้อมูลจาก โปรแกรม Microsoft Access กอน แลวจึงนําผลลัพธมาบันทึกในโปรแกรมบัญชีจึงทําใหเกิด ความลาชาและเสี่ยงตอการบันทึกขอมูลผิดพลาด เห็นดวย ไมเห็นดวย 17. รายงานทไดี่ มีรูปแบบทไมี่ ตรงตามความตองการของผูบริหารจึงทําใหสงขอมูลออกไปยัง โปรแกรม Microsoft Access เพื่อให้ได้รายงานที่ตรงตามความต้องการของผู้บริหาร เป็นการ เพิ่มขั้นตอนการทางาน ํ เห็นดวย ไมเห็นดวย 18. รายงานที่ได้จากโปรแกรมบัญชีสำเร็จรูปในส่วนของสินค้าคงเหลือจะต้องนำมาเปรียบเทียบ กับรายงานที่ไดจากโปรแกรม Microsoft Access และจํานวนสินคาที่มีอยูจริง หากมขีอผิด พลาด ทําใหเกิดความยงยาก ุ เสียเวลาในการตรวจสอบ เห็นดวย ไมเห็นดวย 19. จากการนำโปรแกรมบัญชีสำเร็จรูป Express for Windows มาใช้ในบริษัท ท่านคิดว่าตรงตาม วัตถุประสงค์ของการนำมาใช้ ใช่หรือไม่  $\blacksquare$  ใช่  $\blacksquare$  ใช่  $\blacksquare$  ไม่ใช่ 20. จากการใช้โปรแกรมบัญชีสำเร็จรูป Express for Windows มาใช้ ได้รับการยอมรับจากผู้ใช้ (User-Friendliness) ใชหรือไม ใช ไมใช 21. จากการใช้โปรแกรมบัญชีสำเร็จรูป Express for Windows มาใช้ควบคู่กับโปรแกรม Microsoft Access ทานคิดวามีความยุงยากในขั้นตอนการปฏิบัติหรือไม  $\begin{array}{|c|c|c|c|c|c|c|c|c|} \hline & 1 & 1 & 1 & 1 \ \hline & 1 & 1 & 1 & 1 \ \hline & 1 & 1 & 1 & 1 \ \hline & 1 & 1 & 1 & 1 \ \hline & 1 & 1 & 1 & 1 \ \hline & 1 & 1 & 1 & 1 \ \hline & 1 & 1 & 1 & 1 \ \hline & 1 & 1 & 1 & 1 \ \hline & 1 & 1 & 1 & 1 \ \hline & 1 & 1 & 1 & 1 \ \hline & 1 & 1 & 1 & 1 \ \hline & 1 & 1 & 1 & 1 \ \h$ 22. จากการใชโปรแกรมบัญชีสําเร็จรูป ทานคิดวาประโยชนที่ไดรับมากที่สุดจากการนําโปรแกรม มาใช้ คือข้อใด (ตอบได้มากกว่า 1 ข้อ) □ ช่วยให้การจัดทำงบการเงิน หรือข้อมูลสารสนเทศทางบัญชีทำได้ง่ายขึ้น □ ช่วยลดขั้นตอนการทำงานที่ซ้ำซ้อน  $\Box$  ช่วยให้การทำงานรวดเร็วขึ้น เพิ่มประสิทธิภาพในการทํางาน ชวยลดปญหาการสื่อสารภายใน ชวยใหระบบการควบคุมภายในดีขึ้น งายในการตรวจสอบ □ ไม่ได้ช่วยให้เกิดประโยชน์

171

**ตอนที่ 2 : ทานใชโปรแกรมบัญชีสําเร็จรูป Express for Windows ประสบปญหามาใชในธุรกิจ เคมีเกษตร ของบริษัท โคงตงเซงจํากัด ประสบปญหาตอไปนี้ มากนอยเพียงใด**

1. ในปัจจุบันประสบปัญหาด้านบุคลากรมากน้อยเพียงใด

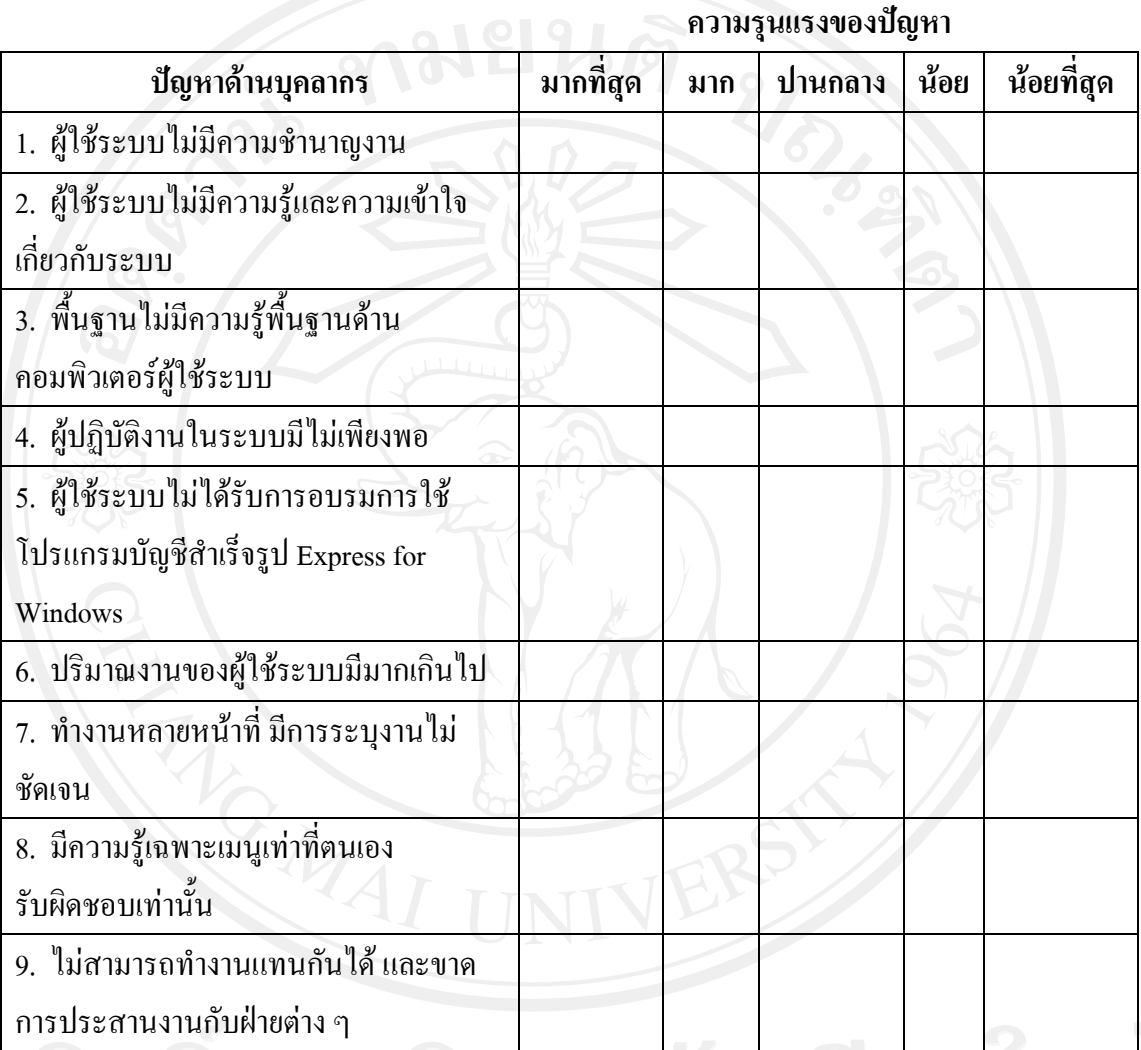

่ 2. ในปัจจุบันประสบปัญหาด้านคู่มือปฏิบัติงานมากน้อยเพียงใด

**ความรุนแรงของปญหา**

| ปัญหาด้านคู่มือปฏิบัติงาน               | มากที่สุด | มาก   ปานกลาง   น้อย | น้อยที่สุด |
|-----------------------------------------|-----------|----------------------|------------|
| 1. ใม่มีคู่มือ                          |           |                      |            |
| 2. คู่มืออ่านเข้าใจยาก                  |           |                      |            |
| 3. คู่มือไม่ครบถ้วนมีตัวอย่างน้อยเกินไป |           |                      |            |
| 4. คู่มือไม่ละเอียดยากแก่การค้นหา       |           |                      |            |
| 5. คู่มือไม่มีการพัฒนาอย่างต่อเนื่อง    |           |                      |            |

### 3. ในปัจจุบันประสบปัญหาด้านนโยบายของผู้บริหารมากน้อยเพียงใด

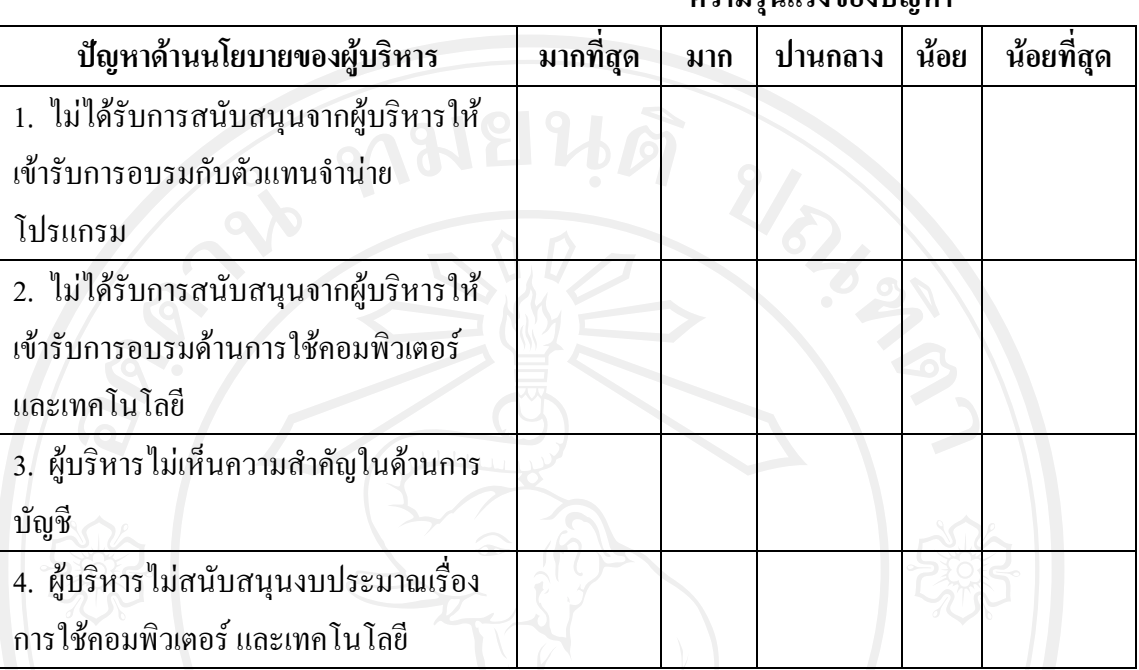

### **ความรุนแรงของปญหา**

### 4. ในปัจจุบันประสบปัญหาด้านข้อมูลมากน้อยเพียงใด

### **ความรุนแรงของปญหา**

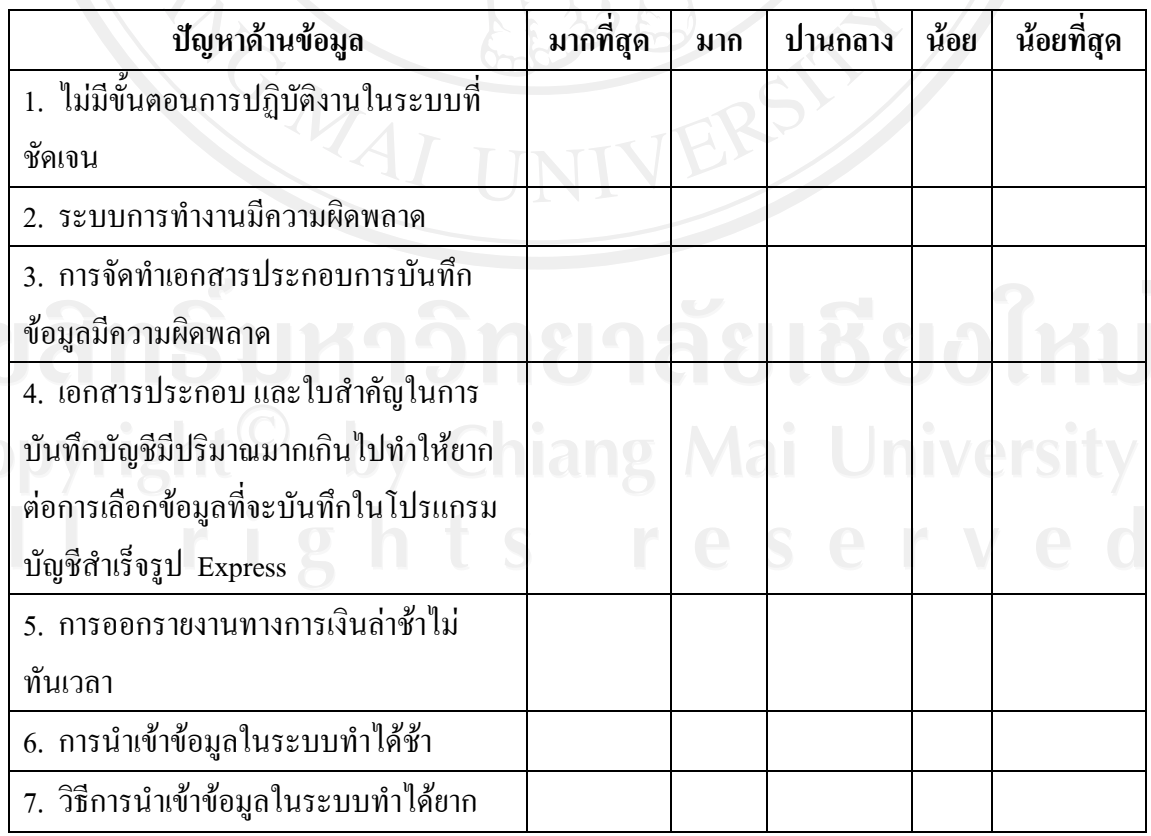

### **ความรุนแรงของปญหา**

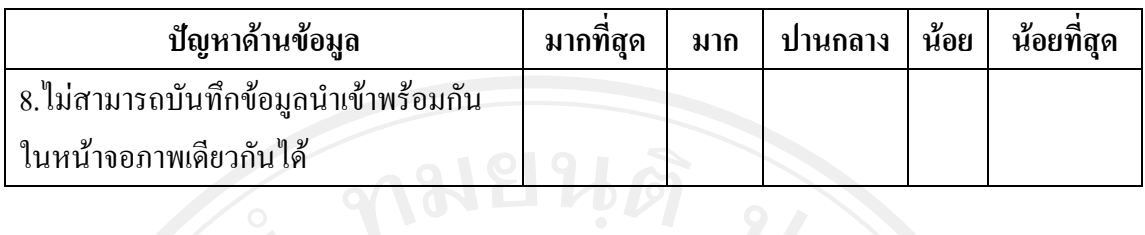

5. ในปัจจุบันประสบปัญหาด้านโปรแกรมมากน้อยเพียงใด

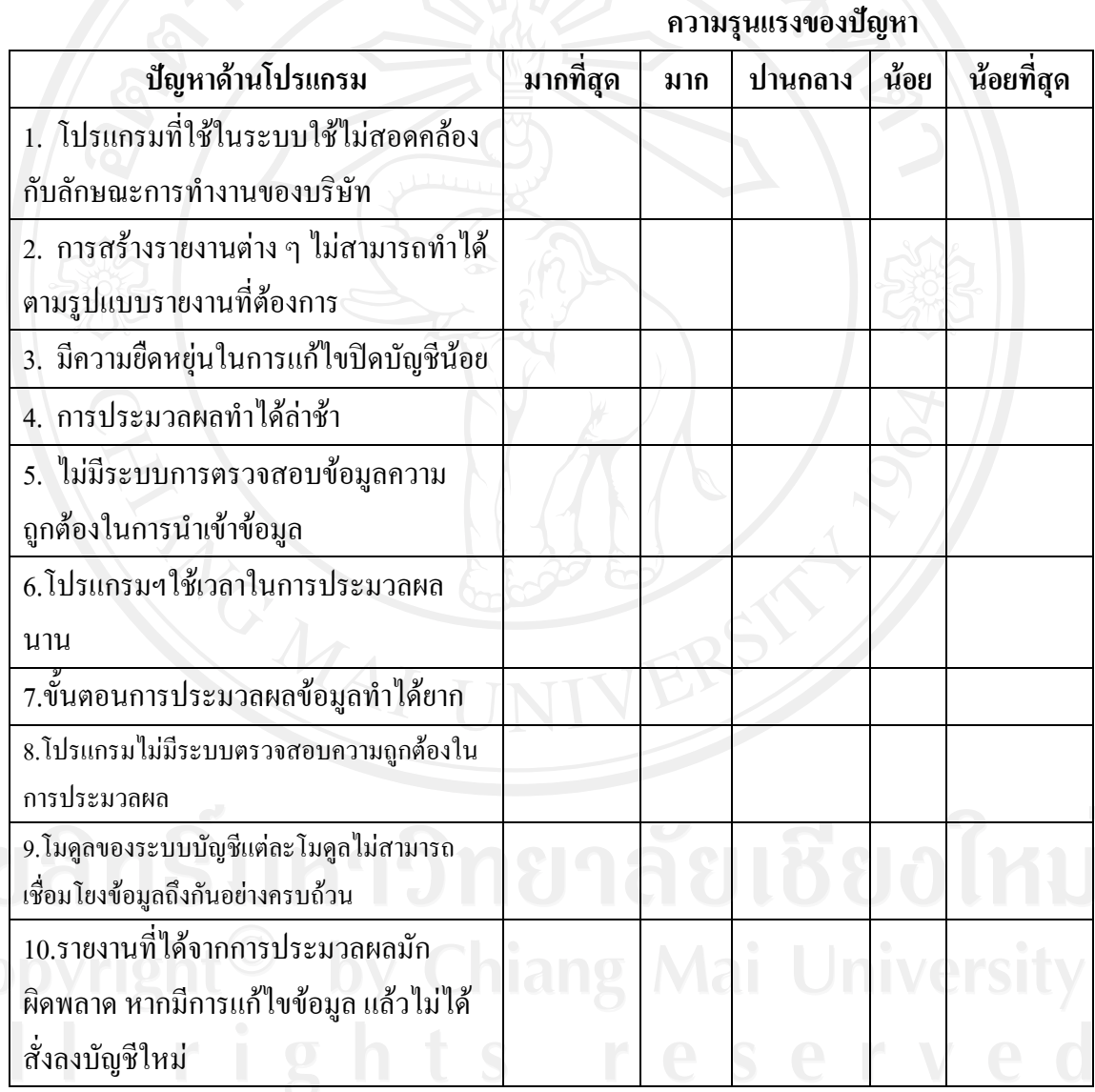

### 6. ในปัจจุบันประสบปัญหาด้านเทคโนโลยีมากน้อยเพียงใด

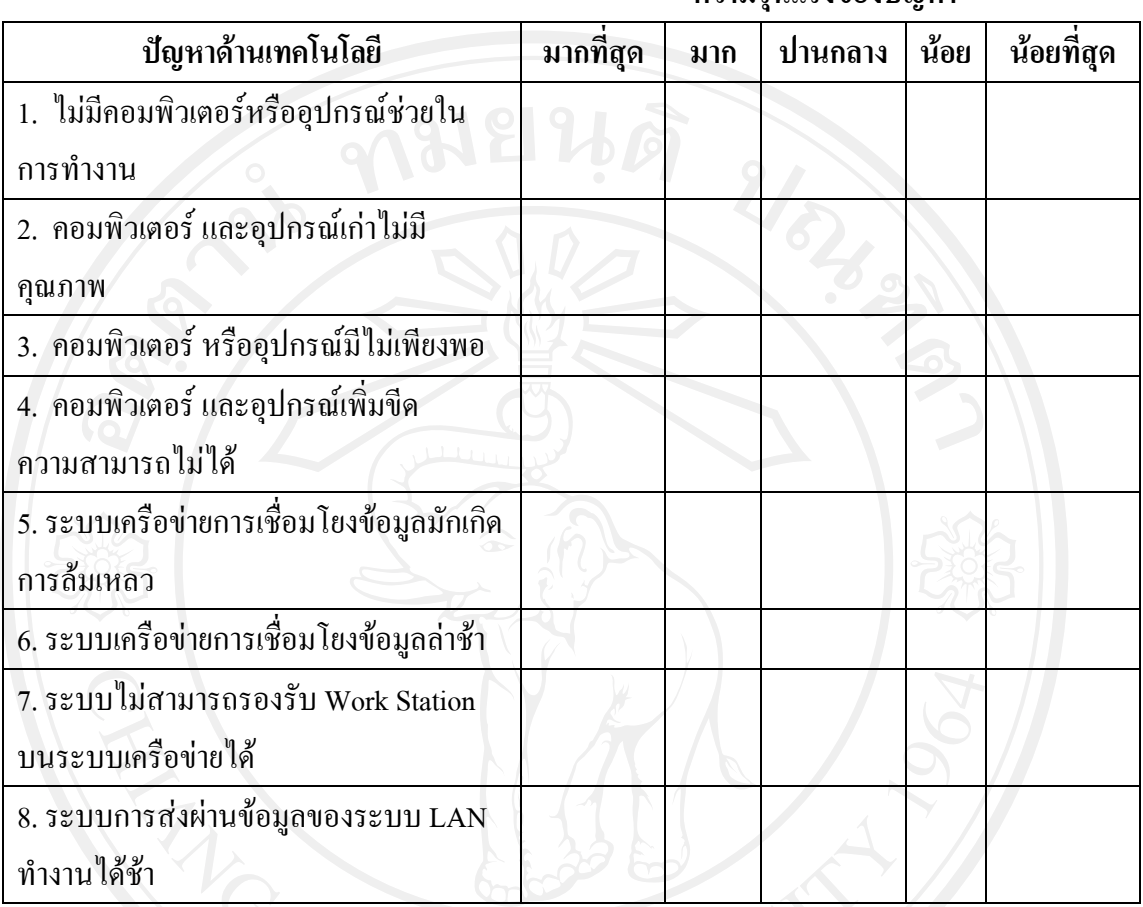

**ความรุนแรงของปญหา**

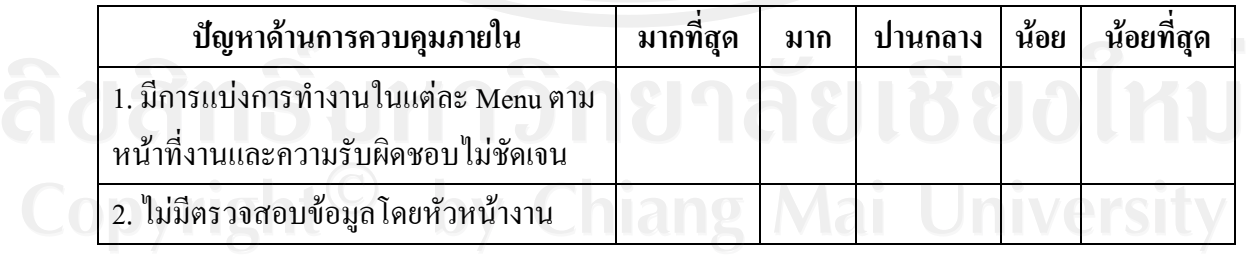

7. ในปัจจุบันประสบปัญหาด้านการควบคุมภายในมากน้อยเพียงใด

### **ความรุนแรงของปญหา**

## **ตอนที่ 3 : ทานเห็นวาเรื่องใดดงตั อไปนชี้ วยท ําใหเกิดความสําเร็จในการใชโปรแกรมบัญชีสําเร็จรูป Express for Windows มาใชในธุรกิจเคมีเกษตร ของบริษัท โคงตงเซงจํากัด มากนอยเพียงใด** 1. ในปัจจุบันท่านเห็นว่าปัจจัยด้านบุคคลากรมีผลต่อความสำเร็จมากน้อยเพียงใด

 **ระดับปจจัยที่มีผลตอความสําเร็จ**

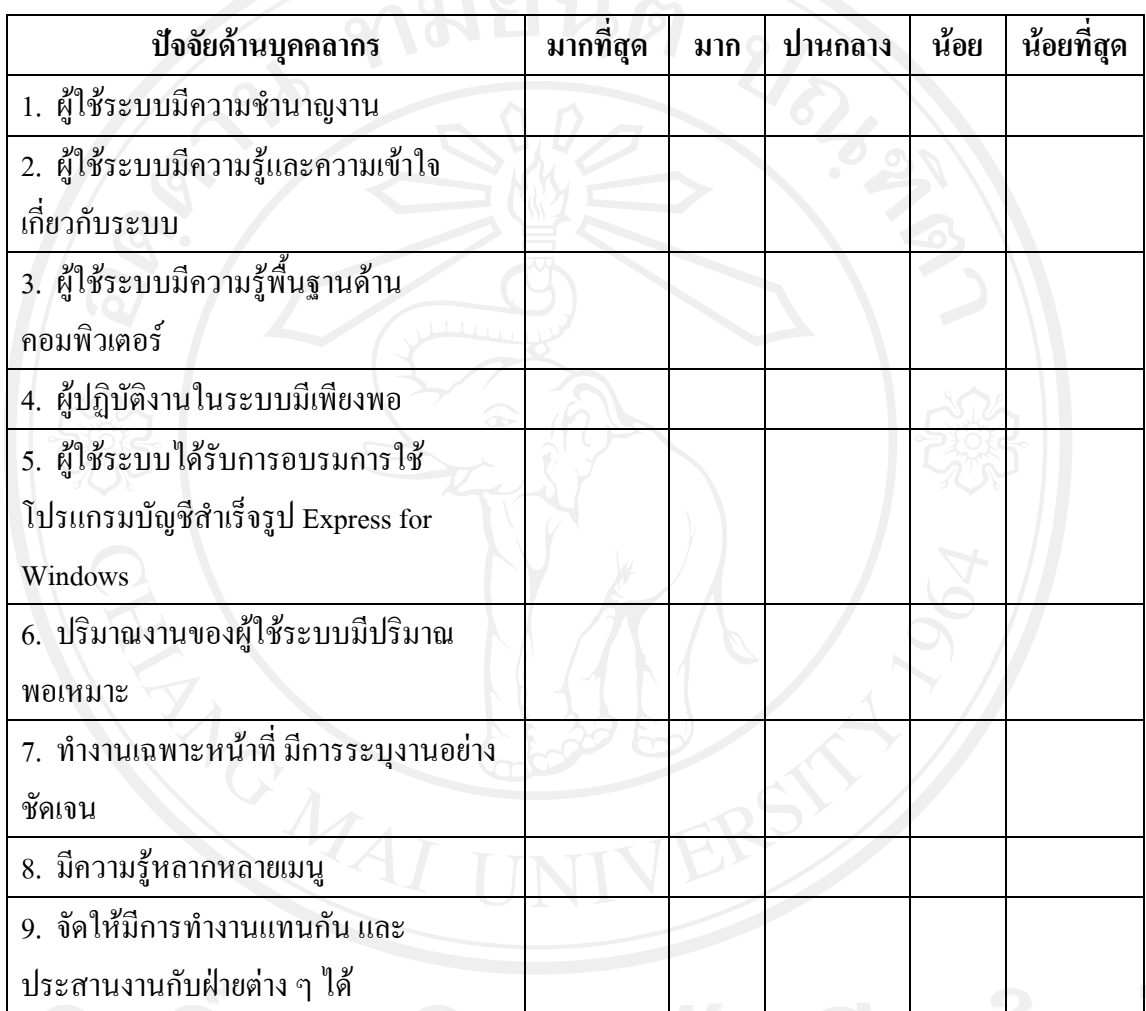

่ 2. ในปัจจุบันท่านเห็นว่าปัจจัยด้านคู่มือปฏิบัติงานมีผลต่อความสำเร็จมากน้อยเพียงใด

# **ระดับปจจัยที่มีผลตอความสําเร็จ**

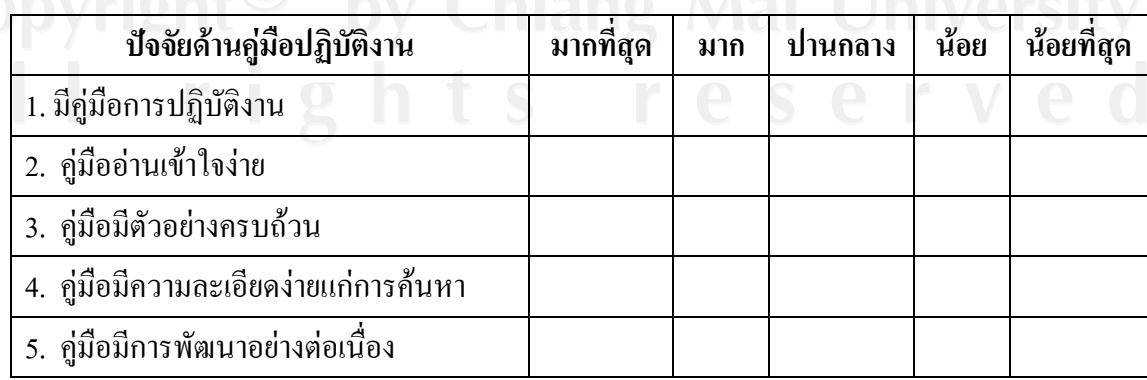

### 3. ในปัจจุบันท่านเห็นว่าปัจจัยด้านนโยบายของผู้บริหารมีผลต่อความสำเร็จมากน้อยเพียงใด **ระดับปจจัยที่มีผลตอความสําเร็จ**

177

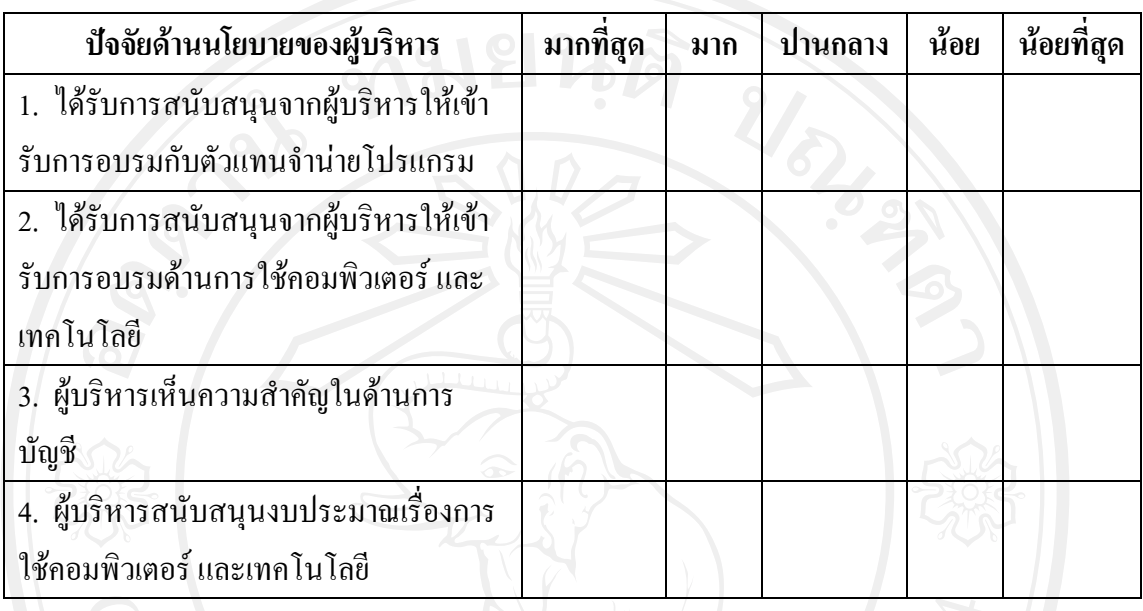

4. ในปัจจุบันท่านเห็นว่าปัจจัยด้านข้อมูลมีผลต่อความสำเร็จมากน้อยเพียงใด

### **ระดับปจจัยที่มีผลตอความสําเร็จ**

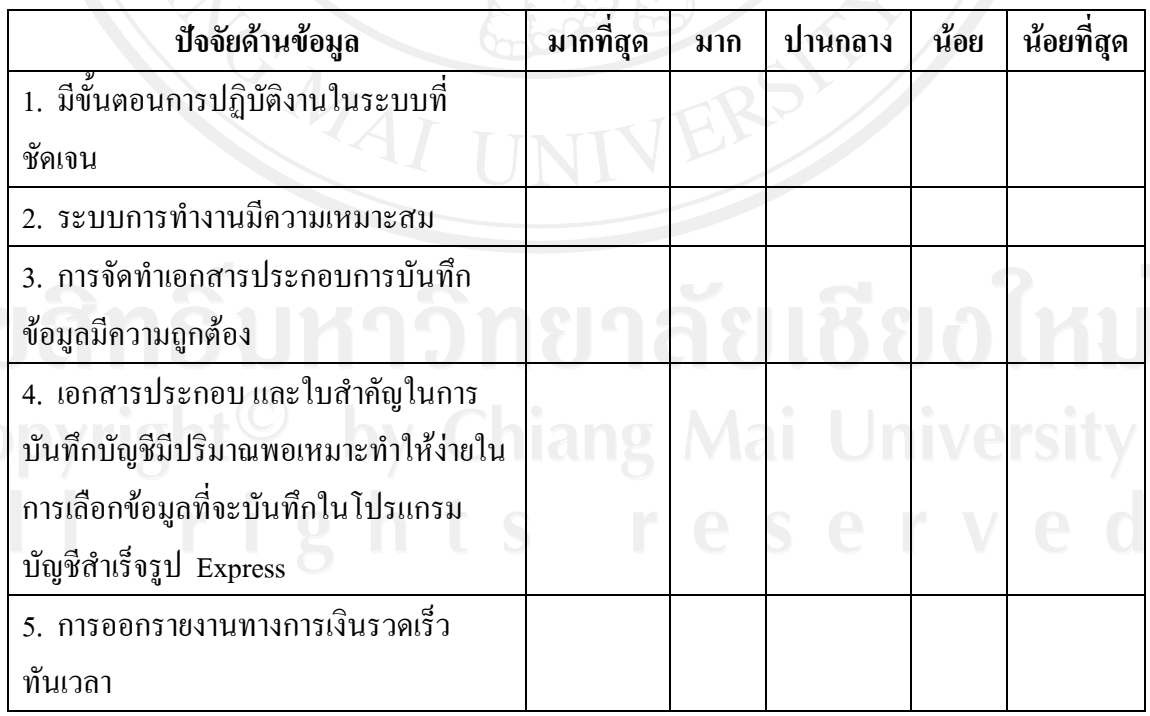

### **ระดับปจจัยที่มีผลตอความสาเรํ ็จ**

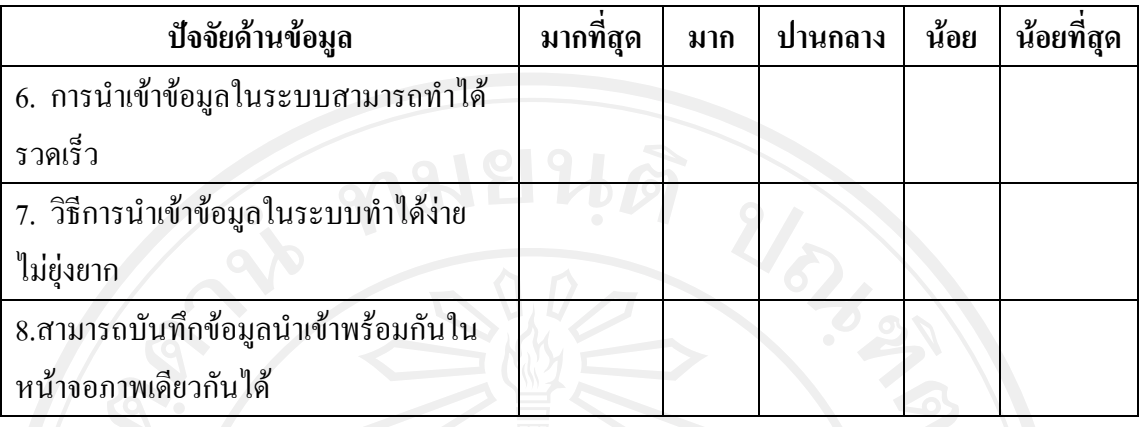

5. ในปัจจุบันท่านเห็นว่าปัจจัยด้านโปรแกรมมีผลต่อความสำเร็จมากน้อยเพียงใด

# **ระดับปจจัยที่มีผลตอความสําเร็จ**

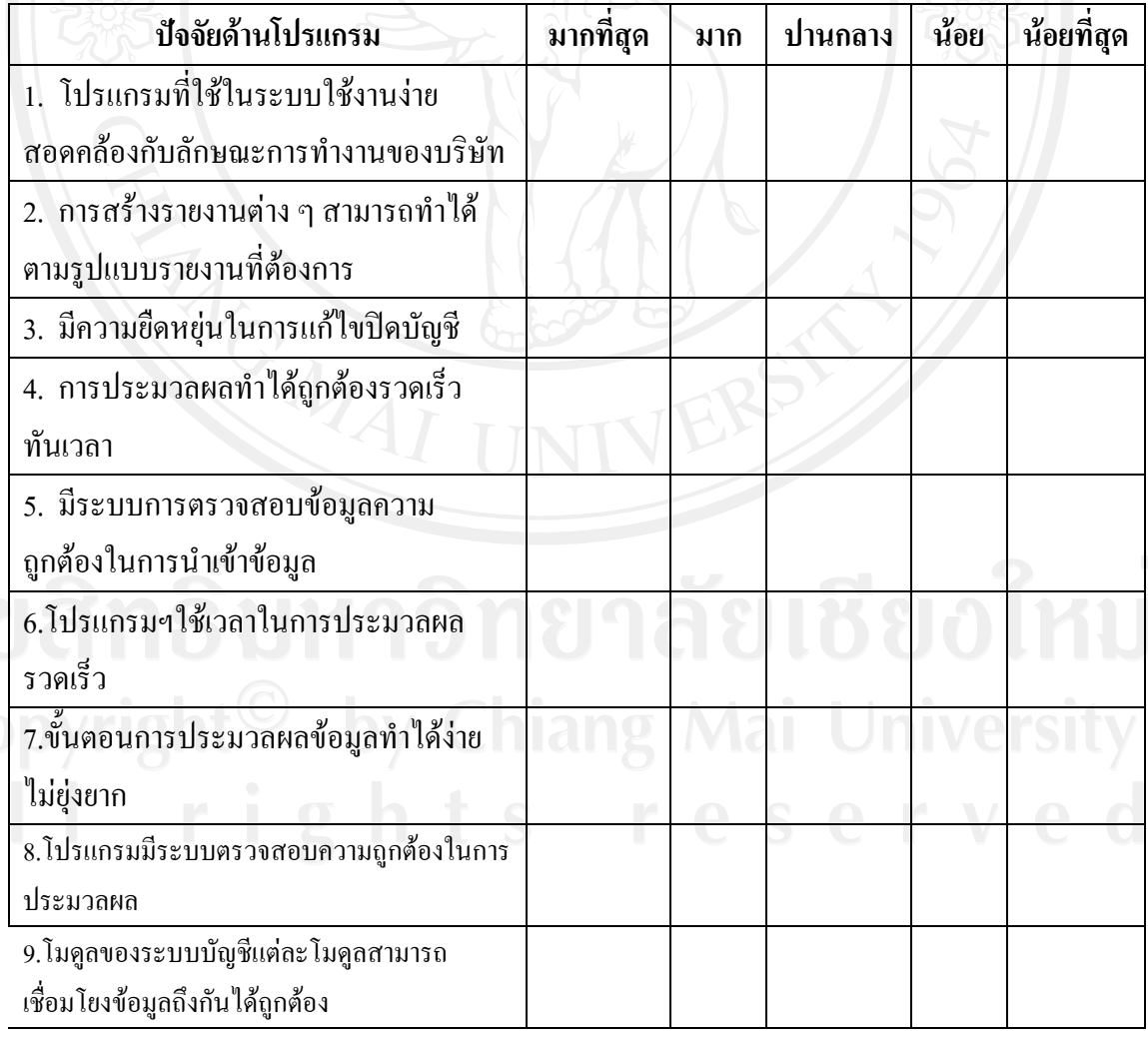

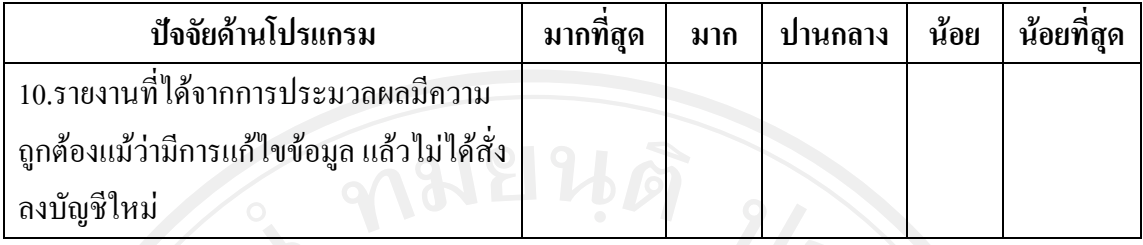

179

6. ในปจจุบนทั านเห็นวาปจจัยดานเทคโนโลยีมีผลตอความสําเร็จมากนอยเพยงใด ี

 $\frac{1}{\sqrt{2}}$  ระดับปัจจัยที่มีผลต่อความสำเร็จ

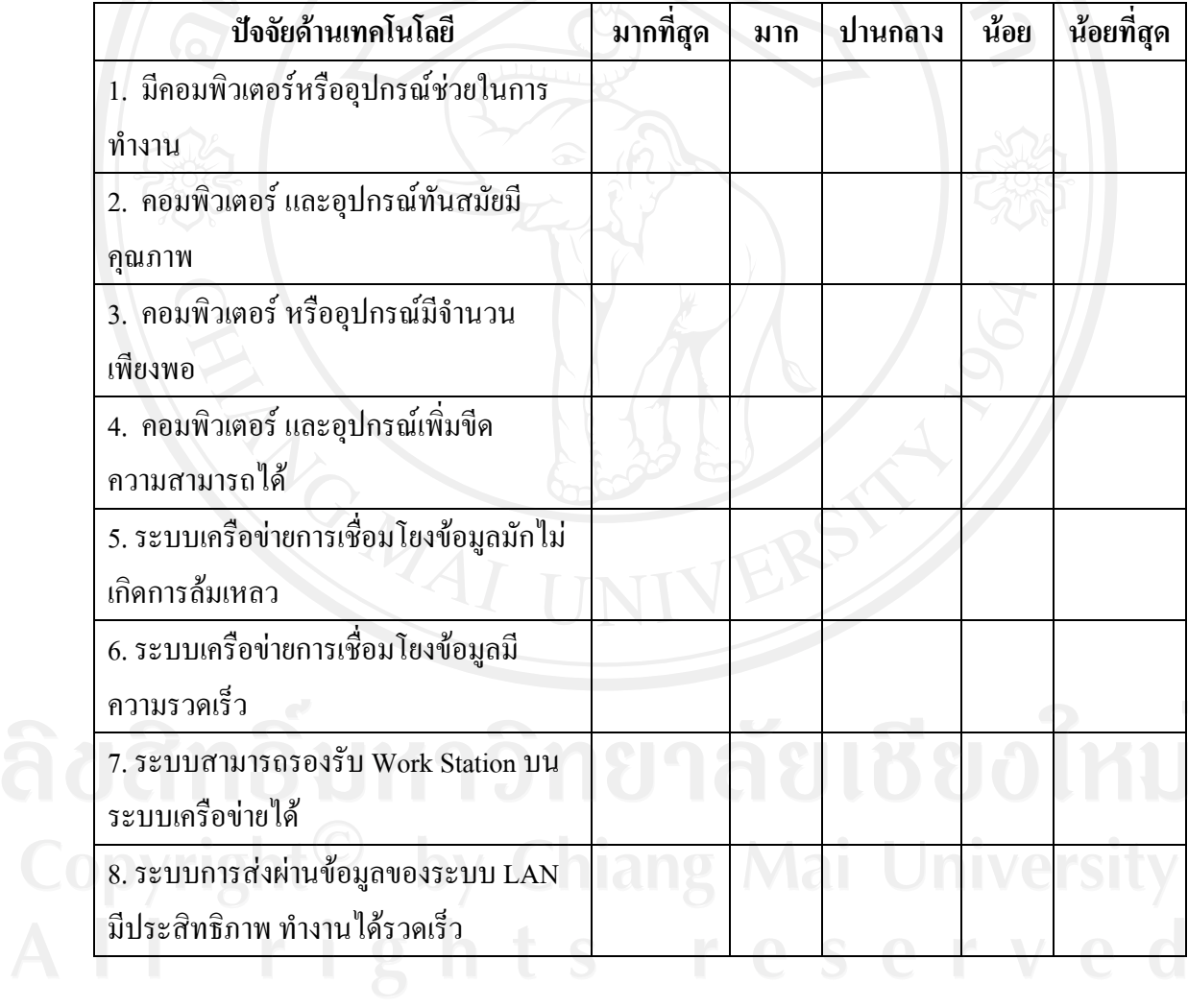

### 7. ในปัจจุบันท่านเห็นว่าปัจจัยด้านการควบคุมภายในมีผลต่อความสำเร็จมากน้อยเพียงใด **ระดับปจจัยที่มีผลตอความสําเร็จ**

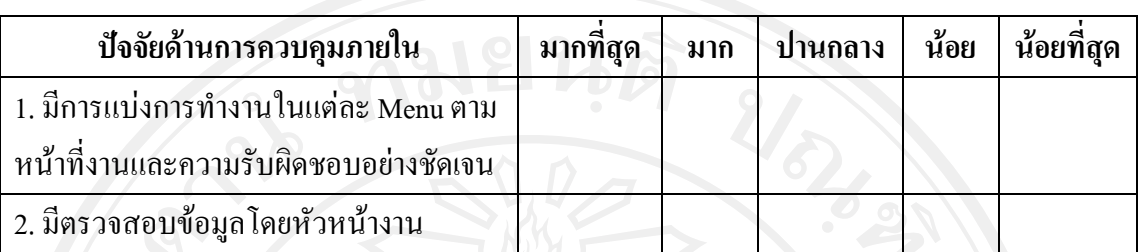

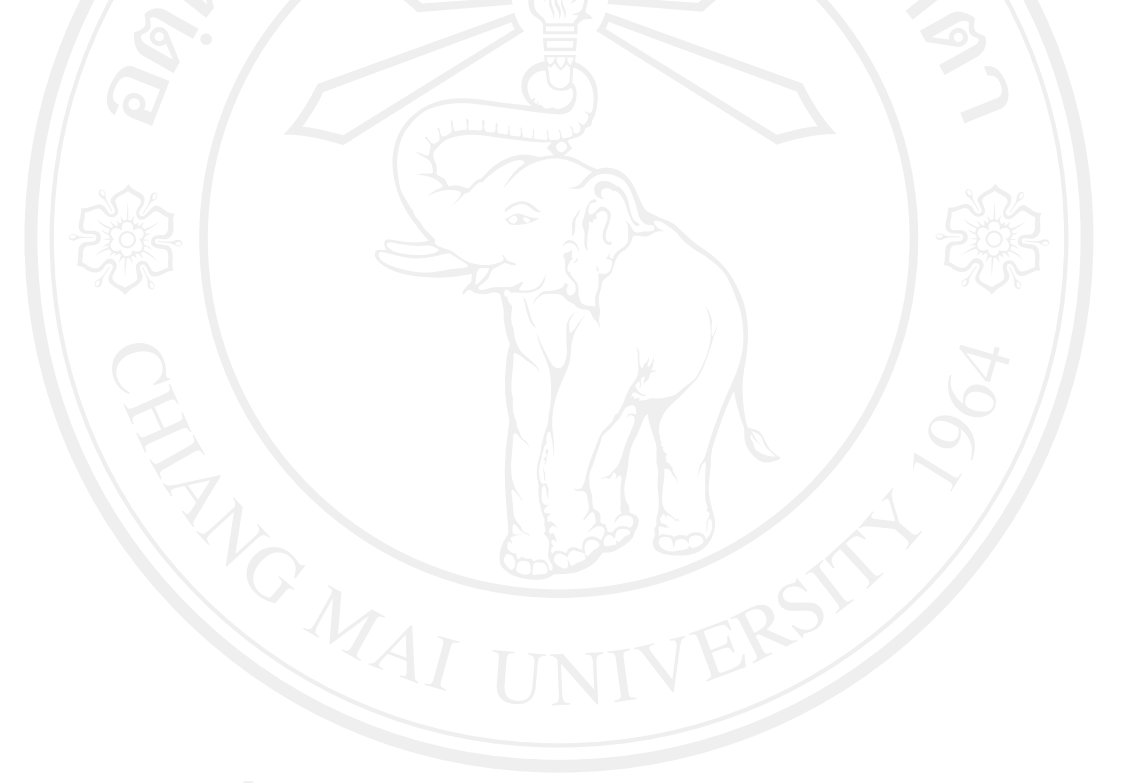

ี่ ส่วนที่ 4 : แบบสอบถามเกี่ยวกับความรู้ความเข้าใจเกี่ยวกับรายละเอียดคู่มือการปฏิบัติงานในการ **ใชโปรแกรมบญช ั ีสําเร็จรูป Express for Windows มาใชในธุรกิจเคมีเกษตร ของ บริษัท โคงตงเซงจํากัด** 

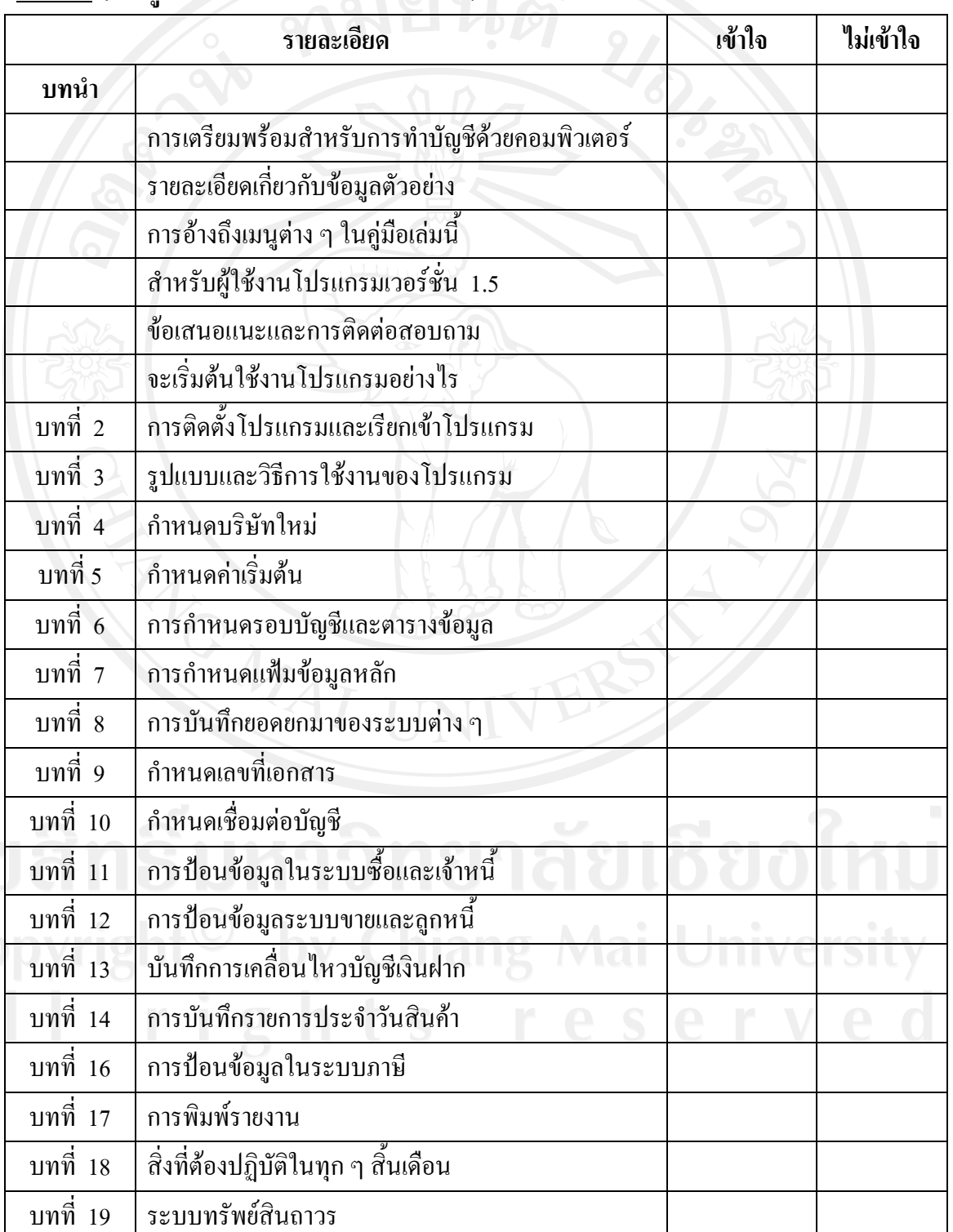

**คําชี้แจง : ใหผูตอบแบบสอบถามทําเครื่องหมาย / ในตารางตามความคิดเห็นของทาน**

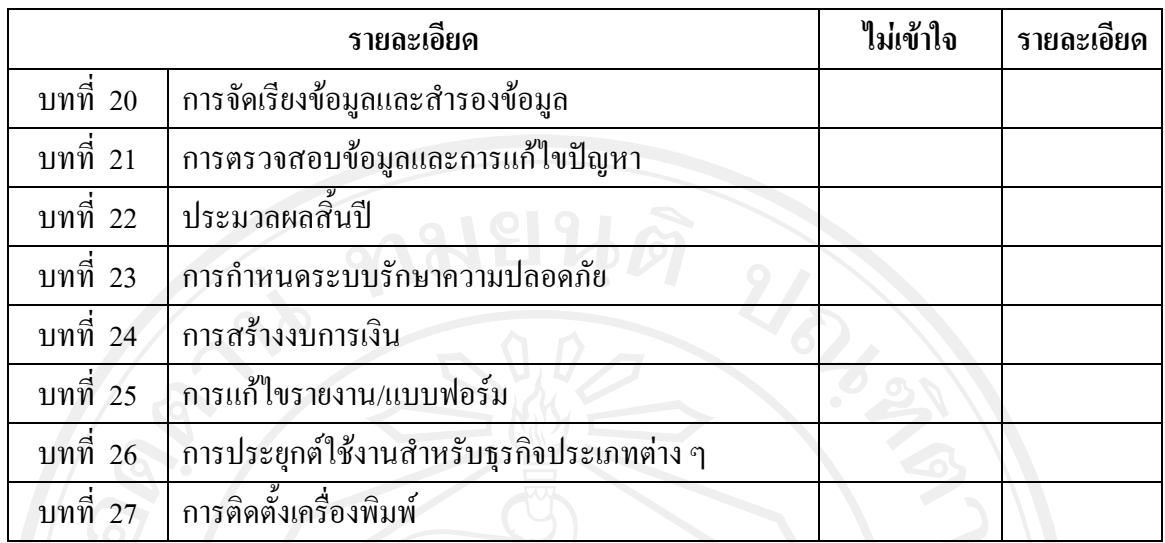

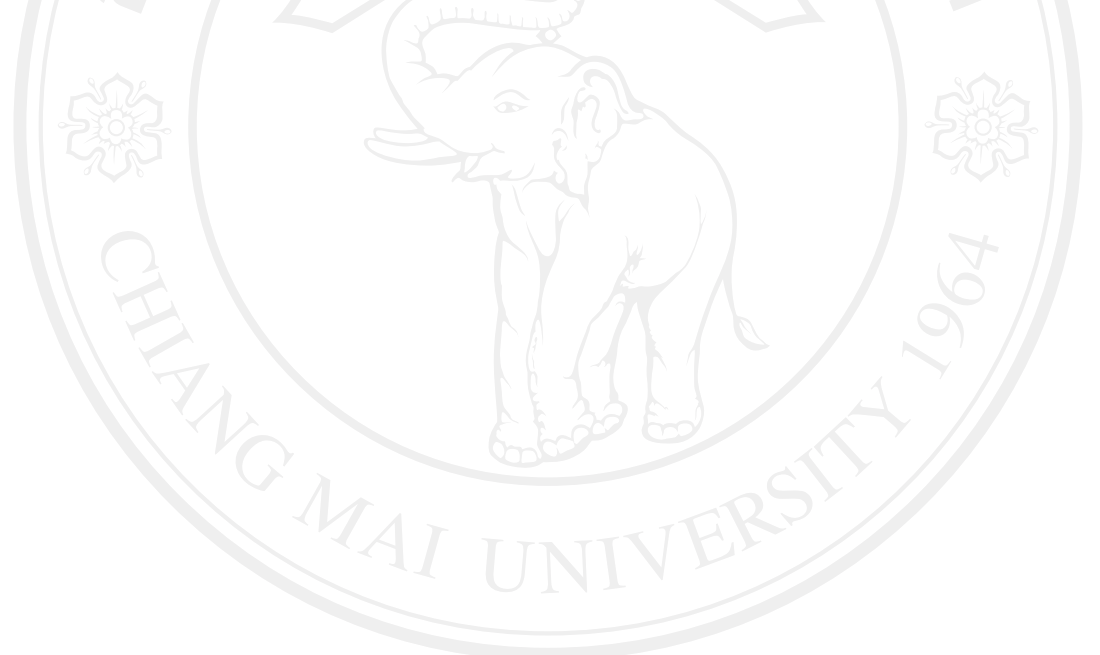

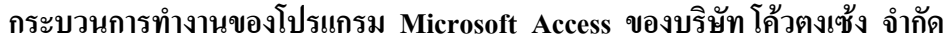

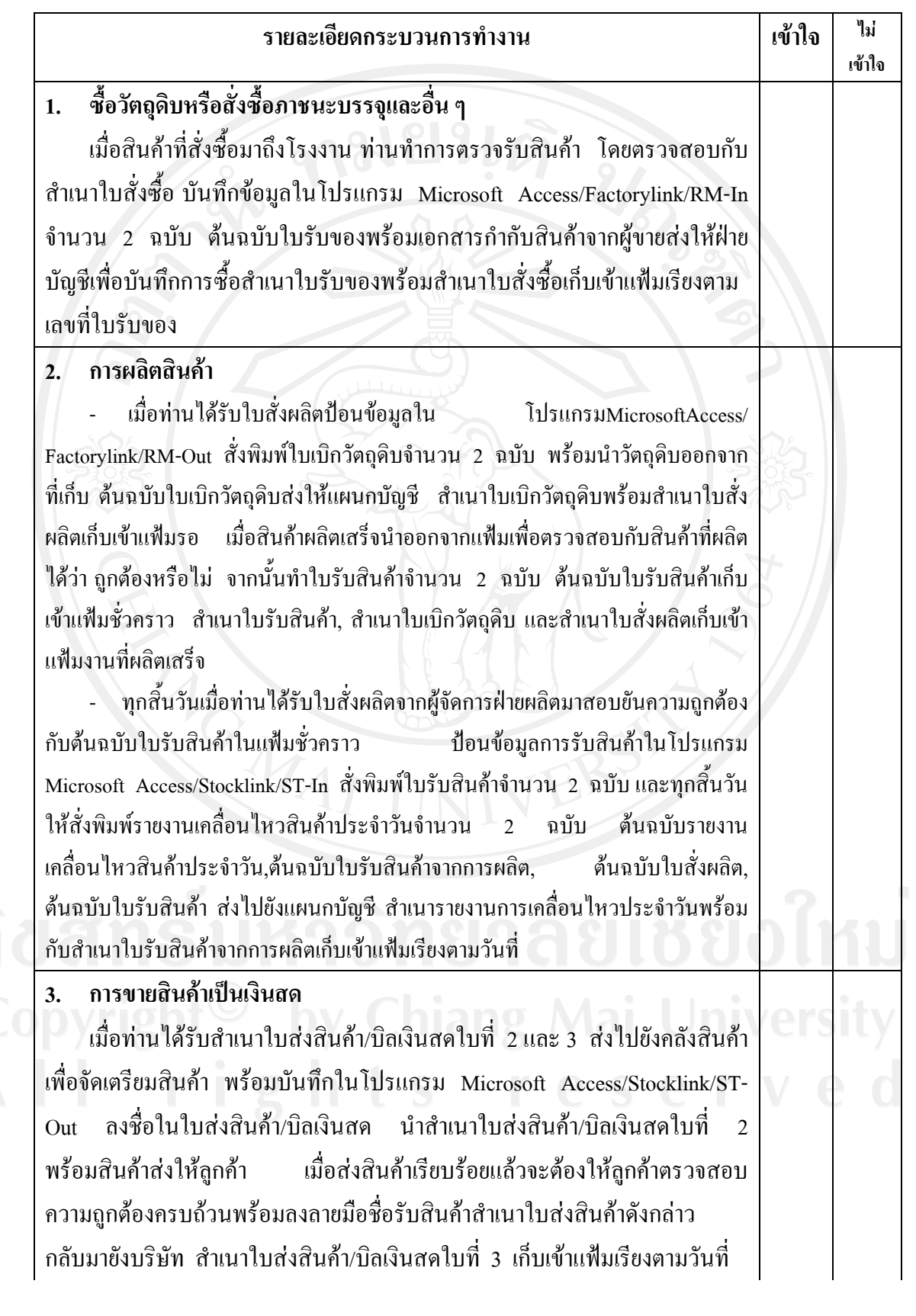

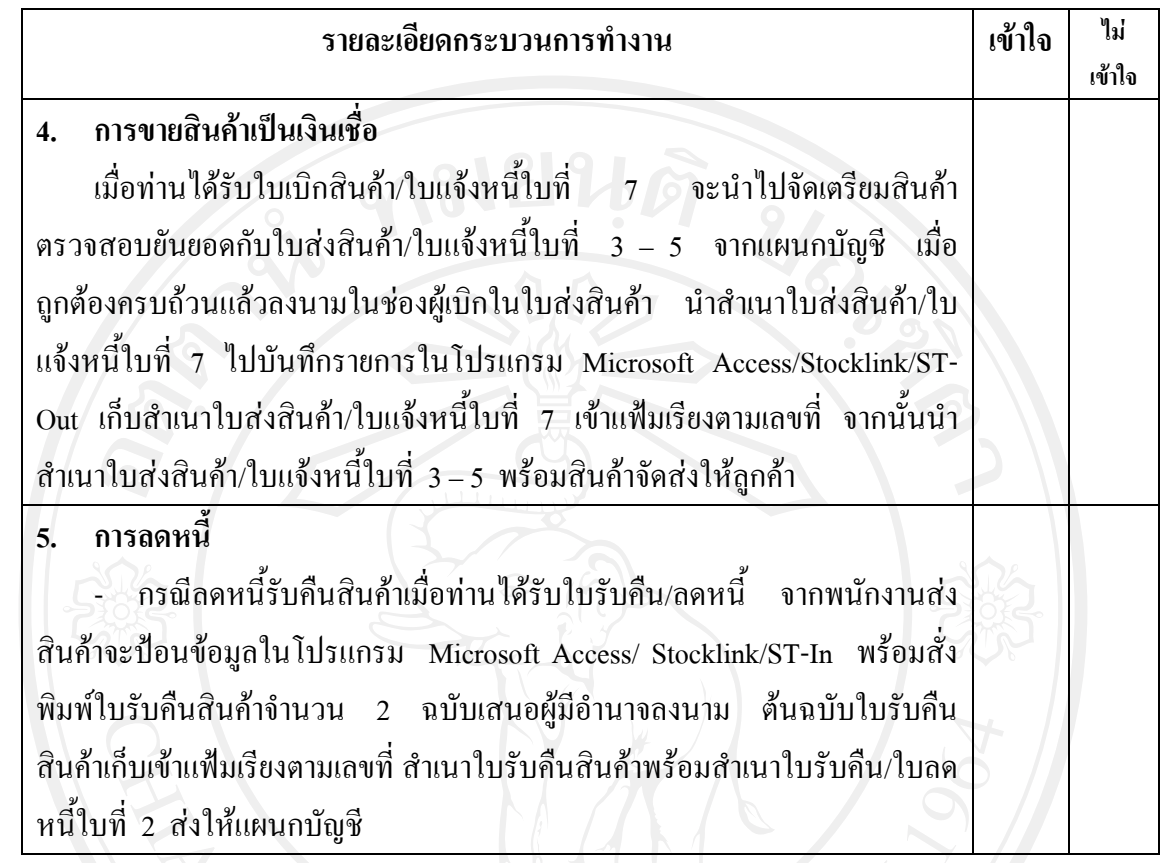

## **กระบวนการทํางานของโปรแกรมบัญชีสําเร็จรูป Express for Windows**

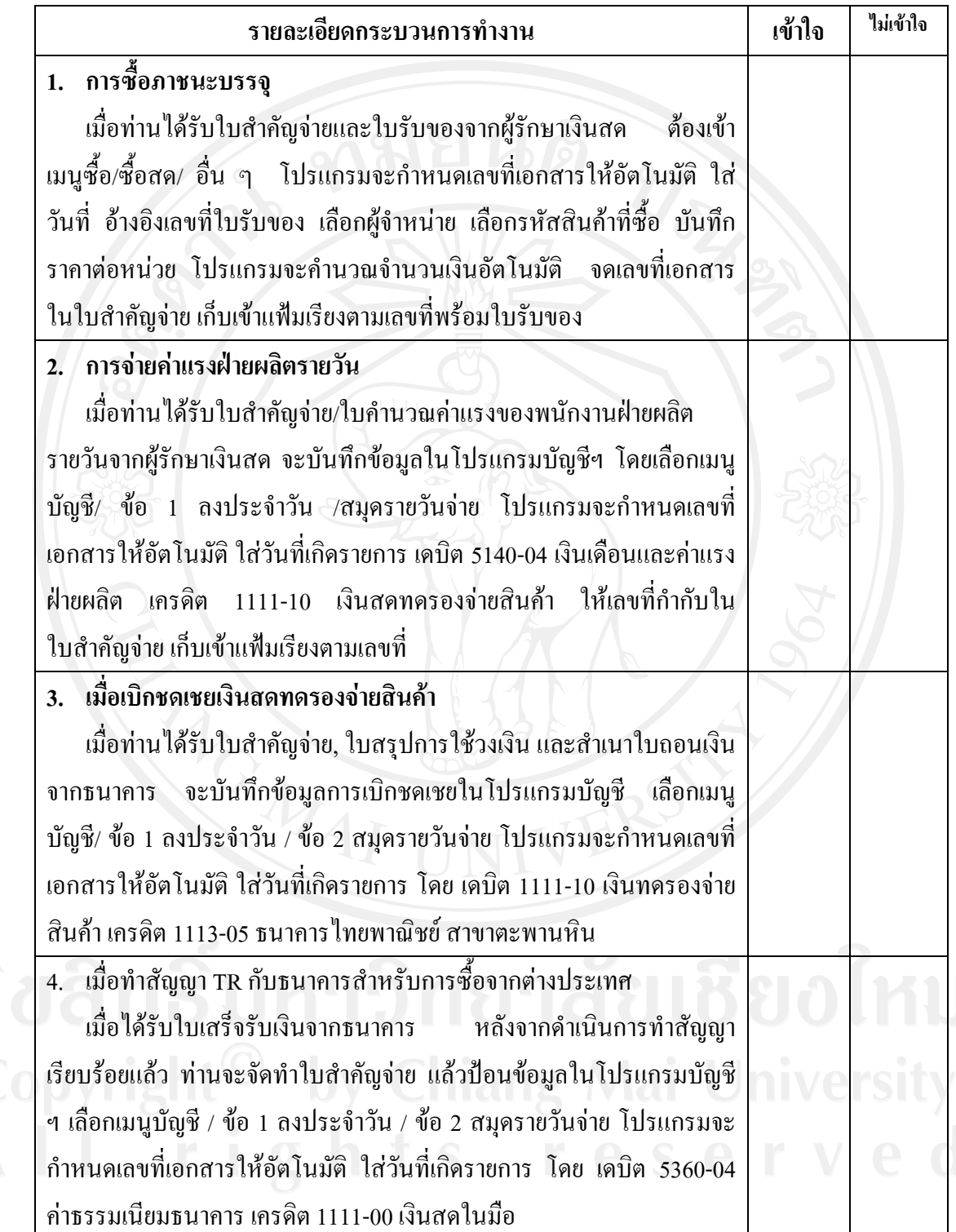

185

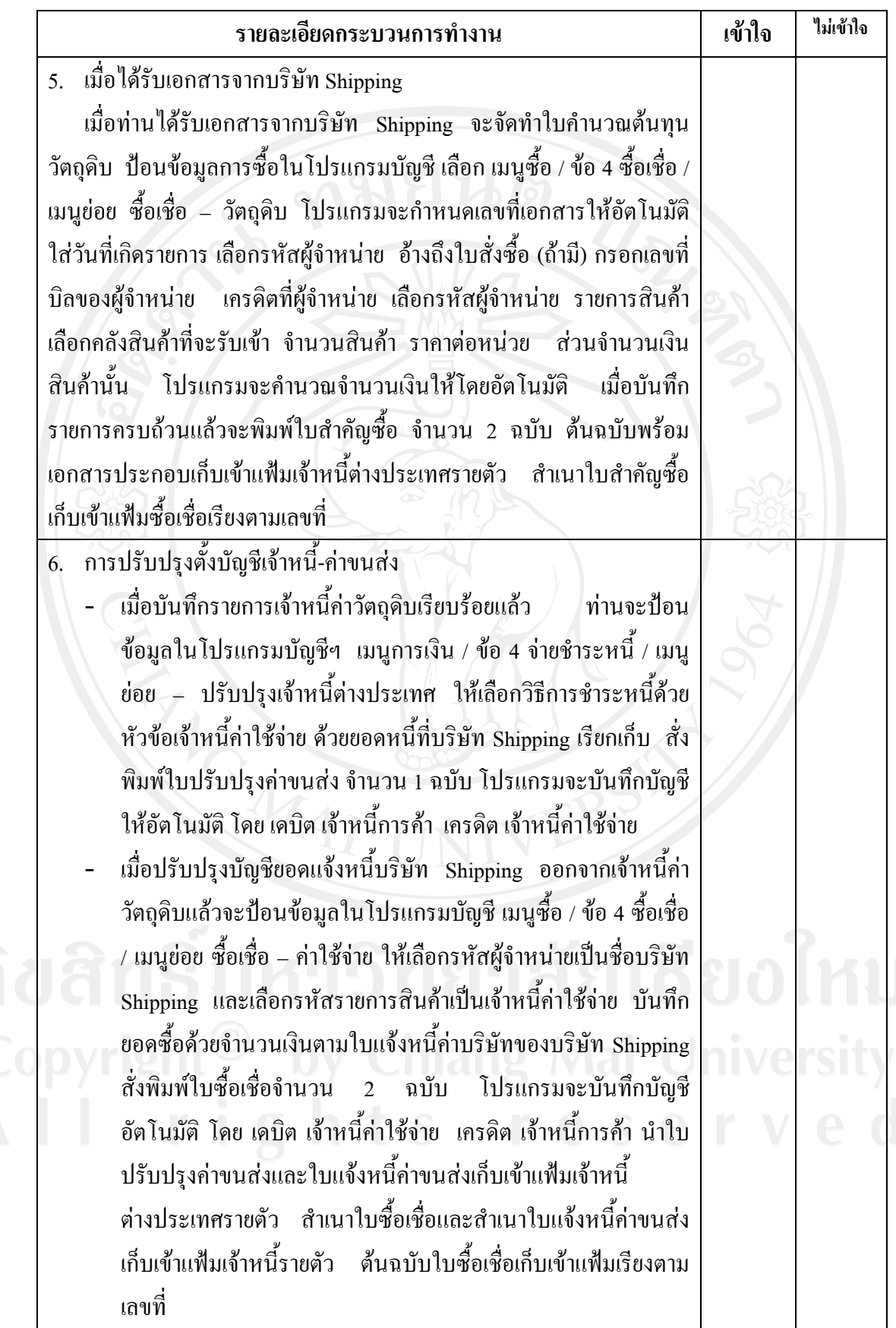

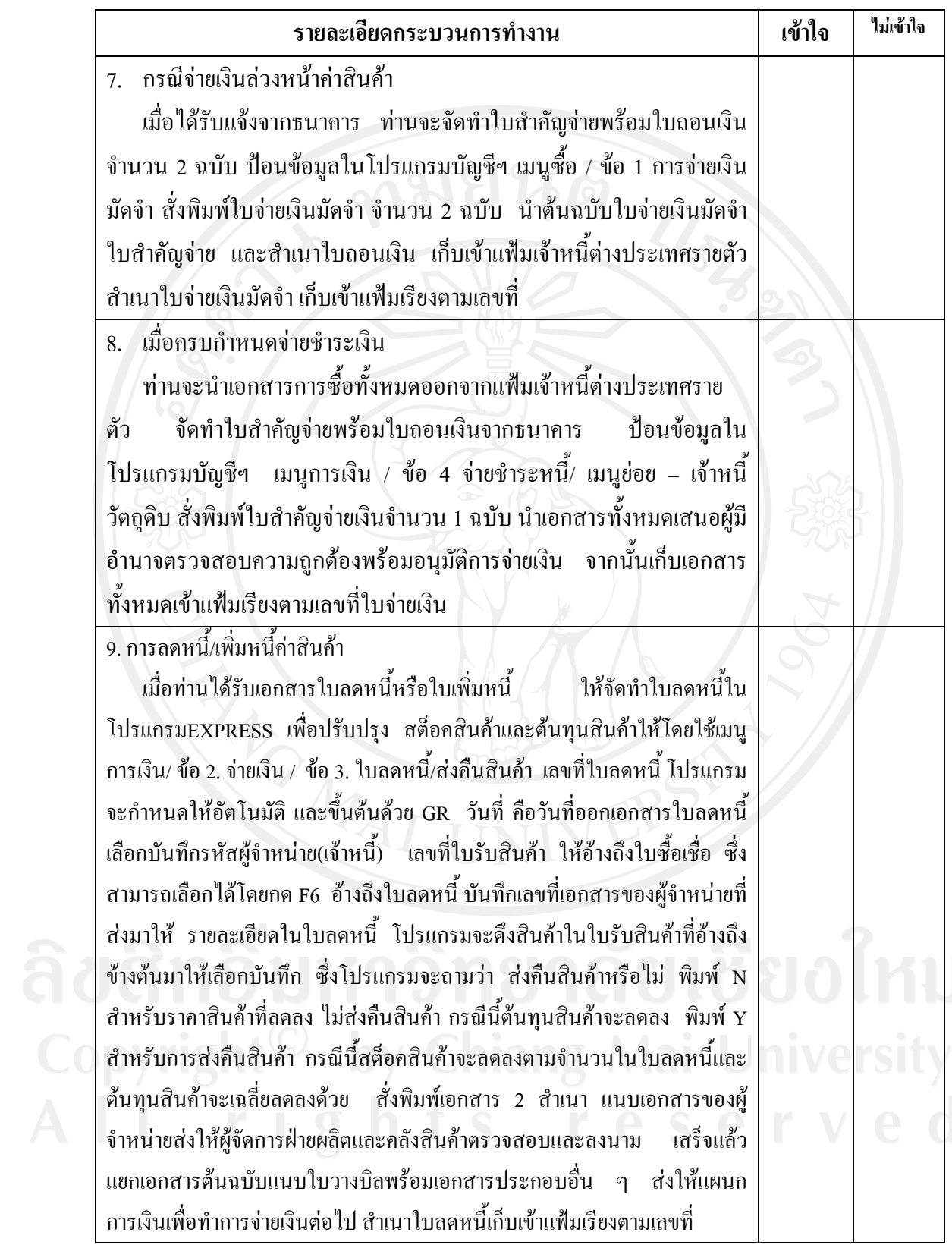

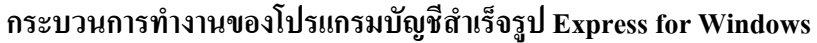

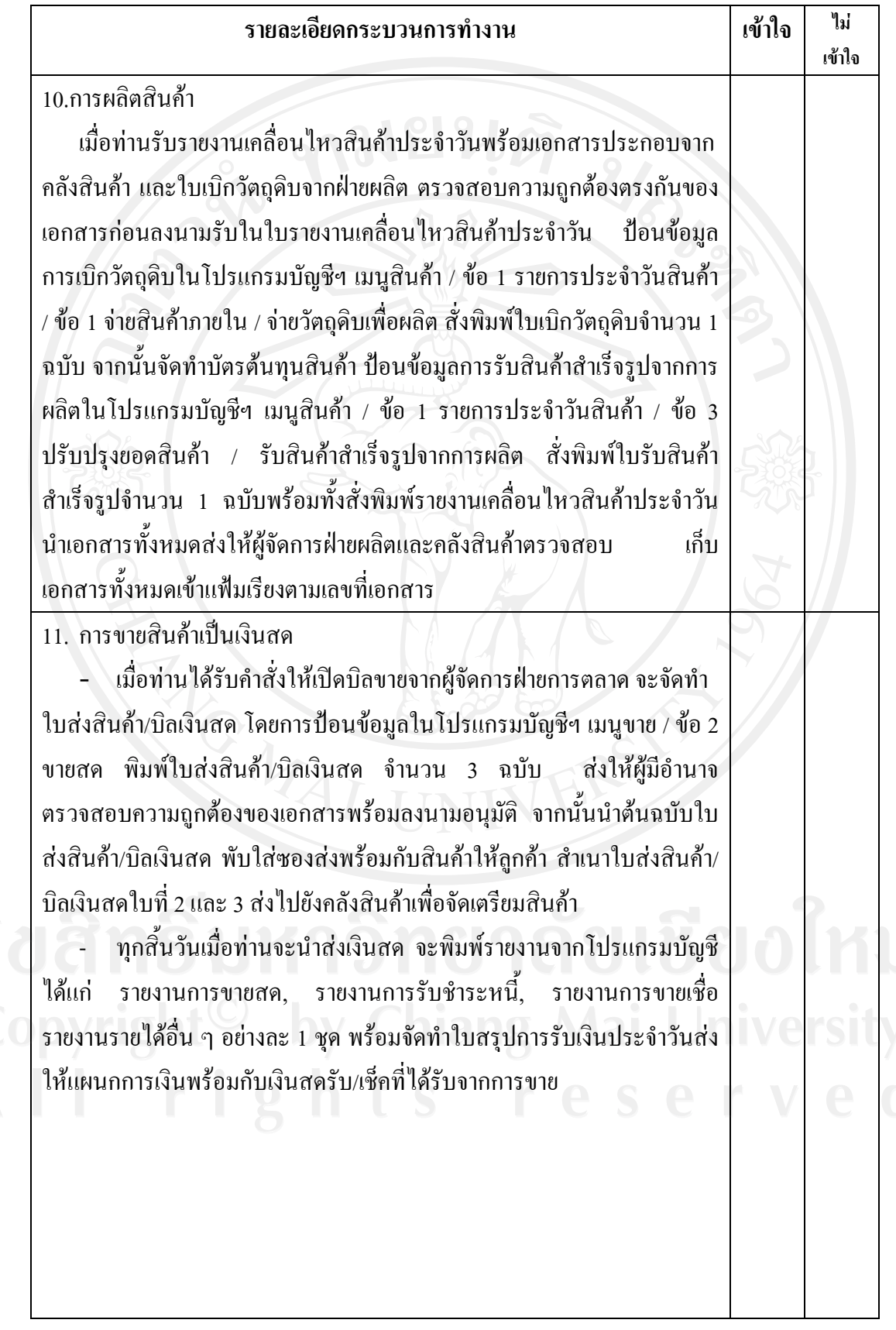

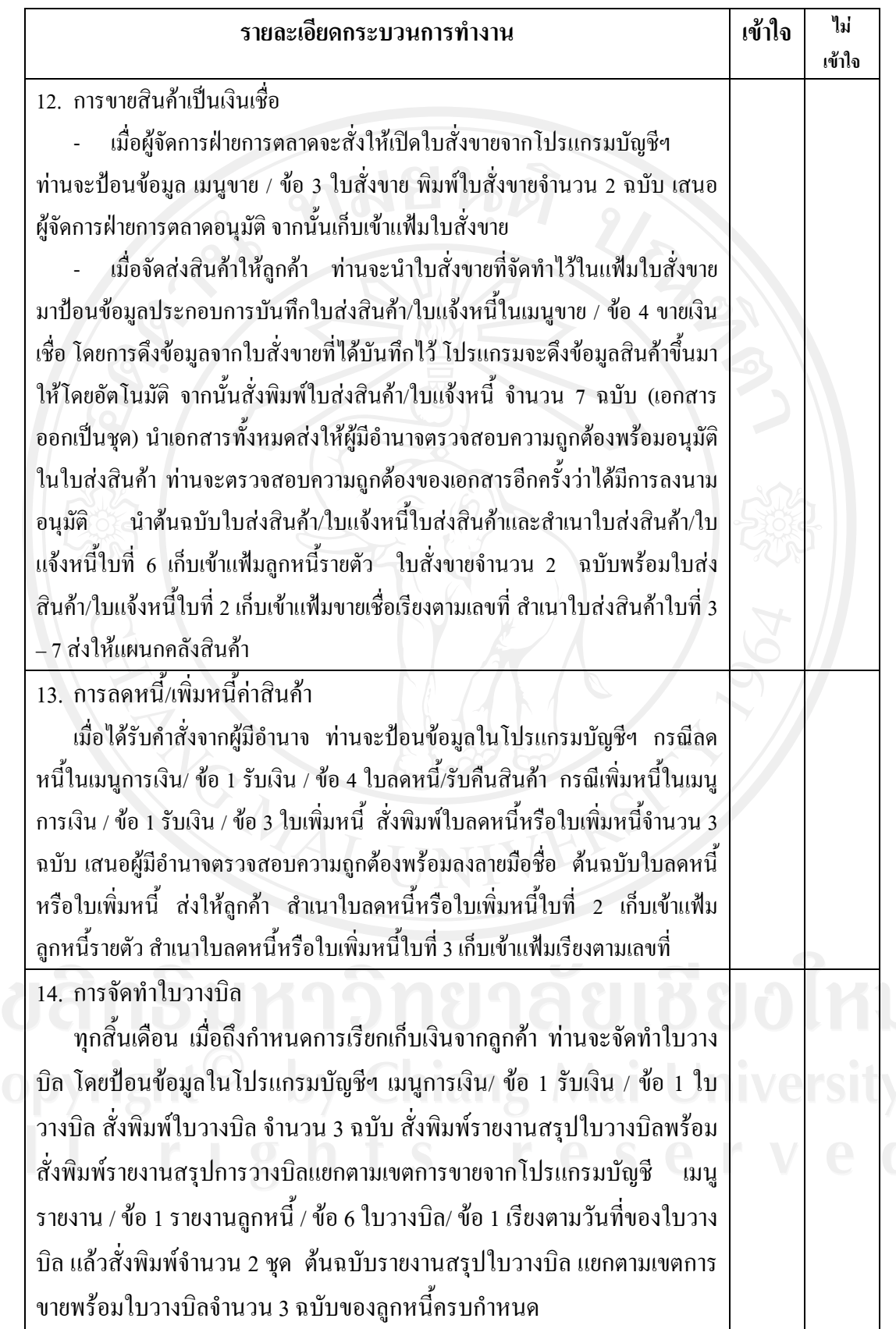

189

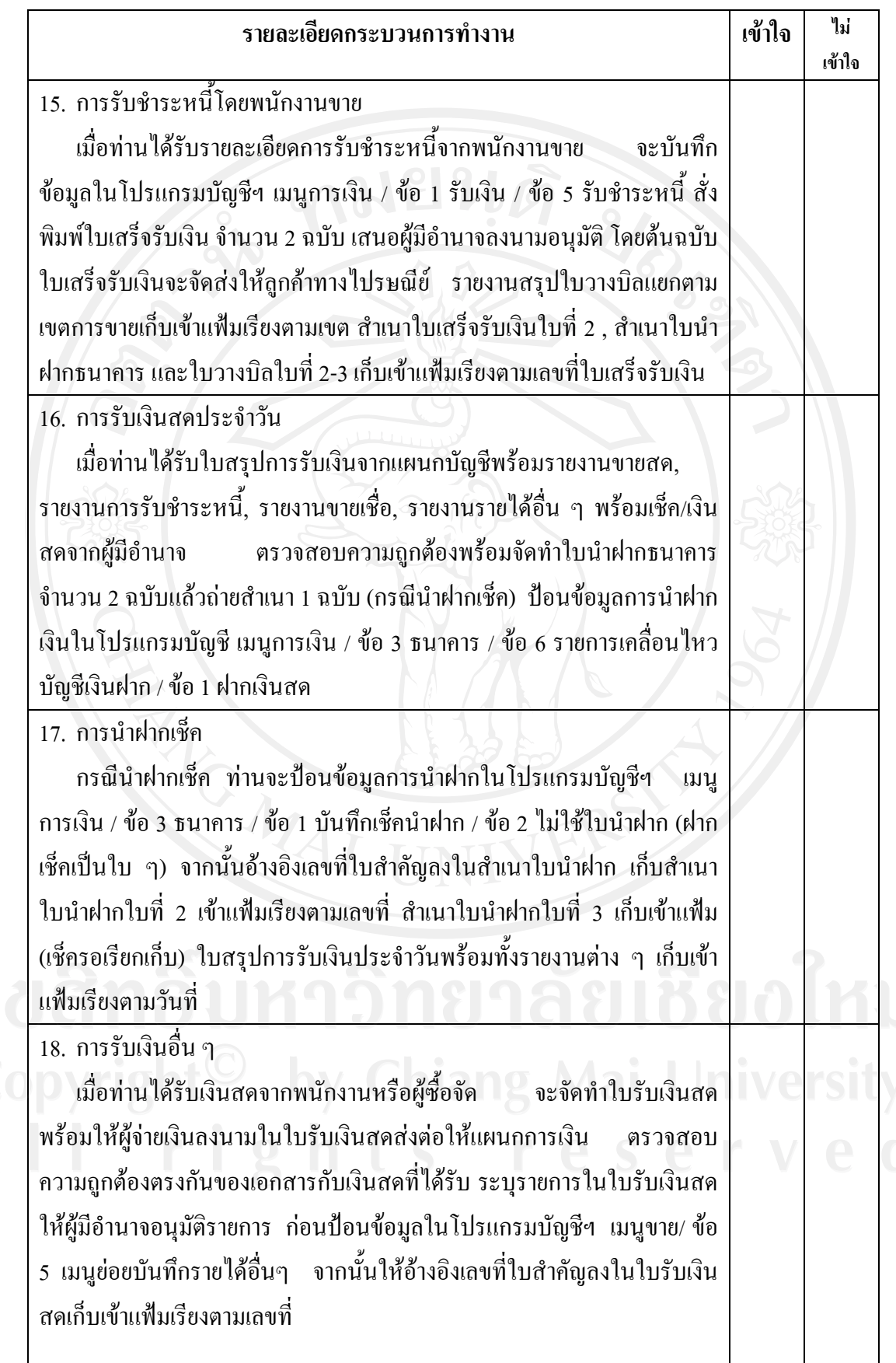

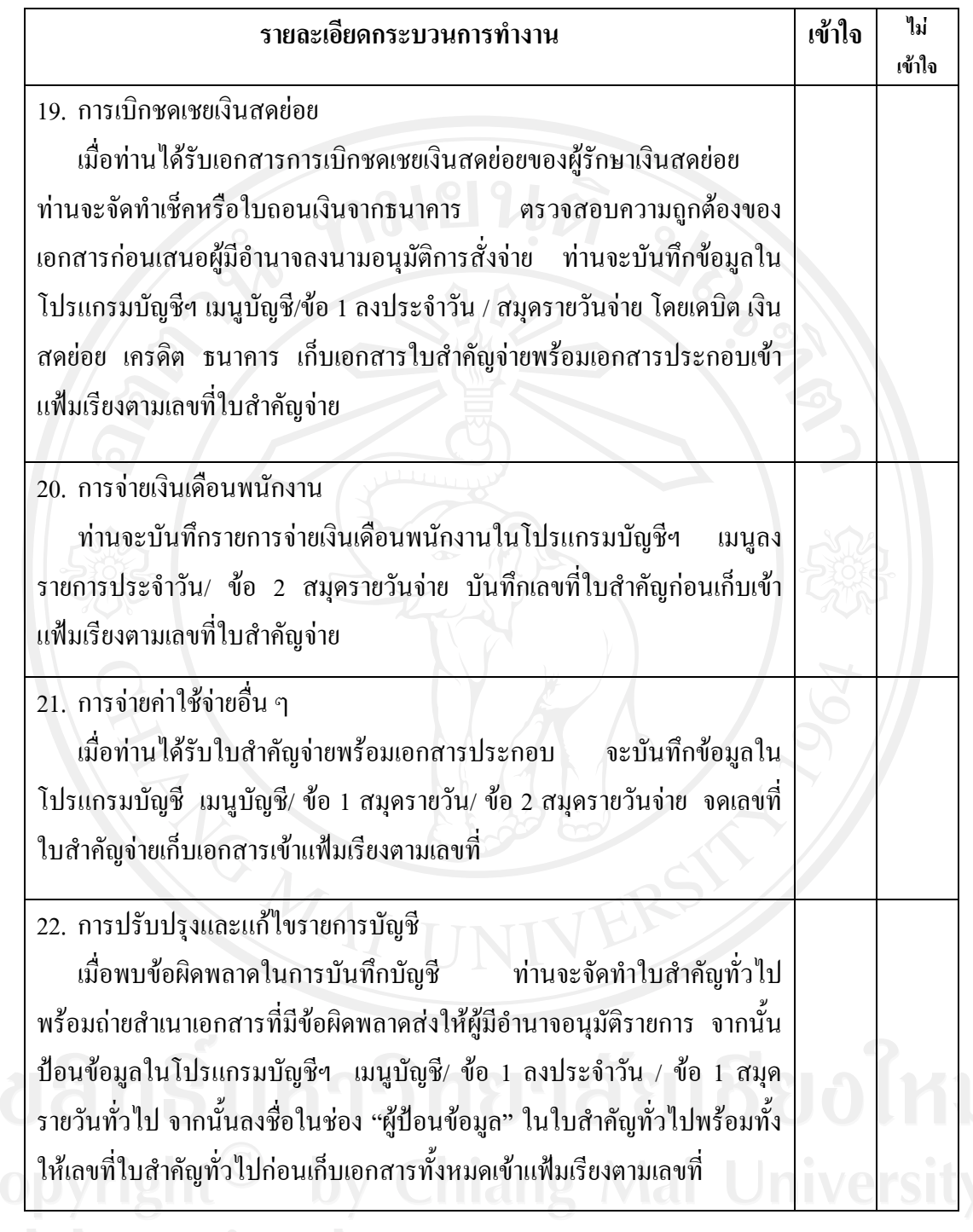

All rights reserved

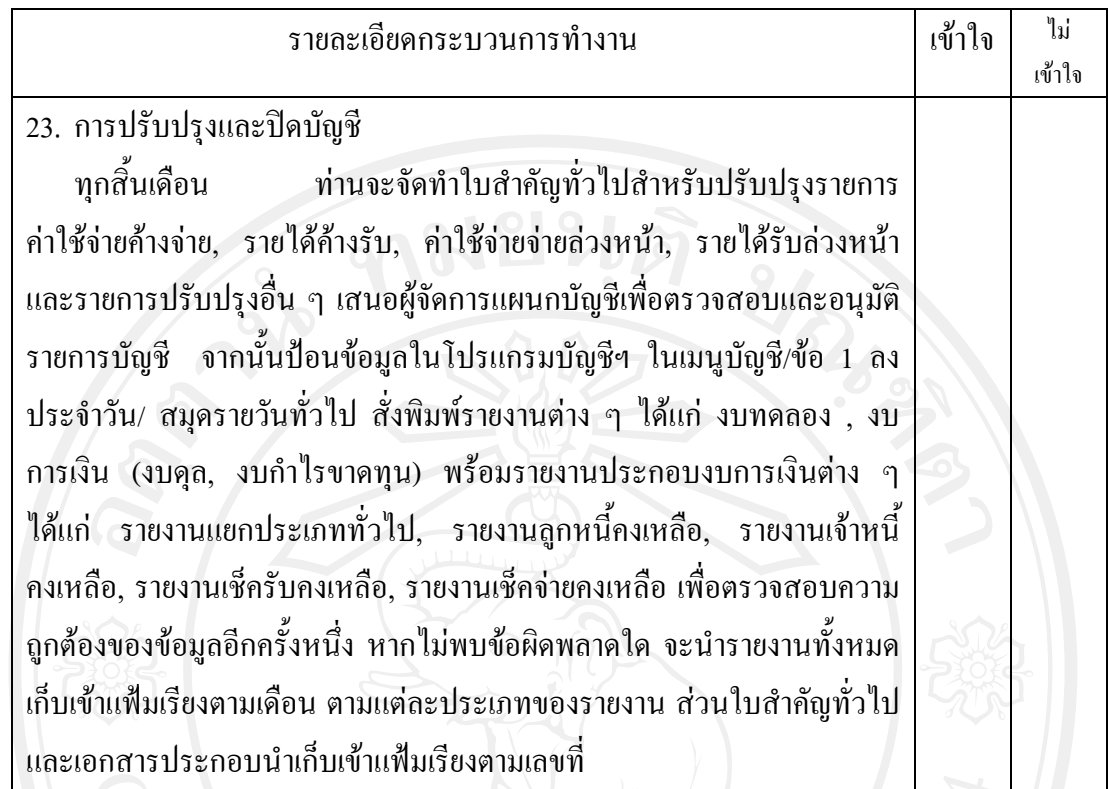

ข้อเสนอแนะทั่วไป

............................................................................................................................................................. ............................................................................................................................................................. ............................................................................................................................................................. .............................................................................................................................................................

ขอขอบพระคุณที่กรุณาตอบแบบสอบถาม 20188018901

#### **ภาคผนวก ข.**

### **ขอมูลเกี่ยวกับความรูความเขาใจเกี่ยวกับคูมือการปฏิบัติงานของโปรแกรมบัญชีสําเร็จรูป Express for Windows ที่ใชในธุรกิจเคมีเกษตรของ บริษัท โควตงเซงจํากัด**

**ตารางที่ 49 แสดงความรูความเขาใจเกี่ยวกับรายละเอียดคูมือการปฏิบัติงานในการใชโปรแกรม บัญชีสําเร็จรูป Express for Windows บทที่ 1 บทนํา**

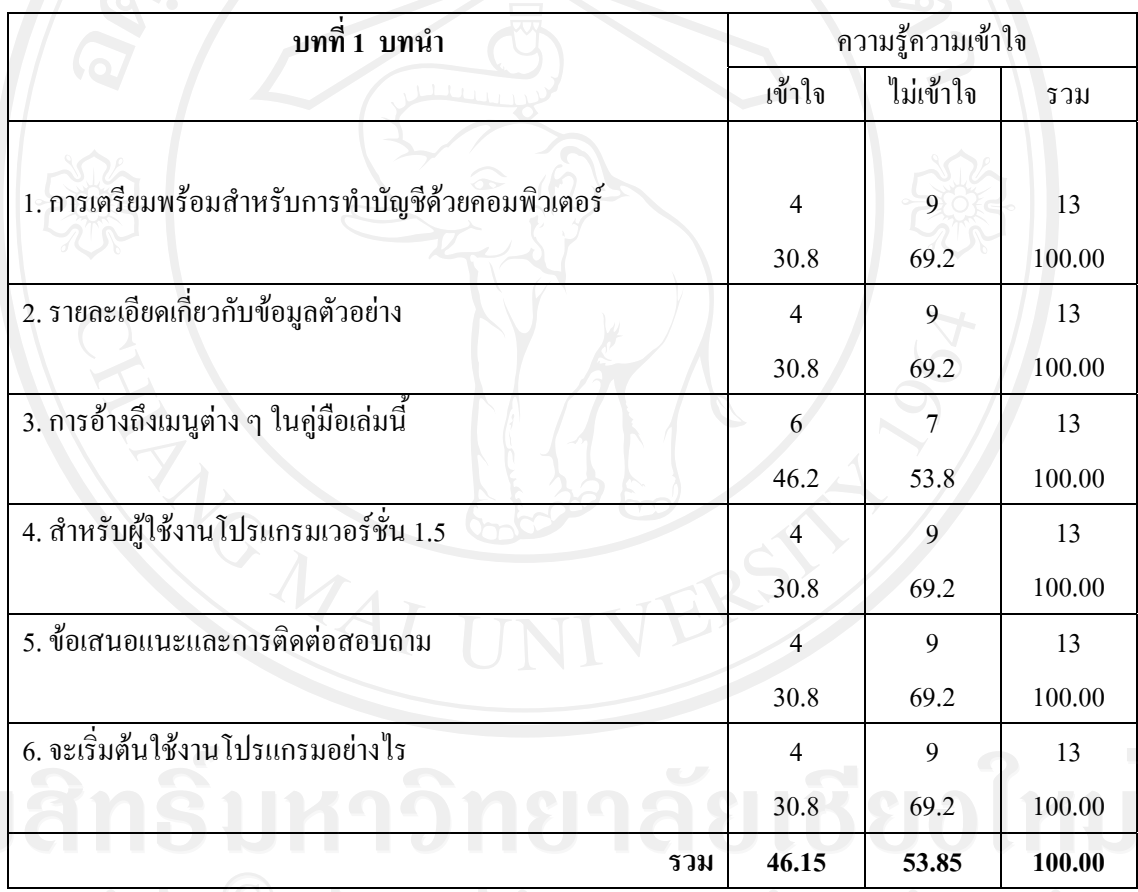

ความรูความเขาใจเกี่ยวกับรายละเอียดคูมือการปฏิบัติงานในการใชโปรแกรมบัญชี สําเร็จรูป Express for Windows แบงเปน 27 บท ซึ่งสามารถจําแนกไดดังนี้

จากตาราง **บทที่ 1 บทนํา** พบวา สวนใหญไมมีความรูความเขาใจกับเรื่องการเตรียมพรอม ี สำหรับการทำบัญชีด้วยคอมพิวเตอร์ รายละเอียดเกี่ยวกับข้อมูลตัวอย่าง สำหรับผู้ใช้งานโปรแกรม เวอรชั่น 1.5 ขอเสนอแนะและการติดตอสอบถาม และจะเริ่มตนใชงานโปรแกรมอยางไรคิดเปน ร้อยละ 69.2 เท่ากัน รองลงมาเรื่อง การอ้างถึงเมนูต่าง ๆ ในคู่มือเล่มนี้ คิดเป็นร้อยละ 53.8 ตามลำดับ

### **ตารางที่ 50 แสดงความรูความเขาใจเกี่ยวกับรายละเอียดคูมือการปฏิบัติงานในการใชโปรแกรม บัญชีสําเร็จรูป Express for Windows บทที่ 2 การติดตั้งโปรแกรมและเรียกเขา โปรแกรม**

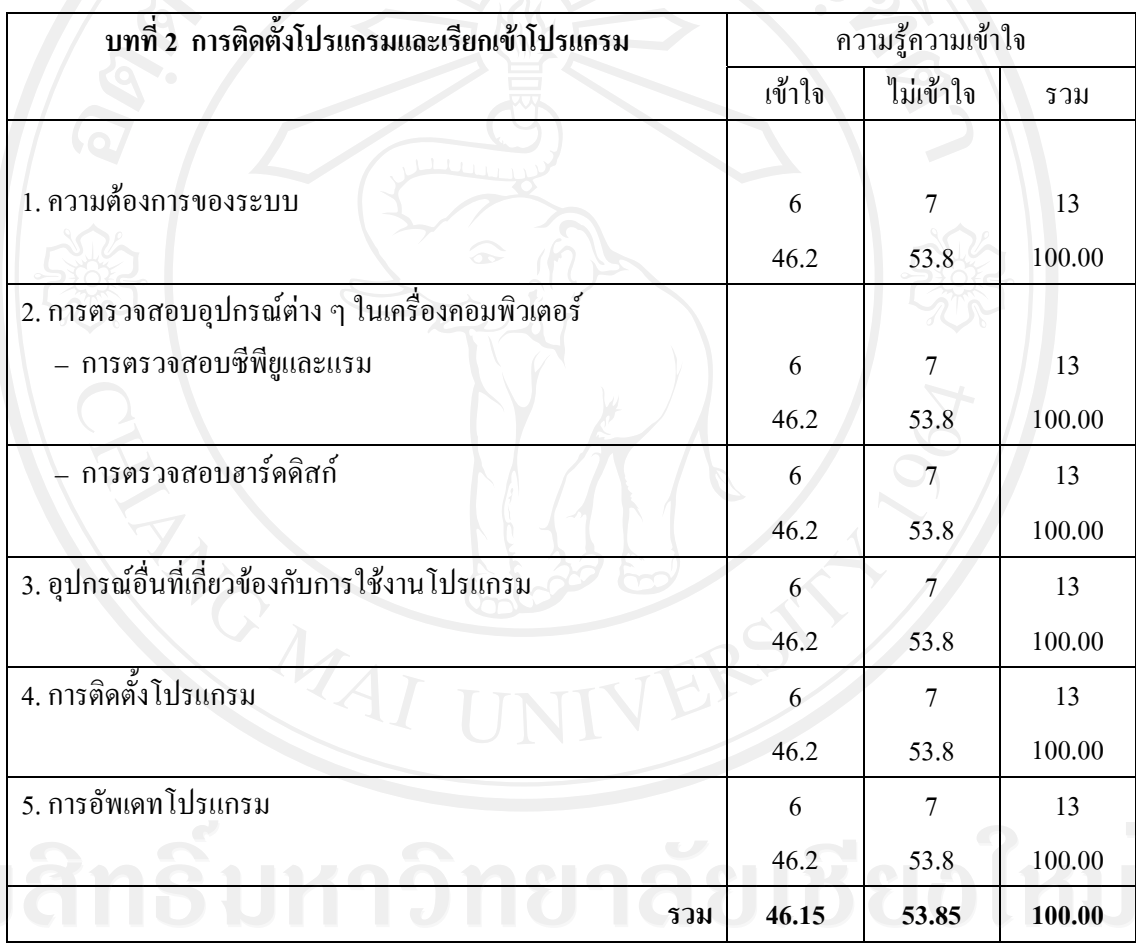

จากตาราง **บทที่ 2 การติดตั้งโปรแกรมและเรียกเขาโปรแกรม** พบวา สวนใหญไมมีความรู ความเข้ากับเรื่อง ความต้องการของระบบ การตรวจสอบซีพียูและแรม การตรวจสอบฮาร์ดดิสก์ อุปกรณอื่นที่เกี่ยวของกับการใชงานโปรแกรม และการอัพเดทโปรแกรม คิดเปนรอยละ 53.8 เทากัน

## **ตารางที่ 51 แสดงความรูความเขาใจเกี่ยวกับรายละเอียดคูมือการปฏิบัติงานในการใชโปรแกรม บัญชีสําเร็จรูป Express for Windows บทที่ 3 รูปแบบและวิธีการใชงานของ โปรแกรม**

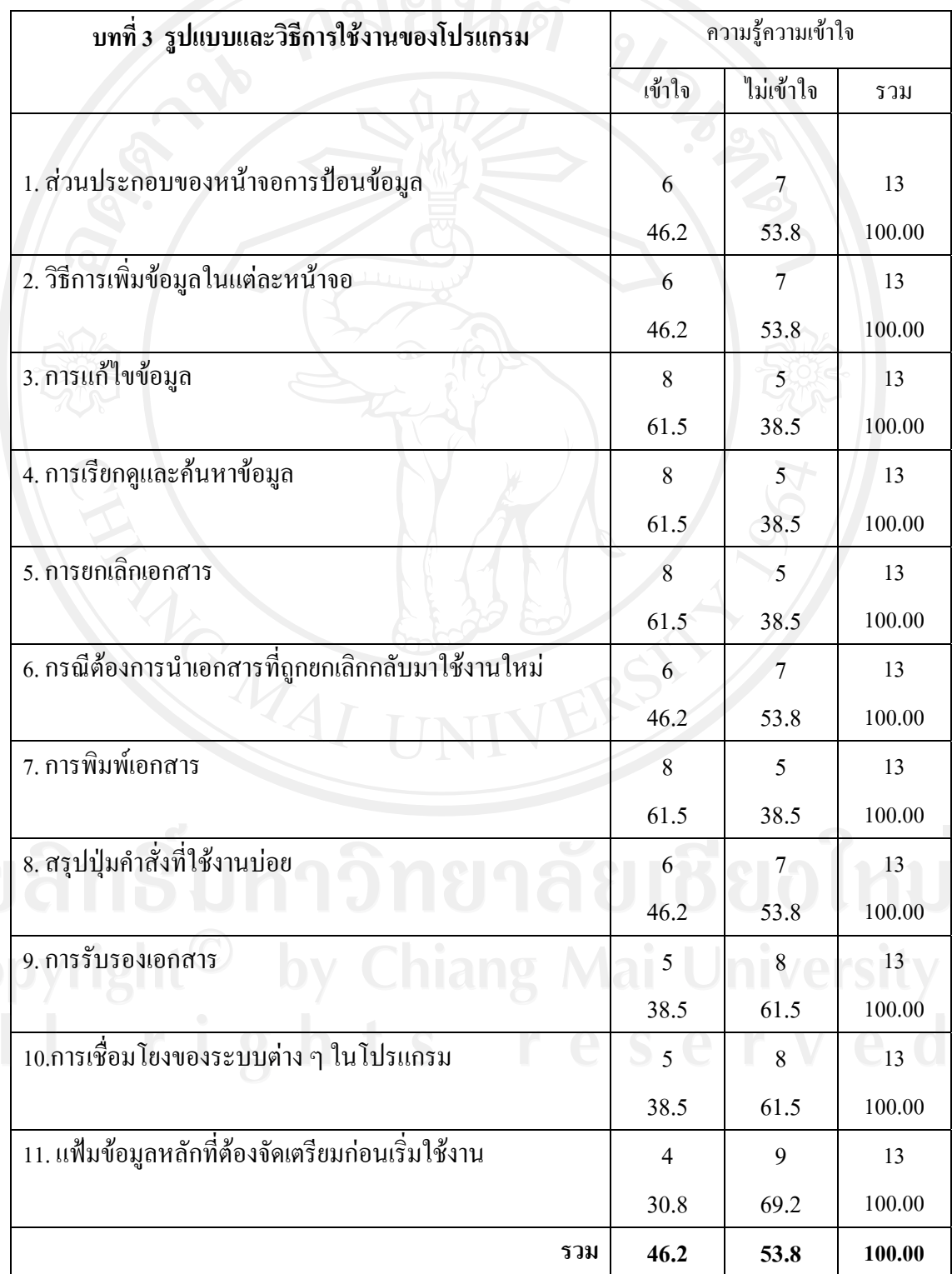

จากตาราง **บทที่ 3 รูปแบบและวิธีการใชงานของโปรแกรม** พบวา สวนใหญไมมีความรู ความเขาใจกับเรื่องแฟมขอมูลหลักที่ตองจัดเตรียมกอนเริ่มใชงาน คิดเปนรอยละ 69.2 รองลงมาคือ การรับรองเอกสาร และการเชื่อมโยงของระบบตาง ๆ ในโปรแกรม คิดเปนรอยละ 61.5 เทากัน ้ส่วนประกอบของหน้าจอการป้อนข้อมูล วิธีการเพิ่มข้อมูลในแต่ละหน้าจอ กรณีต้องการนำเอกสาร ที่ถูกยกเลิกกลับมาใช้งานใหม่ และสรุปปุ่มคำสั่งที่ใช้งานบ่อย คิดเป็นร้อยละ 53.8 เท่ากัน ้ตามลำดับ ส่วนที่มีความรู้ความเข้าใจกับการแก้ไขข้อมูล การเรียกดูและค้นหาข้อมูล การยกเลิก เอกสาร การพิมพเอกสารคิดเปนรอยละ 61.5 เทากัน

### **ตารางที่ 52 แสดงความรูความเขาใจเกี่ยวกับรายละเอียดคูมือการปฏิบัติงานในการใชโปรแกรม บัญชีสําเร็จรูป Express for Windows บทที่ 4 กําหนดบริษัทใหม**

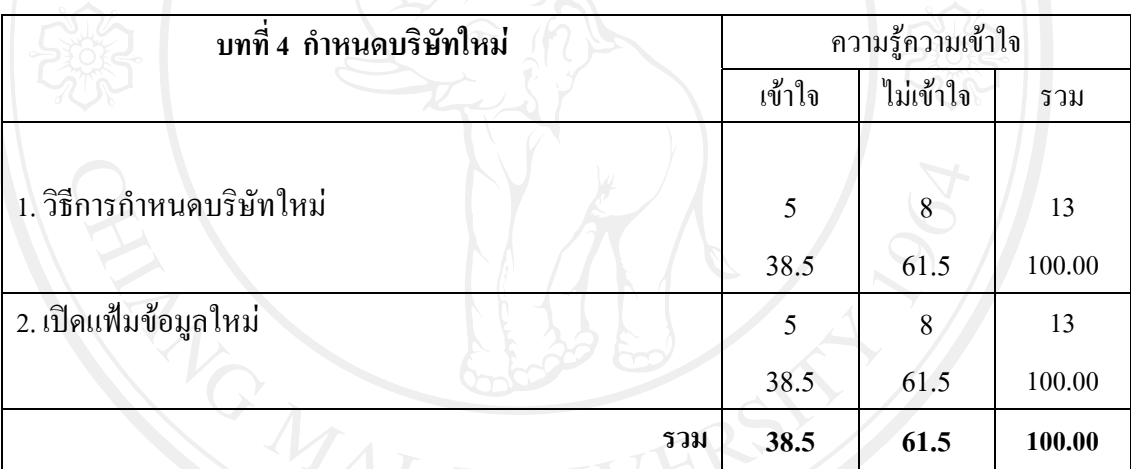

จากตาราง **บทที่ 4 กําหนดบริษัทใหม**พบวา สวนใหญไมมีความรูความเขาใจกับเรื่อง ้วิธีการกำหนดบริษัทใหม่ และเปิดแฟ้มข้อมูลใหม่ คิดเป็นร้อยละ 61.5 เท่ากัน

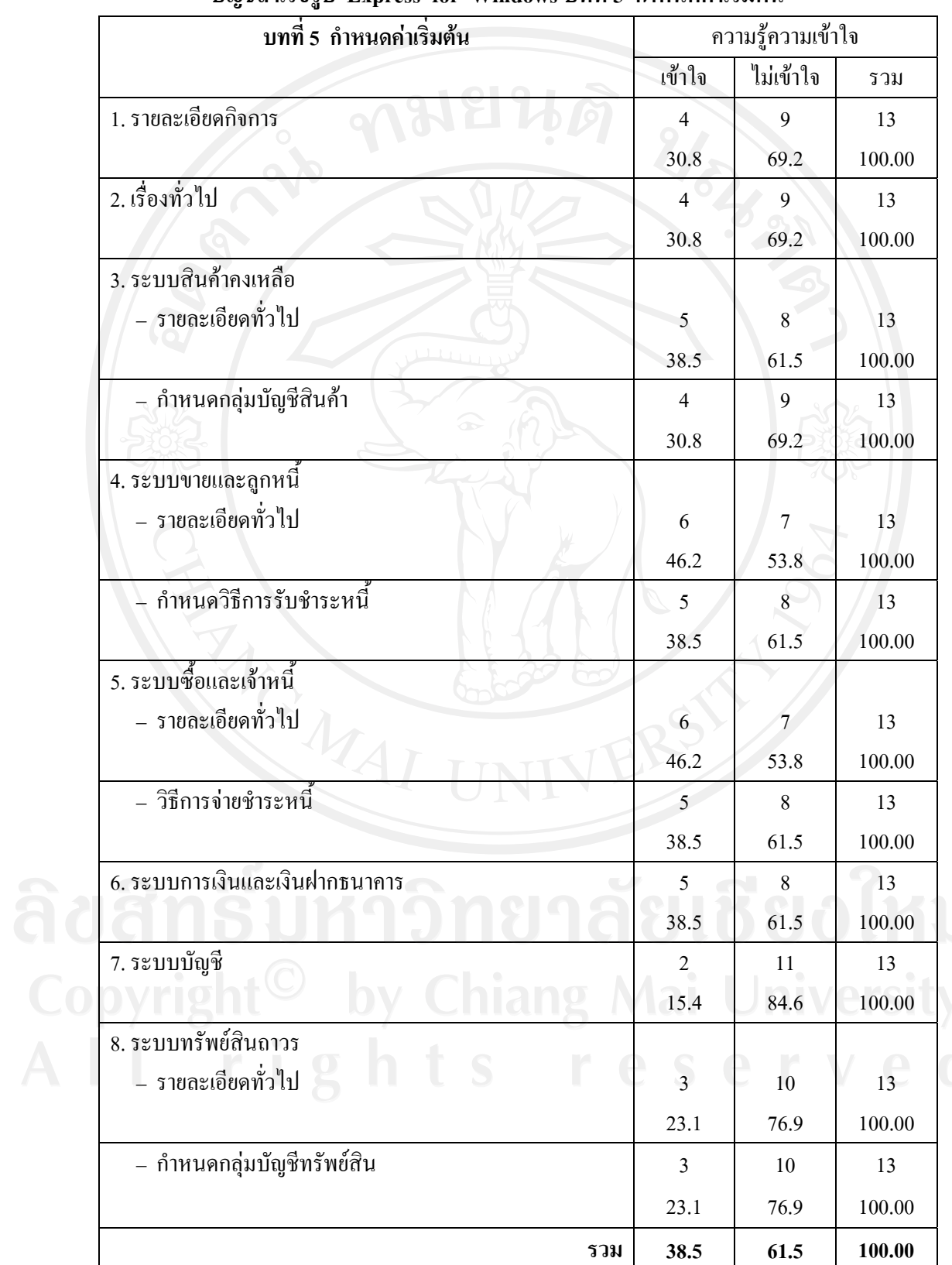

### **ตารางที่ 53 แสดงความรูความเขาใจเกี่ยวกับรายละเอียดคูมือการปฏิบัติงานในการใชโปรแกรม บัญชีสําเร็จรูป Express for Windows บทที่ 5 กําหนดคาเริ่มตน**

จากตาราง **บทที่ 5 กําหนดคาเริ่มตน** พบวา สวนใหญไมมีความรูความเขาใจกับเรื่อง ้ ระบบบัญชี คิดเป็นร้อยละ 84.6 รองลงมาคือ รายละเอียดทั่วไป และกำหนดกลุ่มบัญชีทรัพย์สินของ ระบบทรัพย์สินถาวร คิดเป็นร้อยละ 76.9 เท่ากัน รายละเอียดกิจการ เรื่องทั่วไป และกำหนดกลุ่ม บัญชีสินค้าของระบบสินค้าคงเหลือ คิดเป็นร้อยละ 69.2 เท่ากัน รายละเอียดทั่วไปของระบบสินค้า ึ คงเหลือ กำหนดวิธีการรับชำระหนี้ของระบบขายและลูกหนี้ วิธีการจ่ายชำระหนี้ของระบบซื้อและ เจาหนี้และระบบการเงินและเงินฝากธนาคาร คิดเปนรอยละ 61.5 เทากัน รายละเอียดทั่วไปของ ระบบขายและลูกหนี้ และรายละเอียดทั่วไปของระบบซื้อและเจาหนี้คิดเปนรอยละ 53.8 เทากัน ตามลําดับ

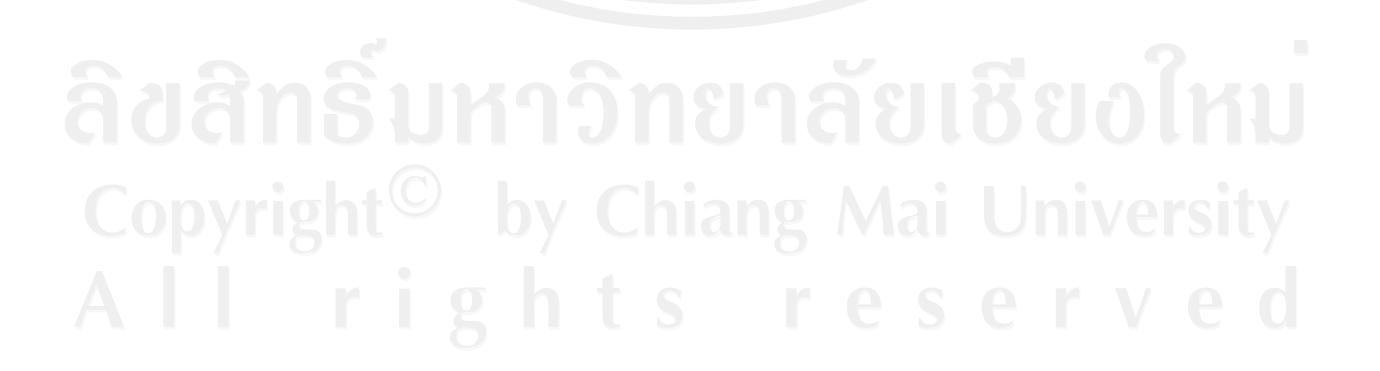

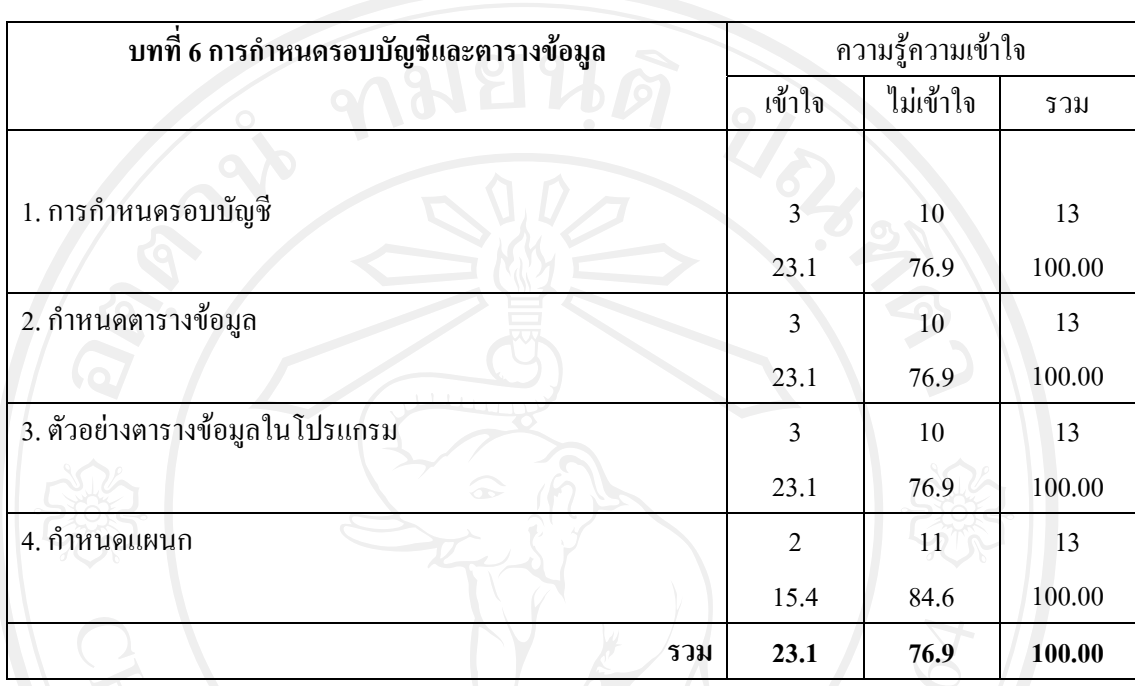

### **ตารางที่ 5**4 **แสดงความรูความเขาใจเกี่ยวกับรายละเอียดคูมือการปฏิบัติงานในการใชโปรแกรม บัญชีสําเร็จรูป Express for Windows บทที่ 6 การกําหนดรอบบัญชีและตารางขอมูล**

จากตาราง **บทที่ 6 การกําหนดรอบบัญชีและตารางขอมูล** พบวา สวนใหญไมมีความรูความ เขาใจกับเรื่องกําหนดแผนกคิดเปนรอยละ 84.6 รองลงมาคือการกําหนดรอบบัญชีกําหนด ตารางขอมูลและตัวอยางตารางขอมูลในโปรแกรม คิดเปนรอยละ 76.9 เทากัน

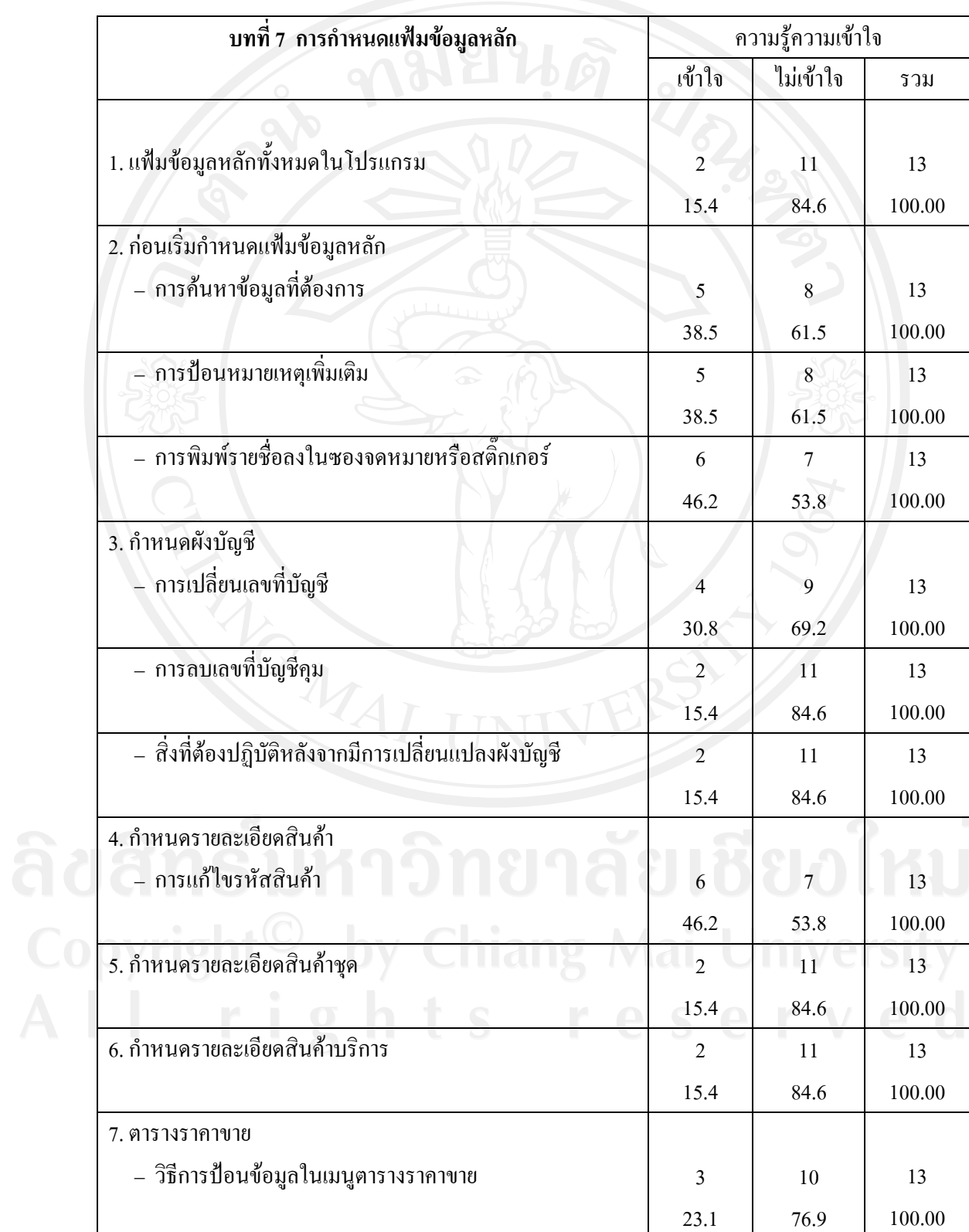

## **ตารางที่ 55 แสดงความรูความเขาใจเกี่ยวกับรายละเอียดคูมือการปฏิบัติงานในการใชโปรแกรม บัญชีสําเร็จรูป Express for Windows บทที่ 7 การกําหนดแฟมขอมูลหลัก**

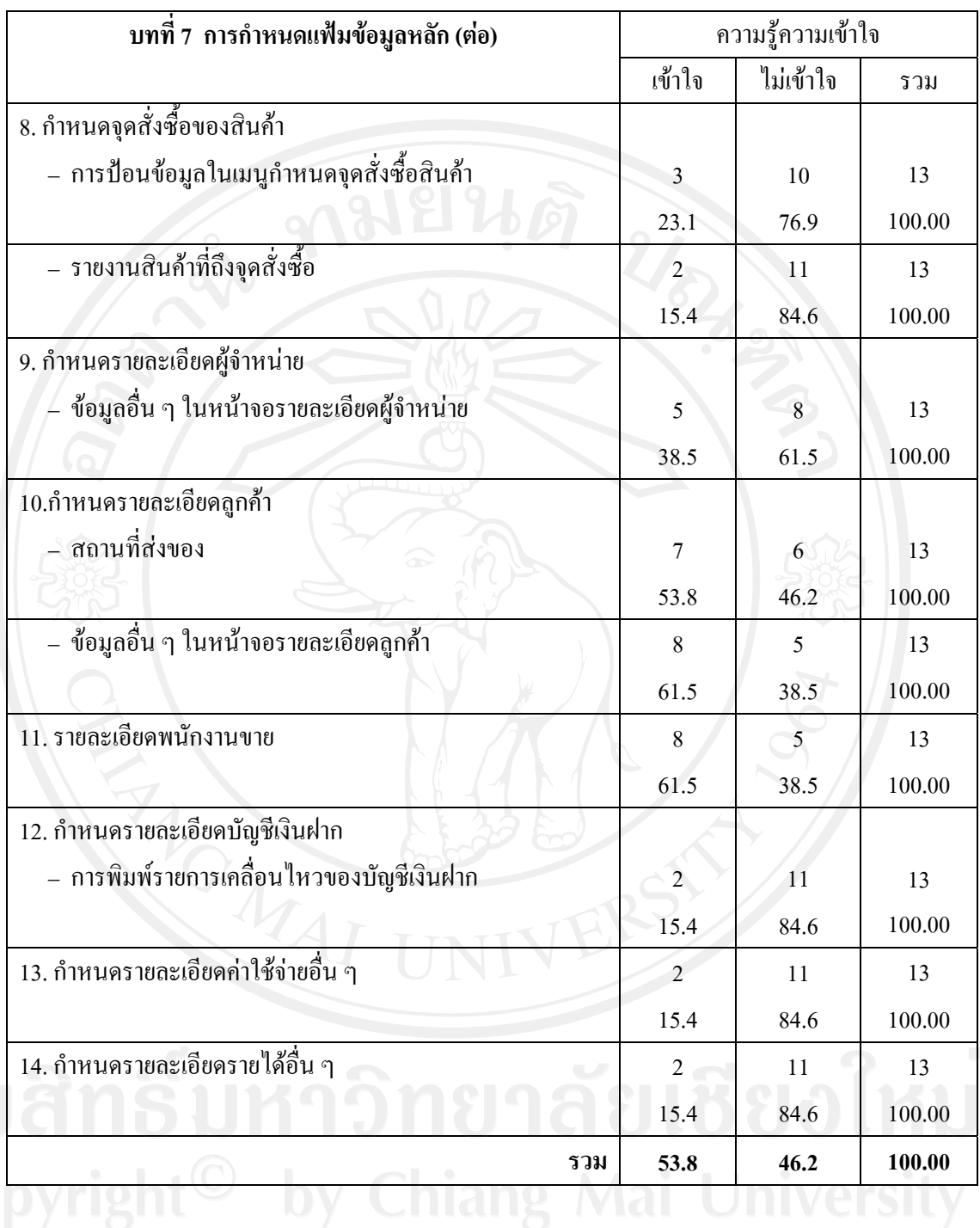

จากตาราง **บทที่ 7 การกําหนดแฟมขอมูลหลัก** พบวา สวนใหญไมมีความรูความเขาใจกับ เรื่อง แฟ้มข้อมูลหลักทั้งหมดในโปรแกรม การลบเลขที่บัญชีคุมของการกำหนดผังบัญชี สิ่งที่ต้อง ้ ปฏิบัติหลังจากมีการเปลี่ยนแปลงผังบัญชีของการกำหนดผังบัญชี กำหนดรายละเอียดสินค้าชุด กำหนดรายละเอียดสินค้าบริการ รายงานสินค้าที่ถึงจุดสั่งซื้อของการกำหนดจุดสั่งซื้อของสินค้า การพิมพรายการเคลื่อนไหวของบัญชีเงินฝากของการกําหนดรายละเอียดบัญชีเงินฝาก กําหนด รายละเอียดคาใชจายอื่น ๆ และกําหนดรายละเอียดรายไดอื่น ๆ คิดเปนรอยละ 84.6 เทากัน

รองลงมาคือวิธีการปอนขอมูลในเมนูตารางราคาขาย และการปอนขอมูลในเมนูกําหนดจุดสั่งซื้อ ี่สินค้าของการกำหนดจุดสั่งซื้อของสินค้า คิดเป็นร้อยละ 76.9 เท่ากัน การเปลี่ยนเลขที่บัญชีของการ กําหนดผังบัญชี คิดเปนรอยละ 69.2 การคนหาขอมูลที่ตองการกอนเริ่มกําหนดแฟมขอมูลหลัก การป้อนหมายเหตุเพิ่มเติมก่อนเริ่มกำหนดแฟ้มข้อมูลหลัก และข้อมูลอื่น ๆ ในหน้าจอรายละเอียด ผูจําหนายในการกําหนดรายละเอียดผูจําหนาย คิดเปนรอยละ 61.5 เทากัน การพิมพรายชื่อลงใน ี ซองจดหมายหรือสติ๊กเกอร์ก่อนเริ่มกำหนดแฟ้มข้อมูลหลัก และการแก้ไขรหัสสินค้าในการ กําหนดรายละเอียดสินคา คิดเปนรอยละ 53.8 เทากัน

้ส่วนที่มีความรู้ความเข้าใจกับเรื่อง ข้อมูลอื่น ๆ ในหน้าจอรายละเอียดลูกค้าของการกำหนด รายละเอียดลูกค้า และรายละเอียดพนักงานขาย คิดเป็นร้อยละ 61.5 เท่ากัน รองลงมาคือ สถานที่ส่ง ของของการกำหนดรายละเอียดลูกค้า คิดเป็นร้อยละ 53.8 ตามลำดับ

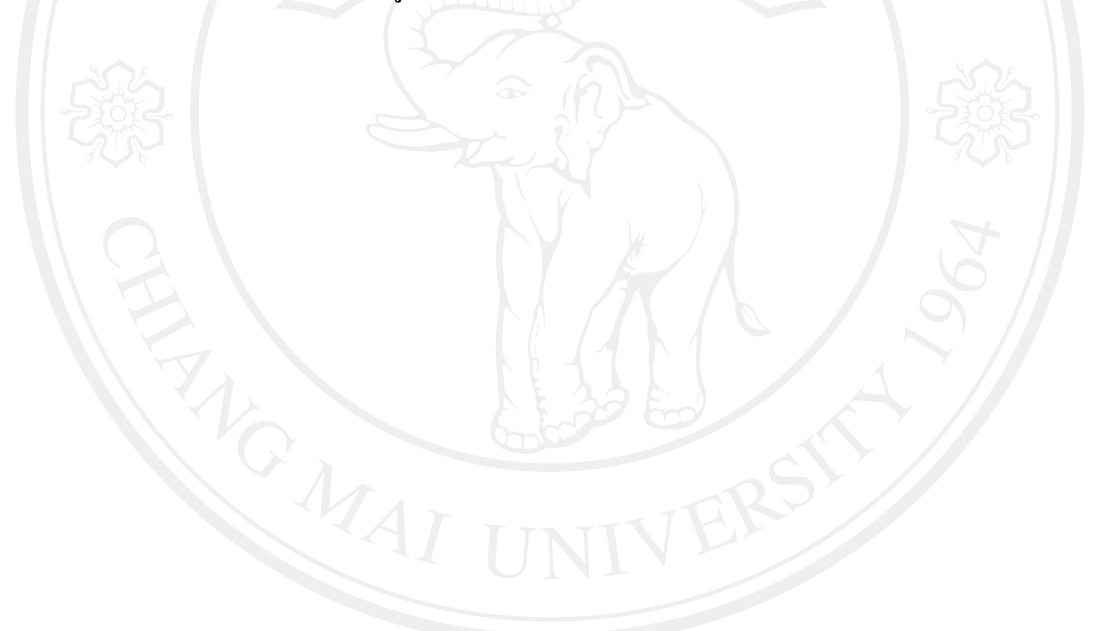

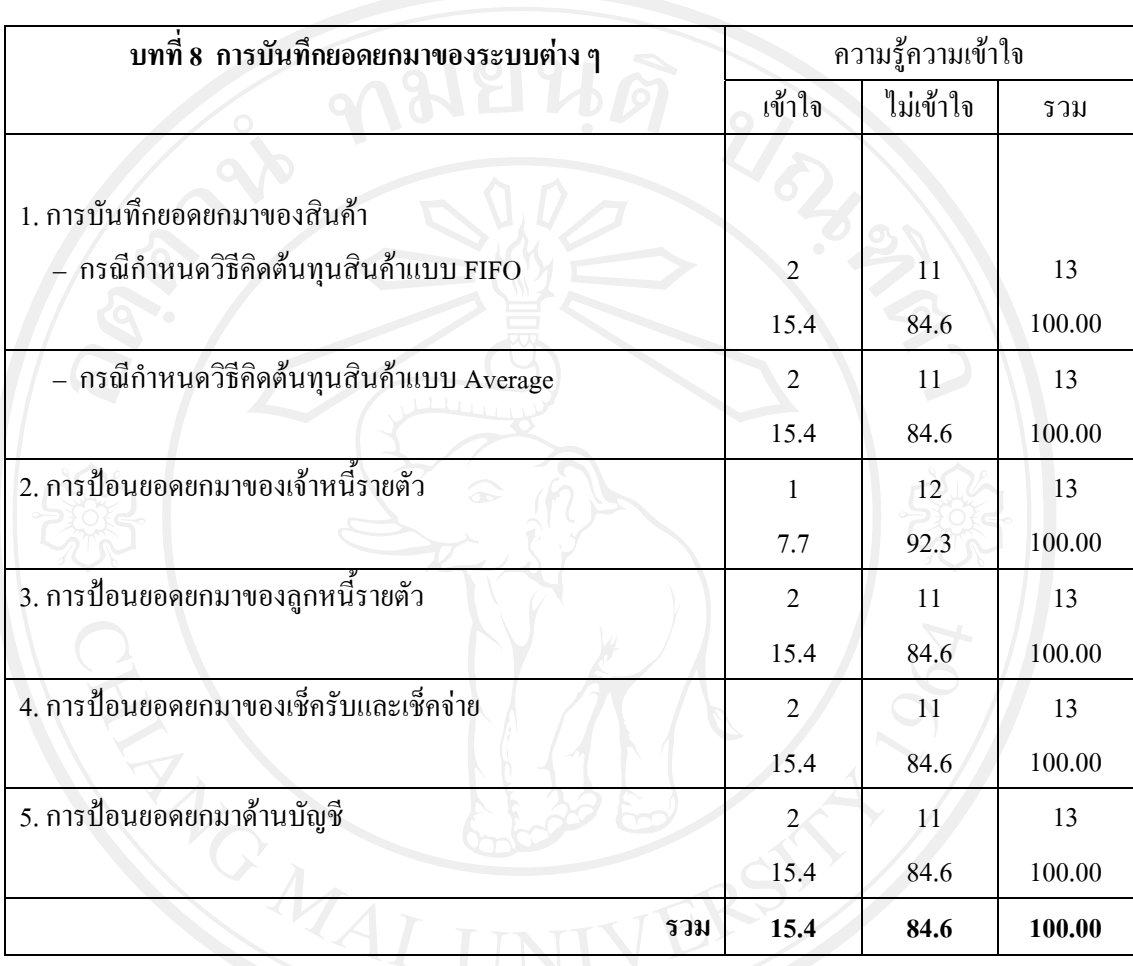

### **ตารางที่ 56 แสดงความรูความเขาใจเกี่ยวกับรายละเอียดคูมือการปฏิบัติงานในการใชโปรแกรม บัญชีสําเร็จรูป Express for Windows บทที่ 8 การบันทึกยอดยกมาของระบบตาง ๆ**

จากตาราง **บทที่ 8 การบันทึกยอดยกมาของระบบตาง ๆ** พบวา สวนใหญไมมีความรูความ เข้าใจกับเรื่อง การป้อนยอดยกมาของเจ้าหนี้รายตัว คิดเป็นร้อยละ 92.3 รองลงมาคือ การบันทึกยอด  $-$ ยกมาของสินค้ากรณีกำหนดวิธีคิดต้นทุนสินค้าแบบ FIFO และ Average การป้อนยอดยกมาของ ลูกหนี้รายตัวการปอนยอดยกมาของเช็ครับและเช็คจาย และการปอนยอดยกมาดานบัญชีคิดเปน อ<sub>รับขณ</sub>ะ ของ มากัน ตามลำดับ<br>ร้อยละ 84.6 เท่ากัน ตามลำดับ<br>**The Litting of Litting of Litting of Litting of Litting of Litting of Litting Control City Control Control Control Control Control Control Control Control Control** 

**ตารางที่ 57 แสดงความรูความเขาใจเกี่ยวกับรายละเอียดคูมือการปฏิบัติงานในการใชโปรแกรม บัญชีสําเร็จรูป Express for Windows บทที่ 9 กําหนดเลขที่เอกสาร**

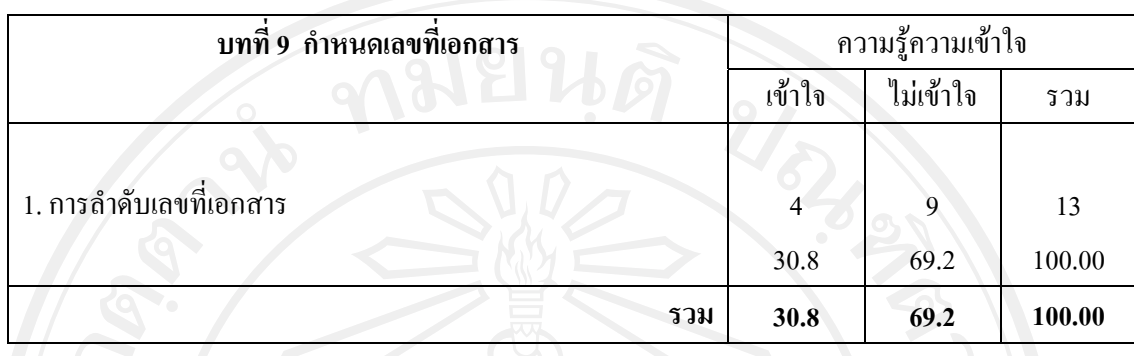

จากตาราง **บทที่ 9 กําหนดเลขที่เอกสาร** พบวา สวนใหญไมมีความรูความเขาใจกับเรื่อง การลําดับเลขที่เอกสารคิดเปนรอยละ 69.2 และมีความรูความเขาใจคิดเปนรอยละ 30.8 ตามลําดับ

**ตารางที่ 58 แสดงความรูความเขาใจเกี่ยวกับรายละเอียดคูมือการปฏิบัติงานในการใชโปรแกรม บัญชีสําเร็จรูป Express for Windows บทที่ 10 กําหนดเชื่อมตอบัญชี**

| บทที่ 10  กำหนดเชื่อมต่อบัญชี | ความรู้ความเข้าใจ |           |        |
|-------------------------------|-------------------|-----------|--------|
|                               | เข้าใจ            | ไม่เข้าใจ | รวม    |
|                               |                   |           |        |
| 1. กำหนดผ่านรายการไปสมุดบัญชี |                   | 10        | 13     |
|                               | 23.1              | 76.9      | 100.00 |
| 2. กำหนดบัญชีเพื่อลงรายวัน    | 3                 | 10        | 13     |
|                               | 23.1              | 76.9      | 100.00 |
| รวม                           | 23.1              | 76.9      | 100.00 |

จากตาราง **บทที่ 10 กําหนดเชื่อมตอบัญชี**พบวา สวนใหญไมมีความรูความเขาใจกับเรื่อง กําหนดผานรายการไปสมุดบัญชีและกําหนดบัญชีเพื่อลงรายวัน คิดเปนรอยละ 76.9 เทากัน

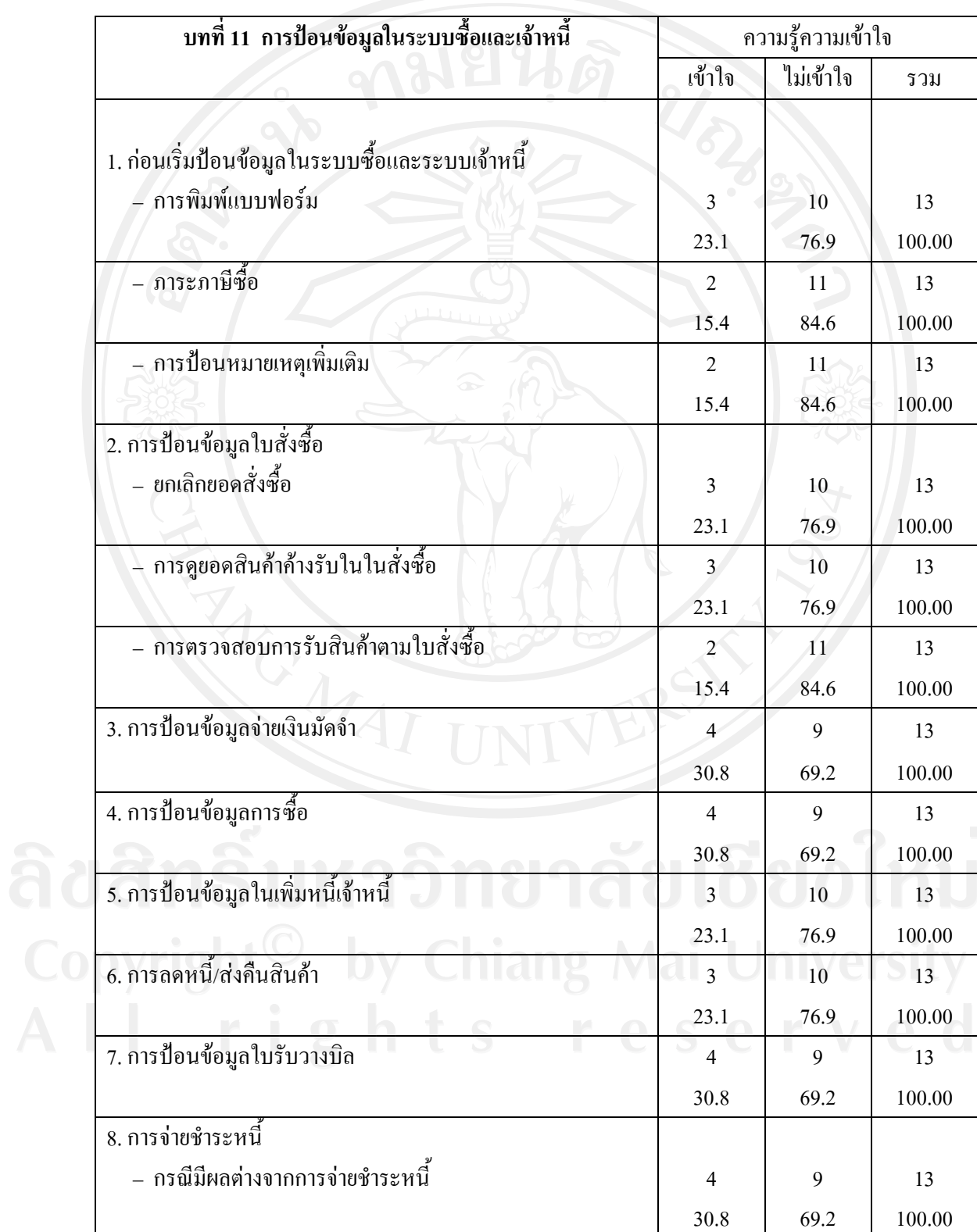

## **ตารางที่ 59 แสดงความรูความเขาใจเกี่ยวกับรายละเอียดคูมือการปฏิบัติงานในการใชโปรแกรม บัญชีสําเร็จรูป Express for Windows บทที่ 11 การปอนขอมูลในระบบซื้อและเจาหนี้**

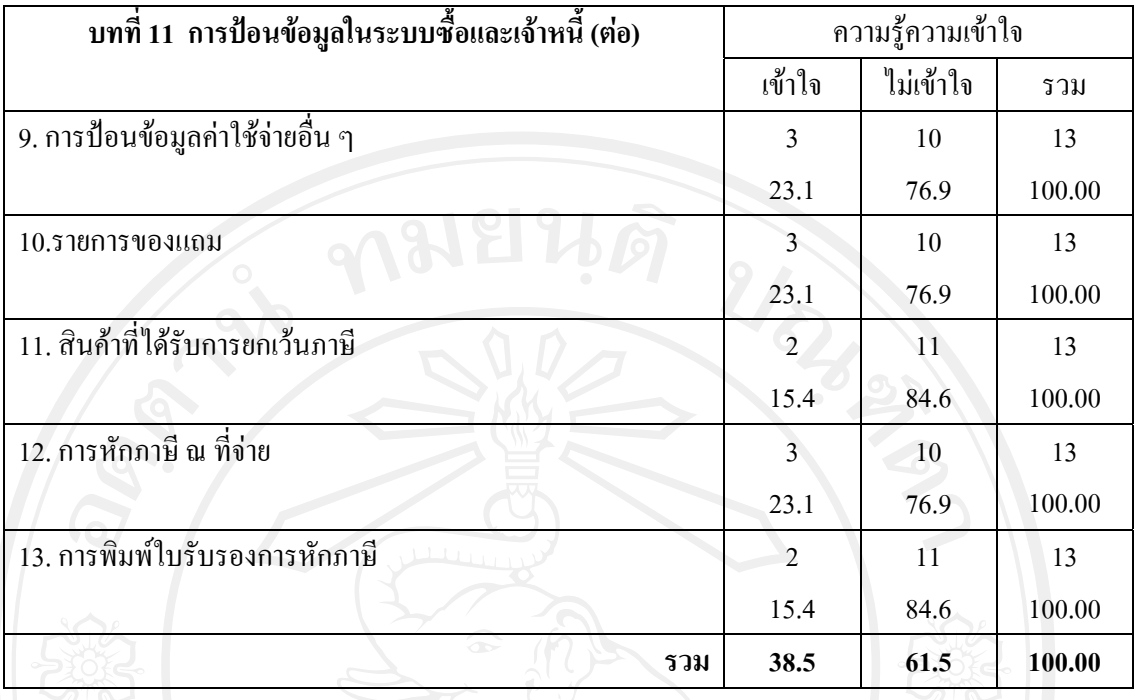

จากตาราง **บทที่ 11 การปอนขอมูลในระบบซื้อและเจาหนี้**พบวา สวนใหญไมมีความรู ความเขาใจกับเรื่อง ภาระภาษีซื้อกอนเริ่มปอนขอมูลในระบบซื้อและระบบเจาหนี้ การปอนหมาย เหตุเพิ่มเติมกอนเริ่มปอนขอมูลในระบบซื้อและระบบเจาหนี้ การตรวจสอบการรับสินคาตามใบสั่ง ซื้อของการป้อนข้อมูลใบสั่งซื้อ สินค้าที่ได้รับการยกเว้นภาษี และการพิมพ์ใบรับรองการหักภาษี คิดเปนรอยละ 84.6 เทากัน รองลงมาคือการพิมพแบบฟอรมกอนเริ่มปอนขอมูลในระบบซื้อและ ระบบเจ้าหนี้ ยกเลิกยอดสั่งซื้อของการป้อนข้อมูลใบสั่งซื้อ การดูยอดสินค้าค้างรับในในสั่งซื้อของ การปอนขอมูลใบสั่งซื้อการปอนขอมูลในเพิ่มหนี้เจาหนี้การลดหนี้/สงคืนสินคาการปอนขอมูล คาใชจายอื่น ๆ รายการของแถม และการหักภาษีณ ที่จายคิดเปนรอยละ 76.9 เทากัน การปอน ขอมูลจายเงินมัดจํา การปอนขอมูลการซื้อ การปอนขอมูลใบรับวางบิล การจายชําระหนี้กรณีมี ผลตางจากการจายชําระหนี้ คิดเปนรอยละ 69.2 เทากัน ตามลําดับ

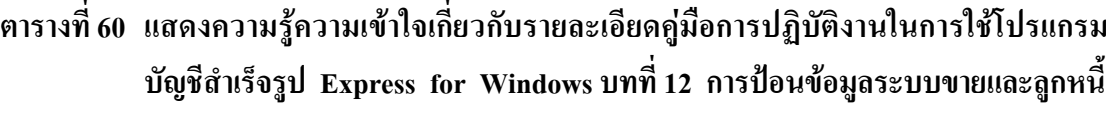

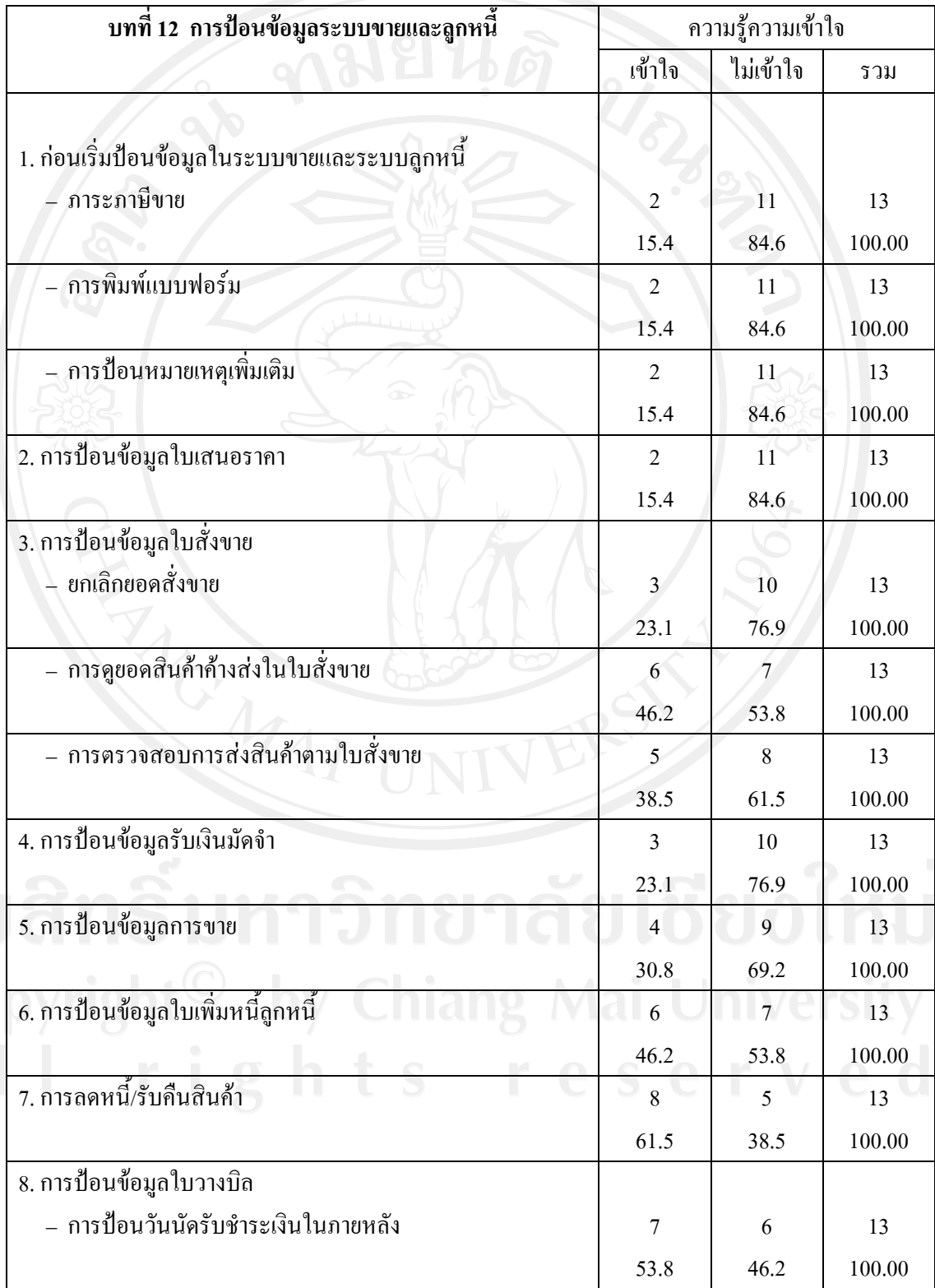

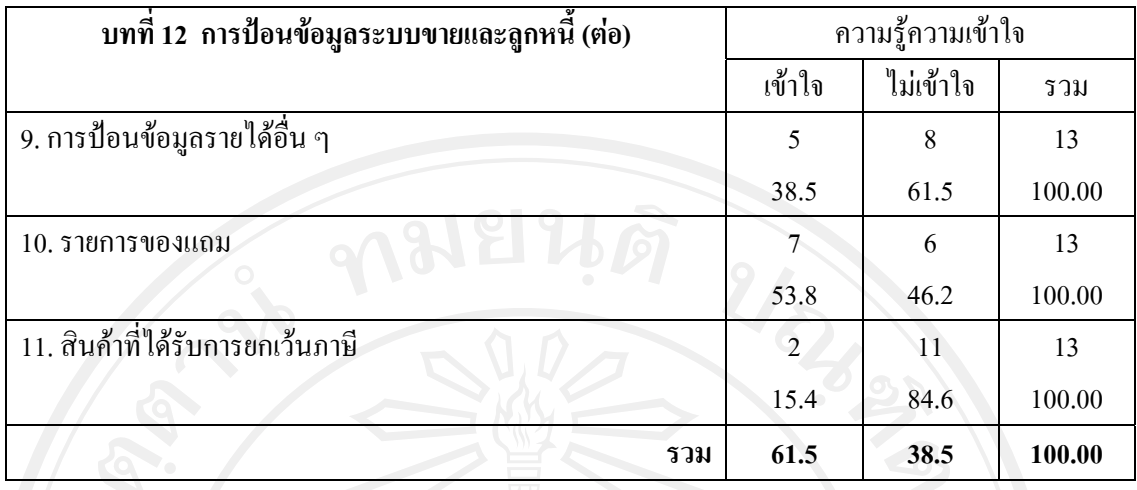

จากตาราง **บทที่ 12 การปอนขอมูลระบบขายและลูกหนี้**พบวา สวนใหญไมมีความรูความ เขาใจกับเรื่อง ภาระภาษีขาย การพิมพแบบฟอรม และการปอนหมายเหตุเพิ่มเติมกอนเริ่มปอน ข้อมูลในระบบขายและระบบลูกหนี้ การป้อนข้อมูลใบเสนอราคา และสินค้าที่ได้รับการยกเว้น ภาษีคิดเปนรอยละ 84.6 เทากัน รองลงมาคือ ยกเลิกยอดสั่งขายของการปอนขอมูลใบสั่งขาย และ การปอนขอมูลรับเงินมัดจํา คิดเปนรอยละ 76.9 เทากัน การปอนขอมูลการขาย คิดเปนรอยละ 69.2 การตรวจสอบการสงสินคาตามใบสั่งขายของการปอนขอมูลใบสั่งขาย และการปอนขอมูลรายได ้อื่น ๆ กิดเป็นร้อยละ 61.5 เท่ากัน การดูยอดสินค้าค้างส่งในใบสั่งขายของการป้อนข้อมูลใบสั่งขาย และการป้อนข้อมูลใบเพิ่มหนี้ลูกหนี้ คิดเป็นร้อยละ 53.8 เท่ากัน ตามลำดับ

ส่วนที่มีความรู้ความเข้าใจกับเรื่อง การลดหนี้/รับคืนสินค้า คิดเป็นร้อยละ 61.5 รองลงมา คือการปอนวันนัดรับชําระเงินในภายหลังในการปอนขอมูลใบวางบิล และรายการของแถม คิด เป็นร้อยละ 53.8 เท่ากับ ตามลำดับ

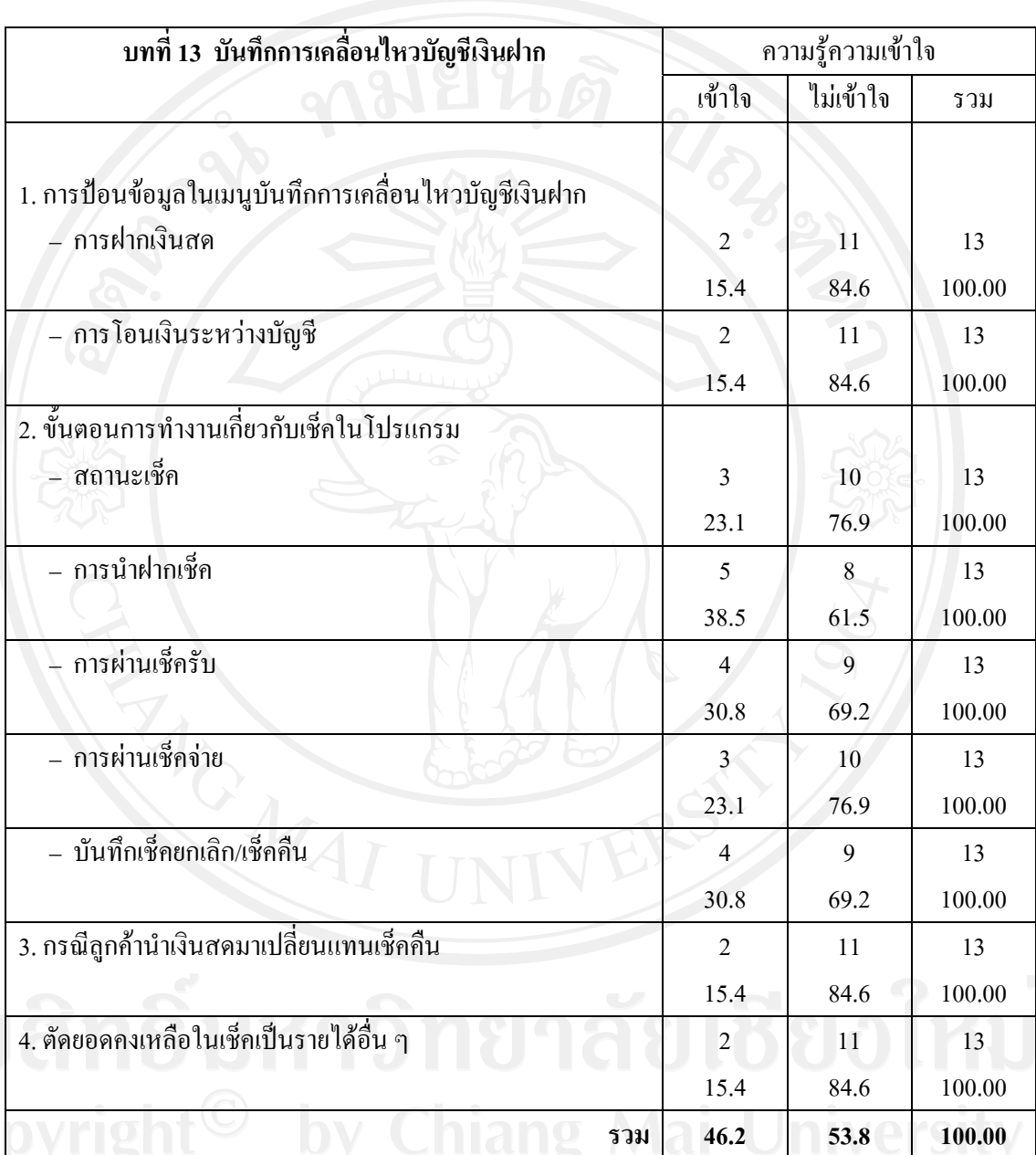

**ตารางที่ 61 แสดงความรูความเขาใจเกี่ยวกับรายละเอียดคูมือการปฏิบัติงานในการใชโปรแกรม บัญชีสําเร็จรูป Express for Windows บทที่ 13 บันทึกการเคลื่อนไหวบัญชีเงินฝาก**

จากตาราง **บทที่ 13 บันทึกการเคลื่อนไหวบัญชีเงินฝาก** พบวา สวนใหญไมมีความรูความ เขาใจกับเรื่องการปอนขอมูลในเมนูบันทึกการเคลื่อนไหวบัญชีเงินฝากในการฝากเงินสดและการ โอนเงินระหว่างบัญชี กรณีลูกค้านำเงินสคมาเปลี่ยนแทนเช็คคืน และตัดยอดคงเหลือในเช็คเป็น รายไดอื่น ๆ คิดเปนรอยละ 84.6 รองลงมาคือ ขั้นตอนการทํางานเกี่ยวกับเช็คในโปรแกรมของ สถานะเช็ค และการผานเช็คจาย คิดเปนรอยละ 76.9 เทากัน ขั้นตอนการทํางานเกี่ยวกับเช็คใน

โปรแกรมของการผานเช็ครับ และบันทึกเช็คยกเลิก/เช็คคืน คิดเปนรอยละ 69.2 เทากัน และ ้ ขั้นตอนการทำงานเกี่ยวกับเช็คในโปรแกรมของการนำฝากเช็ค คิดเป็นร้อยละ 61.5 ตามลำดับ

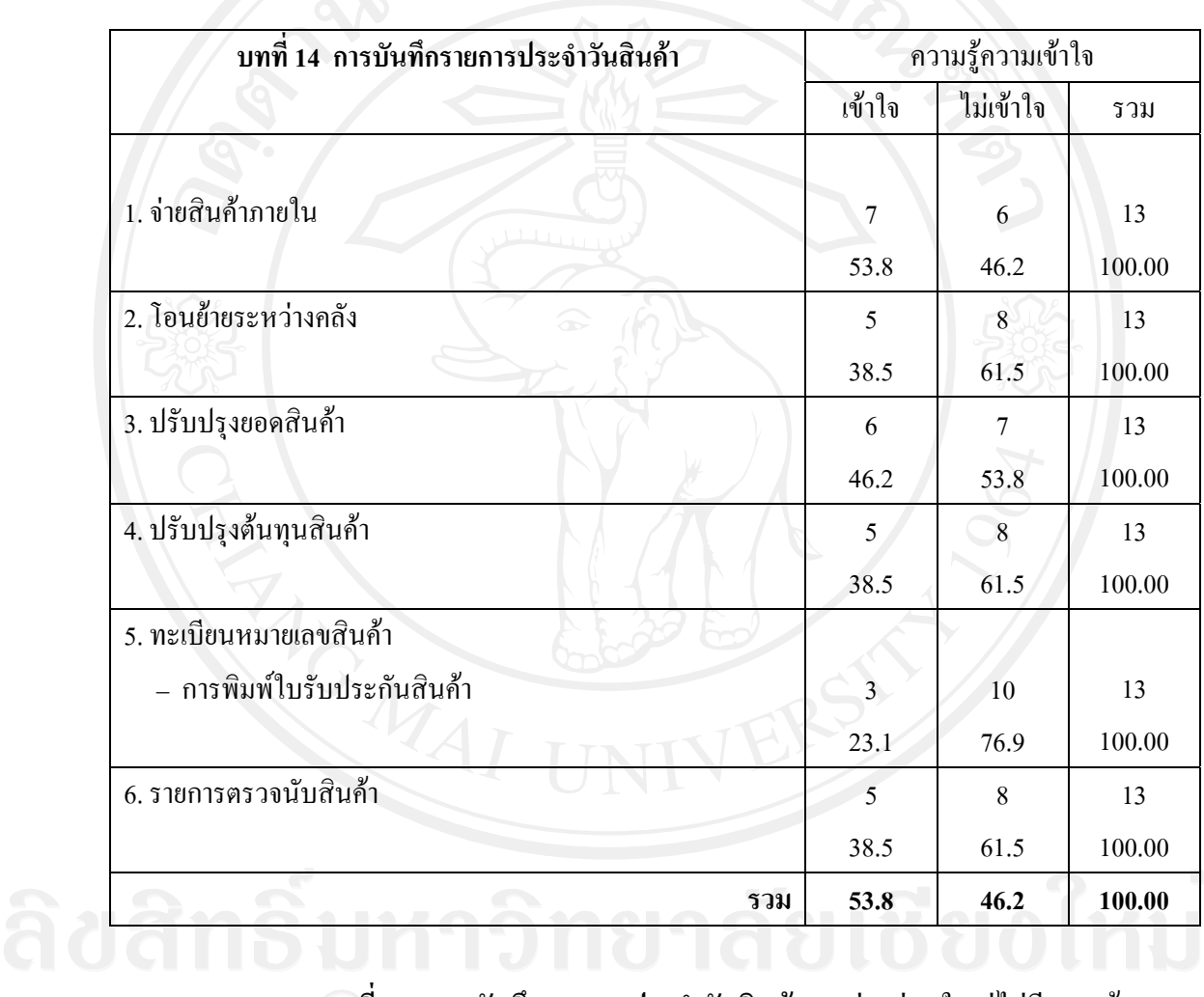

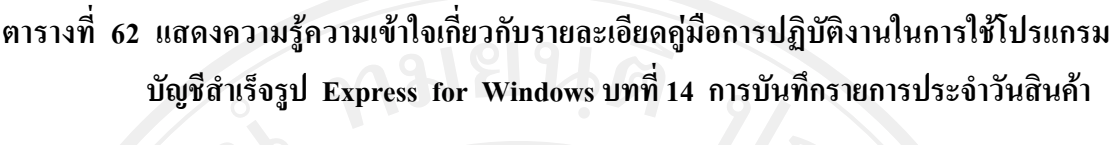

จากตาราง **บทที่ 14 การบันทึกรายการประจําวันสินคา** พบวา สวนใหญไมมีความรูความ เขาใจกับเรื่อง การพิมพใบรับประกันสินคาในทะเบียนหมายเลขสินคา คิดเปนรอยละ 76.9  $\blacktriangle$  รองลงมาคือ โอนย้ายระหว่างคลัง ปรับปรุงต้นทุนสินค้า และรายการตรวจนับสินค้า $\widehat{\mathsf{na}}$ เป็น ร้อยละ 61.5 เท่ากัน ปรับปรุงยอดสินค้า คิดเป็นร้อยละ 53.8 ตามลำดับ ส่วนเรื่องการจ่ายสินค้า ภายในมีความรู้ความเข้าใจ คิดเป็นร้อยละ 53.8

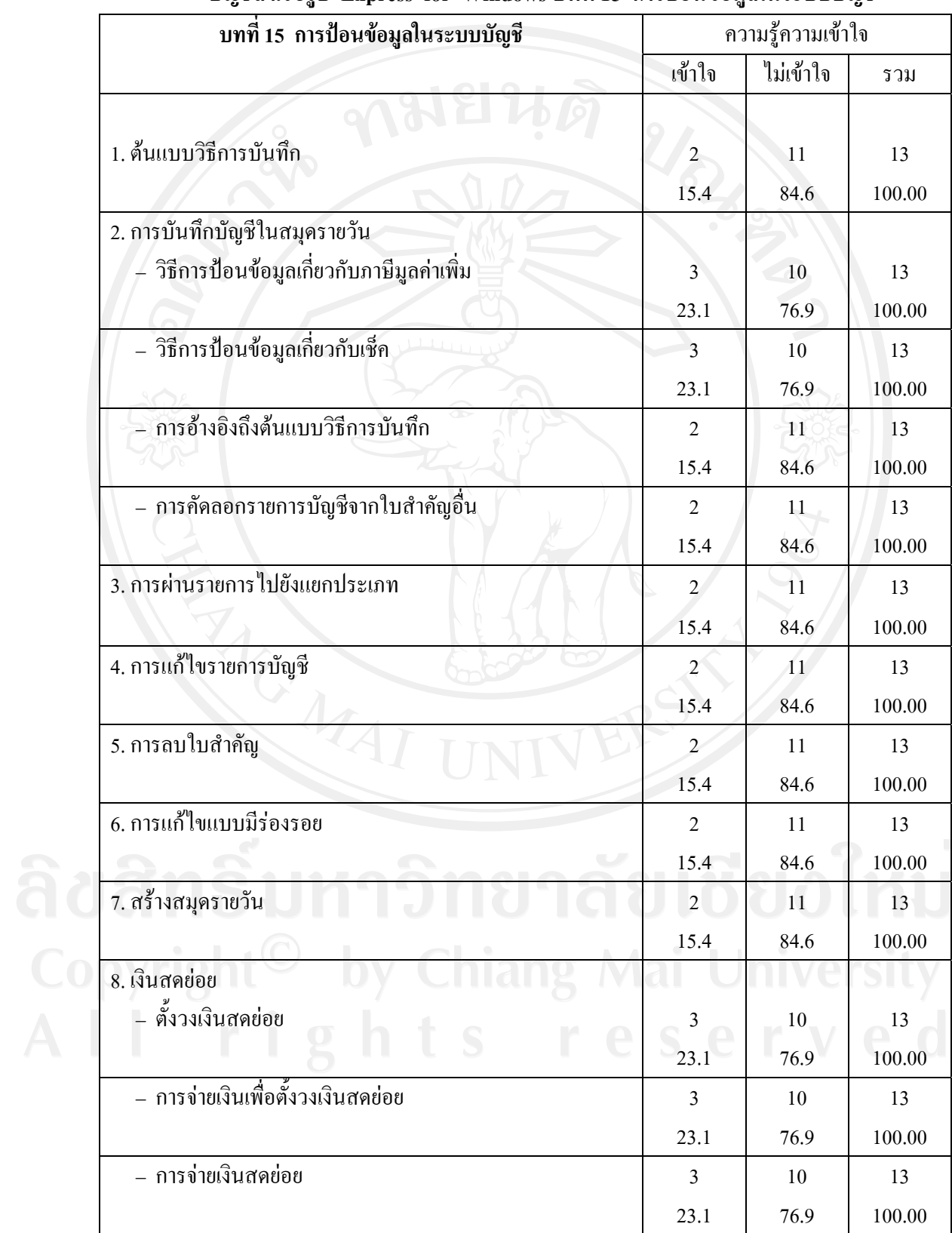

### **ตารางที่ 63 แสดงความรูความเขาใจเกี่ยวกับรายละเอียดคูมือการปฏิบัติงานในการใชโปรแกรม บัญชีสําเร็จรูป Express for Windows บทที่ 15 การปอนขอมูลในระบบบัญชี**

211

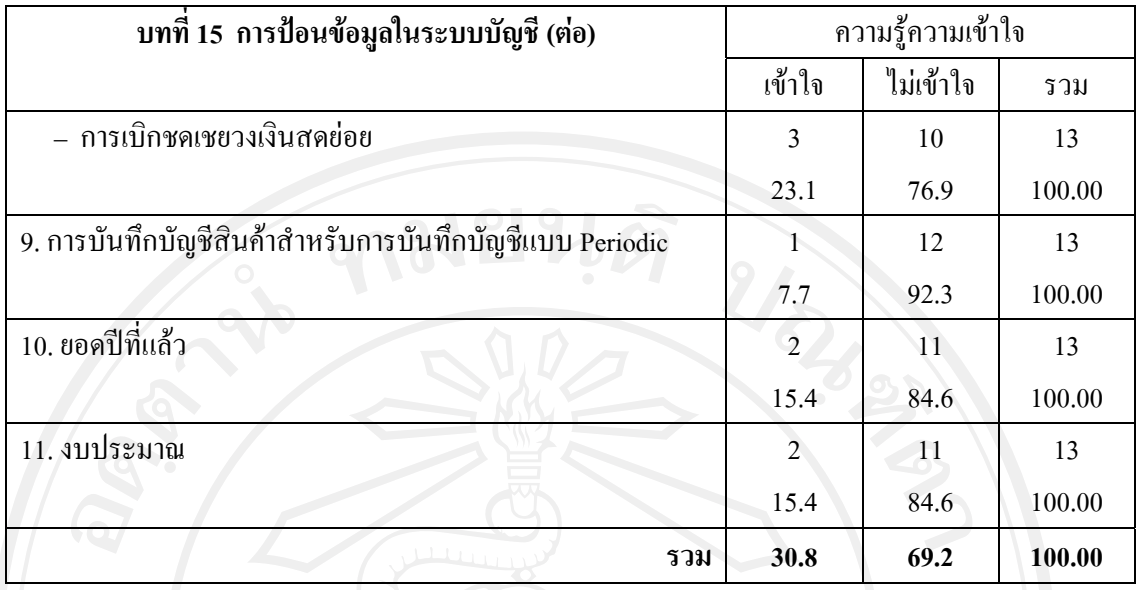

จากตาราง **บทที่ 15 การปอนขอมูลในระบบบัญชี**พบวา สวนใหญไมมีความรูความเขาใจ ึกับเรื่อง การบันทึกบัญชีสินค้าสำหรับการบันทึกบัญชีแบบ Periodic คิดเป็นร้อยละ 92.3 รองลงมา คือ ต้นแบบวิธีการบันทึก การอ้างอิงถึงต้นแบบวิธีการบันทึกในการบันทึกบัญชีในสมุดรายวัน การคัดลอกรายการบัญชีจากใบสําคัญอื่นในการบันทึกบัญชีในสมุดรายวัน การผานรายการไปยัง แยกประเภท การแกไขรายการบัญชี การลบใบสําคัญ การแกไขแบบมีรองรอย สรางสมุดรายวัน ียอดปีที่แล้ว และงบประมาณ คิดเป็นร้อยละ 84.6 เท่ากัน วิธีการป้อนข้อมูลเกี่ยวกับภาษีมูลค่าเพิ่ม ในการบันทึกบัญชีในสมุดรายวัน วิธีการปอนขอมูลเกี่ยวกับเช็คในการบันทึกบัญชีในสมุดรายวัน ตั้งวงเงินสดยอย การจายเงินเพื่อตั้งวงเงินสดยอย การจายเงินสดยอย และการเบิกชดเชยวงเงินสด ย่อย คิดเป็นร้อยละ 76.9 เท่ากัน ตามลำดับ

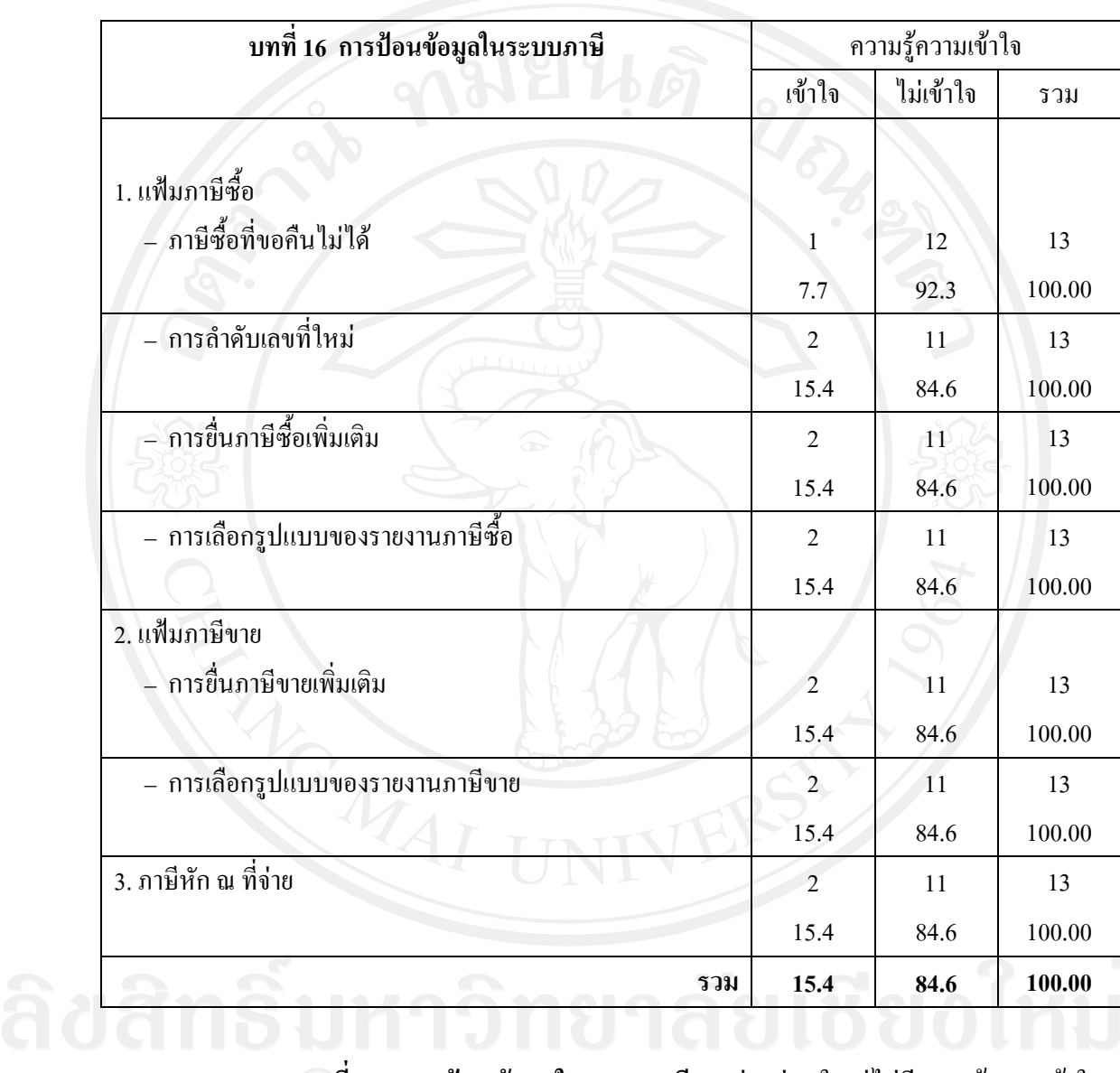

## **ตารางที่ 64 แสดงความรูความเขาใจเกี่ยวกับรายละเอียดคูมือการปฏิบัติงานในการใชโปรแกรม บัญชีสําเร็จรูป Express for Windows บทที่ 16 การปอนขอมูลในระบบภาษี**

จากตาราง **บทที่ 16 การปอนขอมูลในระบบภาษี**พบวา สวนใหญไมมีความรูความเขาใจ กับเรื่อง ภาษีซื้อที่ขอคืนไมไดของแฟมภาษีซื้อ คิดเปนรอยละ 92.3 รองลงมาคือการลําดับเลขที่ ใหมของแฟมภาษีซื้อ การยื่นภาษีซื้อเพิ่มเติมของแฟมภาษีซื้อ การเลือกรูปแบบของรายงานภาษีซื้อ ของแฟมภาษีซื้อ การยื่นภาษีขายเพิ่มเติมของแฟมภาษีขาย การเลือกรูปแบบของรายงานภาษีขาย ี ของแฟ้มภาษีขาย และภาษีหัก ณ ที่จ่าย คิดเป็นร้อยละ 84.6 เท่ากัน ตามลำดับ

**ตารางที่ 65 แสดงความรูความเขาใจเกี่ยวกับรายละเอียดคูมือการปฏิบัติงานในการใชโปรแกรม บัญชีสําเร็จรูป Express for Windows บทที่ 17 การพิมพรายงาน**

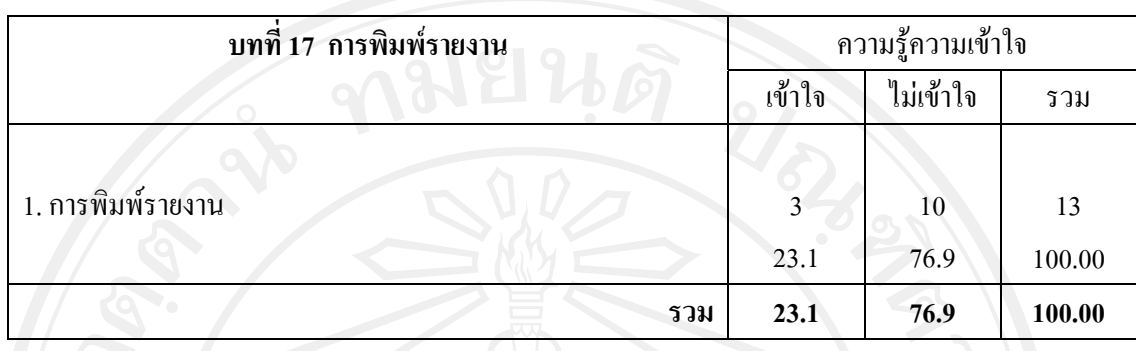

จากตาราง **บทที่ 17 การพิมพรายงาน** พบวา สวนใหญไมมีความรูความเขาใจกับเรื่องการ พิมพรายงาน คิดเปนรอยละ 76.9 และมีความรูความเขาใจในเรื่องการพิมพรายงาน คิดเปนรอยละ 23.1 ตามลําดับ

**ตารางที่ 66 แสดงความรูความเขาใจเกี่ยวกับรายละเอียดคูมือการปฏิบัติงานในการใชโปรแกรม บัญชีสําเร็จรูป Express for Windows บทที่ 18 สิ่งที่ตองปฏิบัติในทุกๆ สิ้นเดือน**

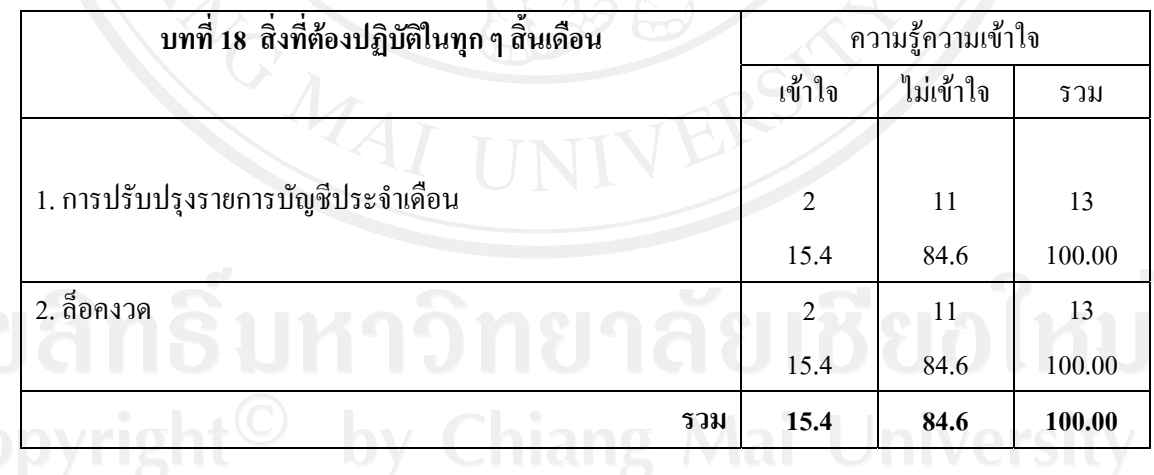

จากตาราง **บทที่ 18 สิ่งที่ตองปฏิบัติในทุกๆ สิ้นเดือน** พบวา สวนใหญไมมีความรูความ เขาใจกับเรื่องการปรับปรุงรายการบัญชีประจําเดือน และล็อคงวด คิดเปนรอยละ 84.6 เทากัน และมี ความรูความเขาใน คิดเปนรอยละ15.4 เทากัน ตามลําดับ

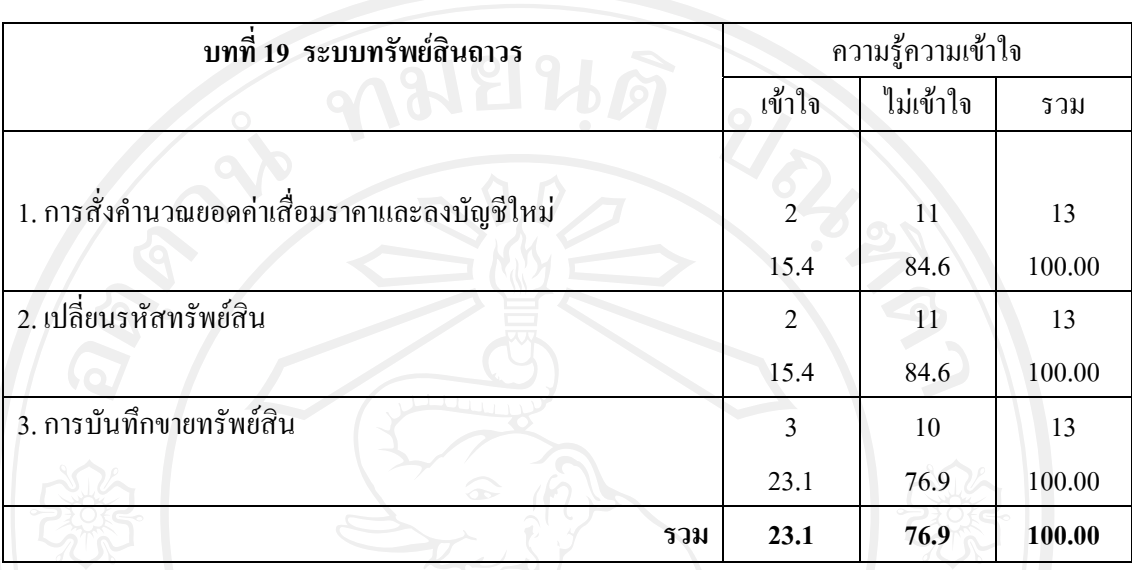

### **ตารางที่ 67 แสดงความรูความเขาใจเกี่ยวกับรายละเอียดคูมือการปฏิบัติงานในการใชโปรแกรม บัญชีสําเร็จรูป Express for Windows บทที่ 19 ระบบทรัพยสินถาวร**

จากตาราง **บทที่ 19 ระบบทรัพยสินถาวร** พบวา สวนใหญไมมีความรูความเขาใจกับเรื่อง การสั่งคํานวณยอดคาเสื่อมราคาและลงบัญชีใหมและเปลี่ยนรหัสทรัพยสิน คิดเปนรอยละ 84.6 เทากัน รองลงมาคือการบันทึกขายทรัพยสิน คิดเปนรอยละ 76.9 ตามลําดับ

**ตารางที่ 68 แสดงความรูความเขาใจเกี่ยวกับรายละเอียดคูมือการปฏิบัติงานในการใชโปรแกรม บัญชีสําเร็จรูป Express for Windows บทที่ 20 การจัดเรียงขอมูลและสํารองขอมูล**

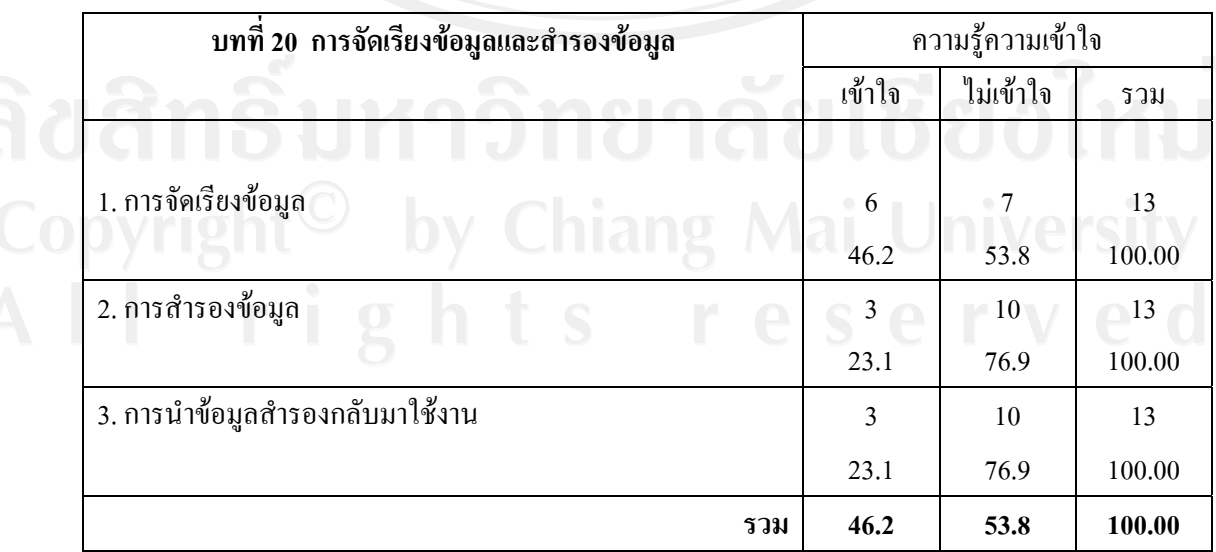

จากตาราง **บทที่ 20 การจัดเรียงขอมูลและสํารองขอมูล** พบวา สวนใหญไมมีความรูความ ้ เข้าใจกับเรื่อง การสำรองข้อมูล และการนำข้อมูลสำรองกลับมาใช้งาน คิดเป็นร้อยละ 76.9 เท่ากัน รองลงมาคือการจัดเรียงขอมูล คิดเปนรอยละ 53.8 ตามลําดับ

**ตารางที่ 69 แสดงความรูความเขาใจเกี่ยวกับรายละเอียดคูมือการปฏิบัติงานในการใชโปรแกรม บัญชีสําเร็จรูป Express for Windows บทที่ 21 การตรวจสอบขอมูลและการแกไข ปญหา**

| บทที่ 21 การตรวจสอบข้อมูลและการแก้ไขปัญหา   | ความรู้ความเข้าใจ |           |        |  |
|---------------------------------------------|-------------------|-----------|--------|--|
|                                             | เข้าใจ            | ไม่เข้าใจ | รวม    |  |
|                                             |                   |           |        |  |
| 1. การตรวจสอบข้อมูลระบบขายและลูกหนี้        | 3                 | 10        | 13     |  |
|                                             | 23.1              | 76.9      | 100.00 |  |
| 2. การคำนวณยอดลูกหนี้ใหม่                   | 3                 | 10        | 13     |  |
|                                             | 23.1              | 76.9      | 100.00 |  |
| 3. การตรวจสอบข้อมูลระบบซื้อและเจ้าหนี้      | $\overline{4}$    | 9         | 13     |  |
|                                             | 30.8              | 69.2      | 100.00 |  |
| 4. การคำนวณยอดเจ้าหนี้ใหม่                  | 4                 | 9         | 13     |  |
|                                             | 30.8              | 69.2      | 100.00 |  |
| ________<br>5. การตรวจสอบข้อมูลระบบบัญชี    | 3                 | 10        | 13     |  |
|                                             | 23.1              | 76.9      | 100.00 |  |
| 6. การตรวจสอบข้อผิดพลาดในระบบบัญชี          | 3                 | 10        | 13     |  |
|                                             | 23.1              | 76.9      | 100.00 |  |
| 7. สั่งให้ระบบอื่น ๆ ตรวจสอบการลงบัญชีใหม่  | $\overline{3}$    | 10        | 13     |  |
|                                             | 23.1              | 76.9      | 100.00 |  |
| 8. การคำนวณยอดบัญชี                         | 3                 | 10        | 13     |  |
|                                             | 23.1              | 76.9      | 100.00 |  |
| 9. การตรวจสอบข้อมูลและการคำนวณยอดระบบสินค้า | 3                 | 10        | 13     |  |
|                                             | 23.1              | 76.9      | 100.00 |  |
| รวม                                         | 30.8              | 69.2      | 100.00 |  |

จากตาราง **บทที่ 21 การตรวจสอบขอมูลและการแกไขปญหา** พบวา สวนใหญไมมีความรู ความเขาใจกับเรื่อง การตรวจสอบขอมูลระบบขายและลูกหนี้ การคํานวณยอดลูกหนี้ใหม การ ตรวจสอบขอมูลระบบบัญชี การตรวจสอบขอผิดพลาดในระบบบัญชี สั่งใหระบบอื่น ๆ ตรวจสอบการลงบัญชีใหม่ การคำนวณยอดบัญชี และการตรวจสอบข้อมูลและการคำนวณยอด ระบบสินค้า คิดเป็นร้อยละ 76.9 เท่ากัน รองลงมาคือ การตรวจสอบข้อมลระบบซื้อและเจ้าหนี้ ้ และการคำนวณยอดเจ้าหนี้ใหม่ คิดเป็นร้อยละ 69.2 เท่ากัน ตามลำดับ

**ตารางที่ 70 แสดงความรูความเขาใจเกี่ยวกับรายละเอียดคูมือการปฏิบัติงานในการใชโปรแกรม บัญชีสําเร็จรูป Express for Windows บทที่ 22 ประมวลผลสิ้นป**

| บทที่ 22 ประมวลผลสิ้นปี | ความรู้ความเข้าใจ |           |        |  |
|-------------------------|-------------------|-----------|--------|--|
| 65                      | เข้าใจ            | ไม่เข้าใจ | รวม    |  |
|                         |                   |           |        |  |
| 1. ประมวลผลสิ้นปี       | 3                 | 10        | 13     |  |
|                         | 23.1              | 76.9      | 100.00 |  |
| รวม                     | 23.1              | 76.9      | 100.00 |  |

จากตาราง **บทที่ 22 ประมวลผลสิ้นป**พบวา สวนใหญไมมีความรูความเขาใจกับเรื่องการ ประมวลผลสิ้นปี คิดเป็นร้อยละ 76.9 และมีความรู้ความเข้าใจในเรื่องการประมวลผลสิ้นปี คิดเป็น ร้อยละ 23.1 ตามลำดับ

### **ตารางที่ 7**1 **แสดงความรูความเขาใจเกี่ยวกับรายละเอียดคูมือการปฏิบัติงานในการใชโปรแกรม บัญชีสําเร็จรูป Express for Windows บทที่ 23 การกําหนดระบบรักษาความ ปลอดภัย**

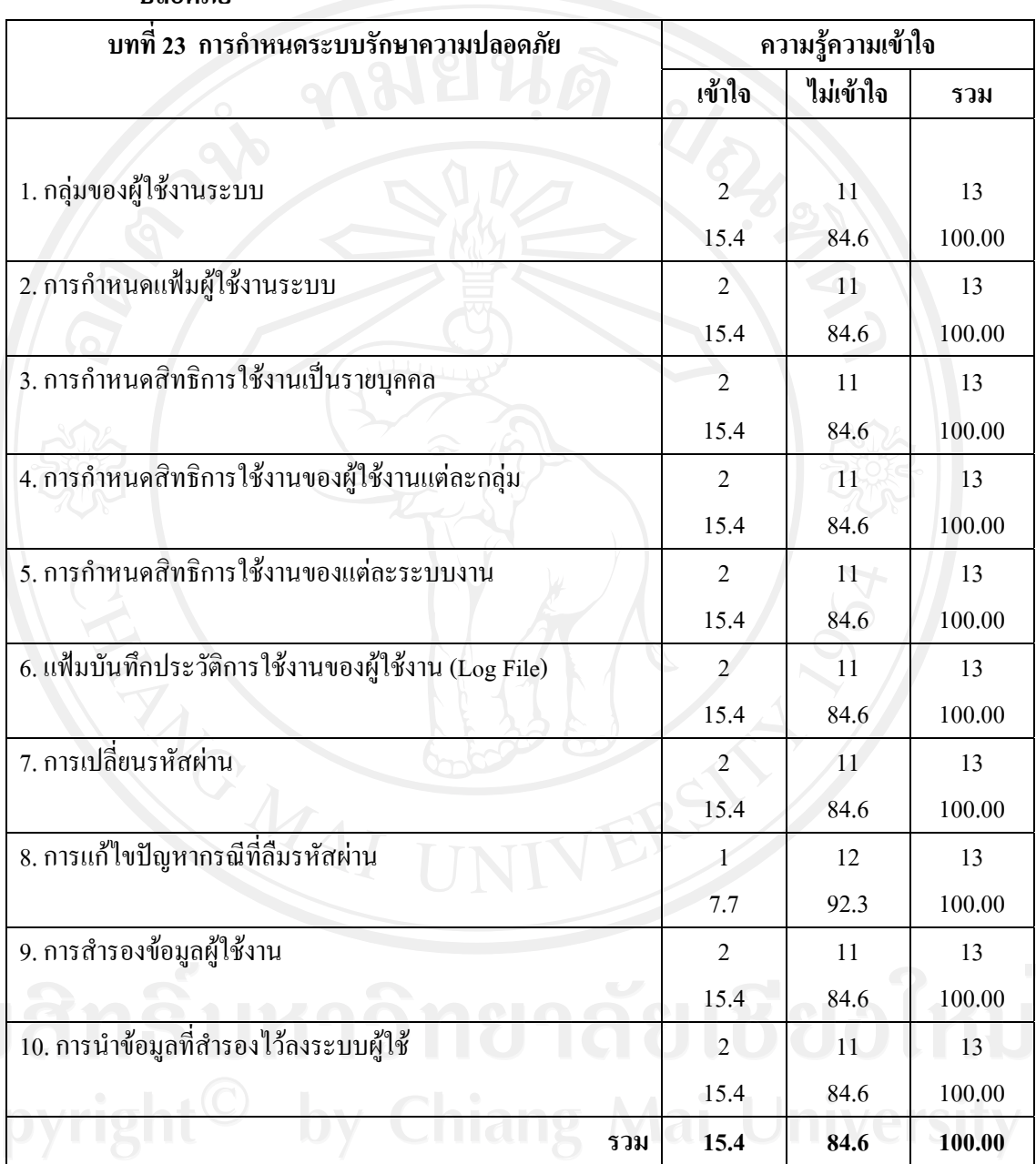

จากตาราง **บทที่ 23 การกําหนดระบบรักษาความปลอดภัย** พบวา สวนใหญไมมีความรู ความเขาใจกับเรื่องการแกไขปญหากรณีที่ลืมรหัสผาน คิดเปนรอยละ 92.3 รองลงมาคือกลุมของ ผู้ใช้งานระบบ การกำหนดแฟ้มผู้ใช้งานระบบ การกำหนดสิทธิการใช้งานเป็นรายบุคคล การ กําหนดสิทธิการใชงานของผูใชงานแตละกลุม การกําหนดสิทธิการใชงานของแตละระบบงาน แฟ้มบันทึกประวัติการใช้งานของผู้ใช้งาน (Log File) การเปลี่ยนรหัสผ่าน การสำรองข้อมูล ผู้ใช้งาน และการนำข้อมูลที่สำรองไว้ลงระบบผู้ใช้ คิดเป็นร้อยละ 84.6 เท่ากัน ตามลำดับ

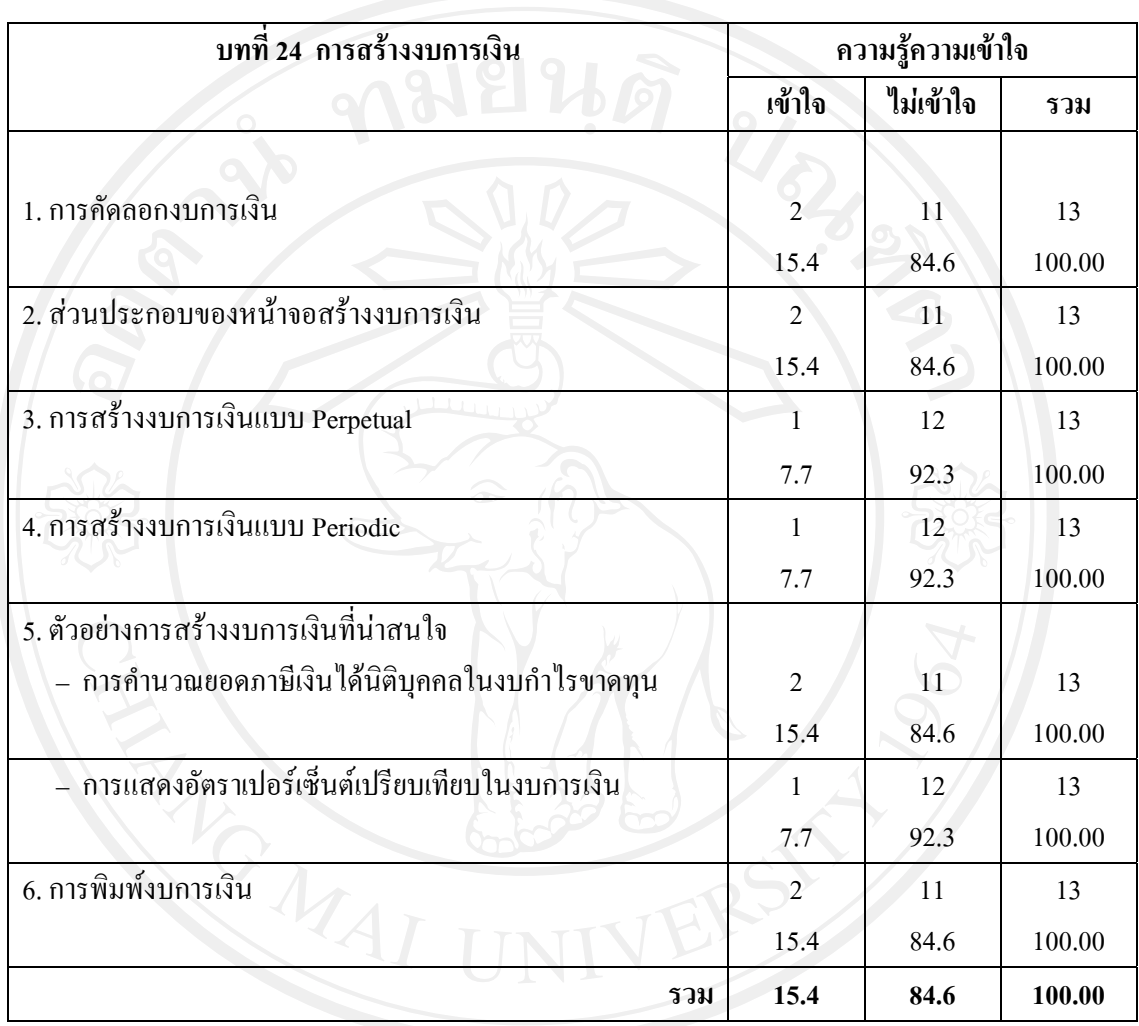

### **ตารางที่ 7**2 **แสดงความรูความเขาใจเกี่ยวกับรายละเอียดคูมือการปฏิบัติงานในการใชโปรแกรม บัญชีสําเร็จรูป Express for Windows บทที่ 24 การสรางงบการเงิน**

จากตาราง **บทที่ 24 การสรางงบการเงิน** พบวา สวนใหญไมมีความรูความเขาใจกับเรื่อง การสร้างงบการเงินแบบ Perpetual การสร้างงบการเงินแบบ Periodic และการแสดงอัตรา<br>การสร้างงบการเงินแบบ Perpetual การสร้างงบการเงินแบบ Periodic และการแสดงอัตรา เปอรเซ็นตเปรียบเทียบในงบการเงินของ ตัวอยางการสรางงบการเงินที่นาสนใจ คิดเปนรอยละ 92.3 เทากัน รองลงมาคือ การคัดลอกงบการเงิน สวนประกอบของหนาจอสรางงบการเงิน การ คํานวณยอดภาษีเงินไดนิติบุคคลในงบกําไรขาดทุนของตัวอยางการสรางงบการเงินที่นาสนใจ และ การพิมพงบการเงิน คิดเปนรอยละ 84.6 ตามลําดับ

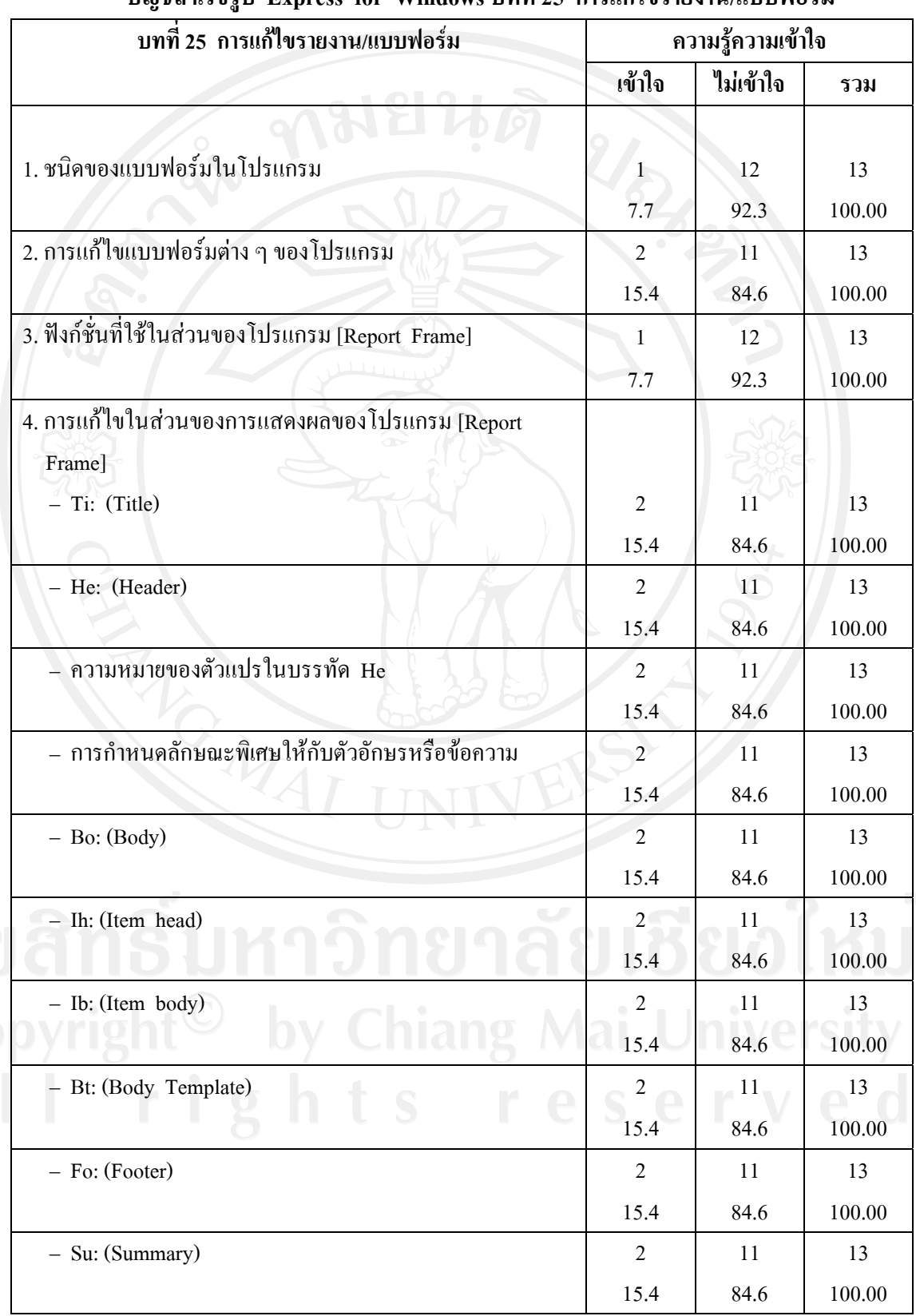

### **ตารางที่ 7**3 **แสดงความรูความเขาใจเกี่ยวกับรายละเอียดคูมือการปฏิบัติงานในการใชโปรแกรม บัญชีสําเร็จรูป Express for Windows บทที่ 25 การแกไขรายงาน/แบบฟอรม**

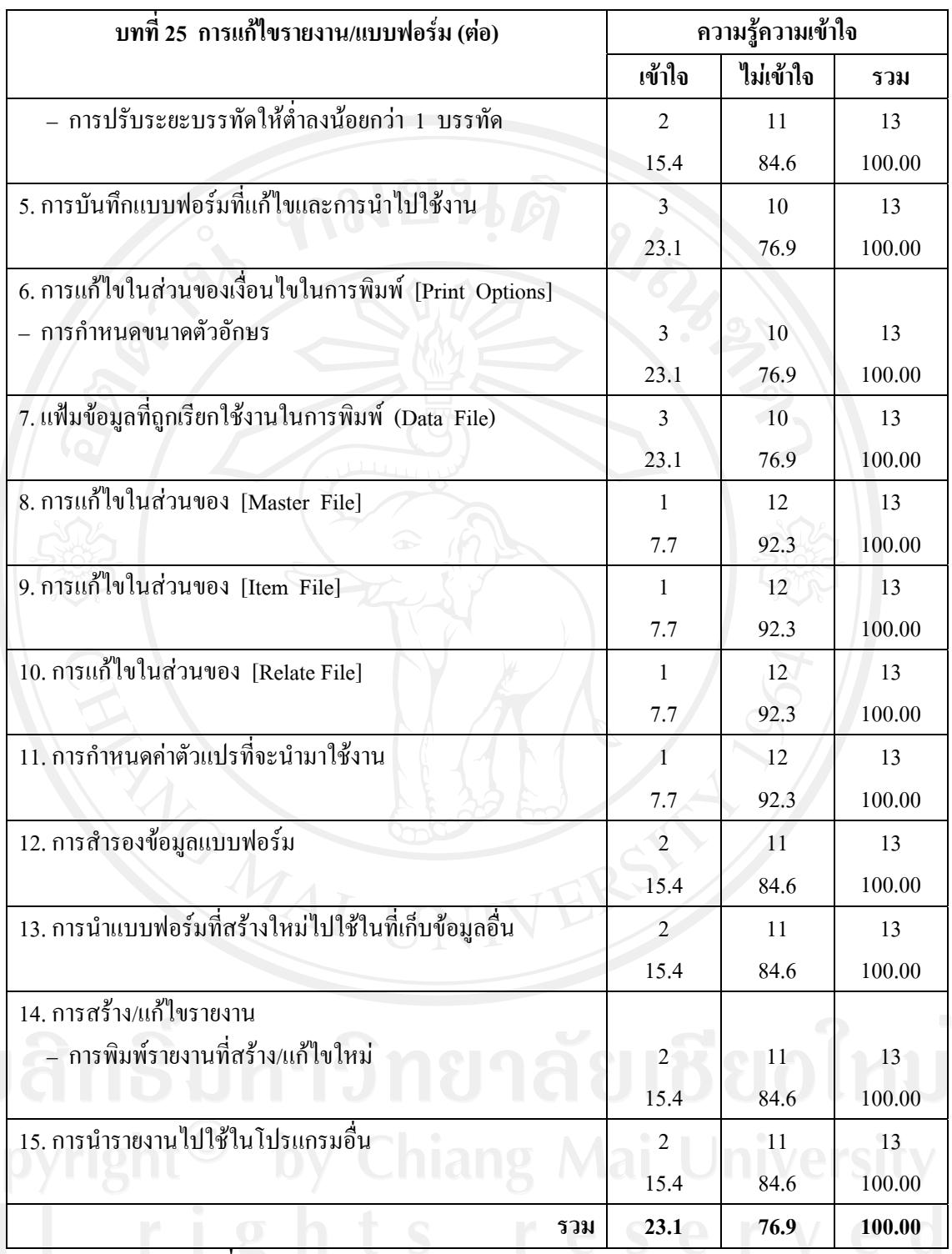

จากตาราง **บทที่ 25 การแกไขรายงาน/แบบฟอรม** พบวา สวนใหญไมมีความรูความเขาใจ กับเรื่อง ชนิดของแบบฟอรมในโปรแกรม ฟงกชั่นที่ใชในสวนของโปรแกรม [Report Frame] การแกไขในสวนของ [Master File] การแกไขในสวนของ [Item File] การแกไขในสวนของ [Relate File] และการกําหนดคาตัวแปรที่จะนํามาใชงาน คิดเปนรอยละ 92.3 เทากัน รองลงมาคือ การแกไขแบบฟอรมตาง ๆ ของโปรแกรม การแกไขในสวนของการแสดงผลของโปรแกรม

[Report Frame] ในสวนของ Ti: (Title), He: (Header), ความหมายของตัวแปรในบรรทัด He, การกําหนดลักษณะพิเศษใหกับตัวอักษรหรือขอความ, Bo: (Body), Ih: (Item head), Ib: (Item body), Bt: (Body Template), Fo: (Footer), Su: (Summary) และการปรับระยะบรรทัดใหต่ําลงนอย กวา 1 บรรทัด การสํารองขอมูลแบบฟอรม การนําแบบฟอรมที่สรางใหมไปใชในที่เก็บขอมูลอื่น การพิมพรายงานที่สราง/แกไขใหม และการนํารายงานไปใชในโปรแกรมอื่น คิดเปนรอยละ 84.6 เทากัน การบันทึกแบบฟอรมที่แกไขและการนําไปใชงาน การแกไขในสวนของเงื่อนไขในการ ี่พิมพ์ [Print Options] ในการกำหนดขนาดตัวอักษร และแฟ้มข้อมูลที่ถูกเรียกใช้งานในการพิมพ์ (Data File) คิดเปนรอยละ 76.9 เทากัน ตามลําดับ

**ตารางที่ 74 แสดงความรูความเขาใจเกี่ยวกับรายละเอียดคูมือการปฏิบัติงานในการใชโปรแกรม บัญชีสําเร็จรูป Express for Windows บทที่ 26 การประยุกตใชงานสําหรับธุรกิจ ประเภทตาง ๆ**

|                 | บทที่ 26 การประยุกต์ใช้งานสำหรับธุรกิจประเภทต่าง ๆ<br>ความรู้ความเข้าใจ |        |           |        |
|-----------------|-------------------------------------------------------------------------|--------|-----------|--------|
|                 |                                                                         | เข้าใจ | ไม่เข้าใจ | รวม    |
| 1. ธุรกิจผลิต   |                                                                         |        | 12        | 13     |
|                 |                                                                         | 7.7    | 92.3      | 100.00 |
| 2. ธุรกิจนำเข้า |                                                                         |        | 12        | 13     |
|                 |                                                                         | 7.7    | 92.3      | 100.00 |
|                 | รวม                                                                     | 7.7    | 92.3      | 100.00 |

จากตาราง **บทที่ 26 การประยุกตใชงานสําหรับธุรกิจประเภทตาง ๆ** พบวา เกือบทุกคนไม มีความรู้ความเข้าใจกับเรื่อง ธุรกิจผลิต และธุรกิจนำเข้า คิดเป็นร้อยละ 92.3 เท่ากัน และมีความรู้ ความเขาใจในเรื่องธุรกิจผลิต และธุรกิจนําเขาคิดเปนรอยละ 7.7 เทากัน ตามลําดับ

**ตารางที่ 75 แสดงความรูความเขาใจเกี่ยวกับรายละเอียดคูมือการปฏิบัติงานในการใชโปรแกรม บัญชีสําเร็จรูป Express for Windows บทที่ 27 การติดตั้งเครื่องพิมพ**

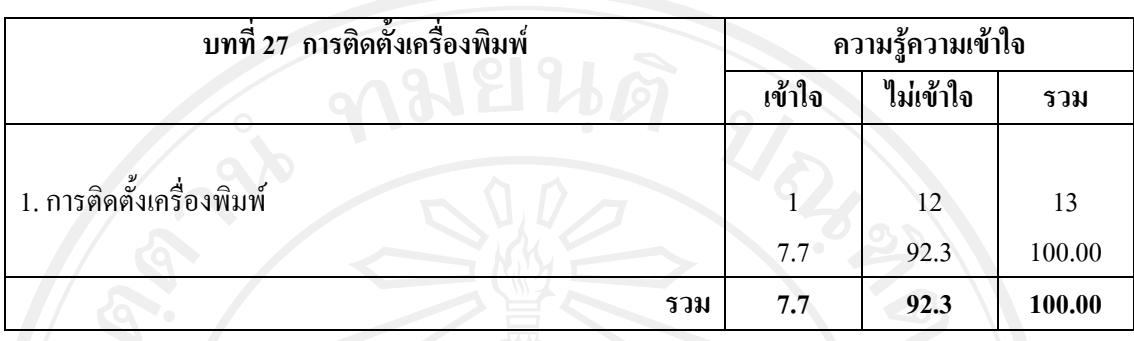

จากตาราง **บทที่ 27 การติดตั้งเครื่องพิมพ**พบวา เกือบทุกคนไมมีความรูความเขาใจกับ เรื่อง การติดตั้งเครื่องพิมพคิดเปนรอยละ 76.9 และมีความรูความเขาใจในเรื่อง การติดตั้ง เครื่องพิมพ์ คิดเป็นร้อยละ 7.7 ตามลำดับ

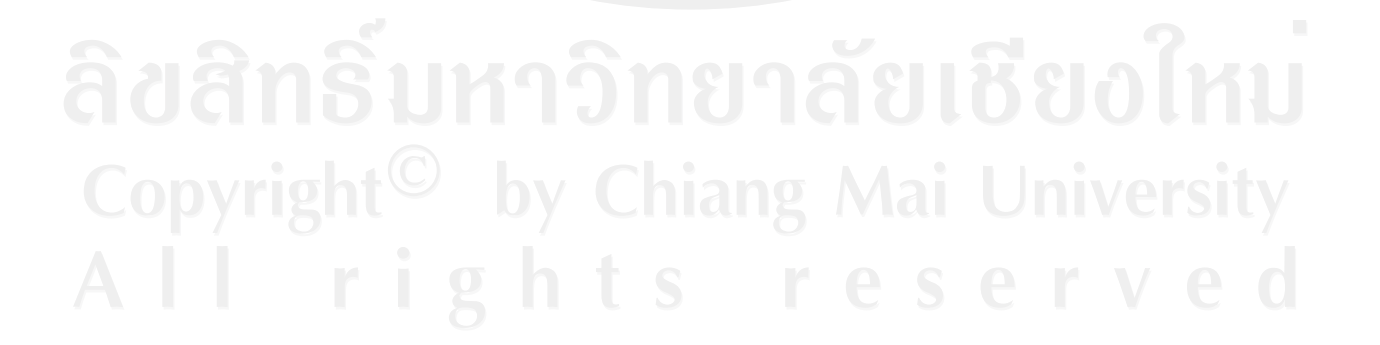

### **ประวัติผูเขียน**

มหาวิทยาลัยเกริก

ชื่อ นางสาวภรัณยา เชื้อวรสถิตย์ วัน เดือน ปีเกิด  $\begin{array}{|c|c|c|c|}\hline \text{3} & \text{1} & \text{1} & \text{1} & \text{1} & \text{2} & \text{2} & \text{2} & \text{2} & \text{2} & \text{2} & \text{2} & \text{2} \ \text{3} & \text{4} & \text{5} & \text{6} & \text{6} & \text{6} & \text{6} & \text{6} & \text{6} & \text{6} & \text{6} & \text{6} & \text{6} & \text{6} & \text{6} & \text{6} & \text{6} & \text{6}$ ประวัติการศึกษา ปการศึกษา 2533มัธยมศึกษาปที่ 3 โรงเรียนเรยีนาเชลี วิทยาลัย ปีการศึกษา 2536 ประกาศนียบัตรวิชาชีพ (การบัญชี) สถาบันเทคโนโลยีราชมงคลวิทยาเขตภาคพายัพ ปการศึกษา 2541 ปริญญาตรีบริหารธุรกิจ (การบัญชี)

ประวัติการทำงาน หัวหน้าฝ่ายตรวจสอบ บริษัท เอ็น บี แอคเคาน์ติ้ง จำกัด สมุหบัญชีบริษัท สยามแอพเพรซัลแอนดเซอรวิส (เชียงใหม่) จำกัด<br>ผู้จัดการฝ่ายบัญชี<br>- เชื่องการฝ่ายบัญชี<br>- TNIN ศู้จัดการฝ่ายบัญชี บริษัท โค้วตงเซ้ง จำกัด (ปัจจุบัน)